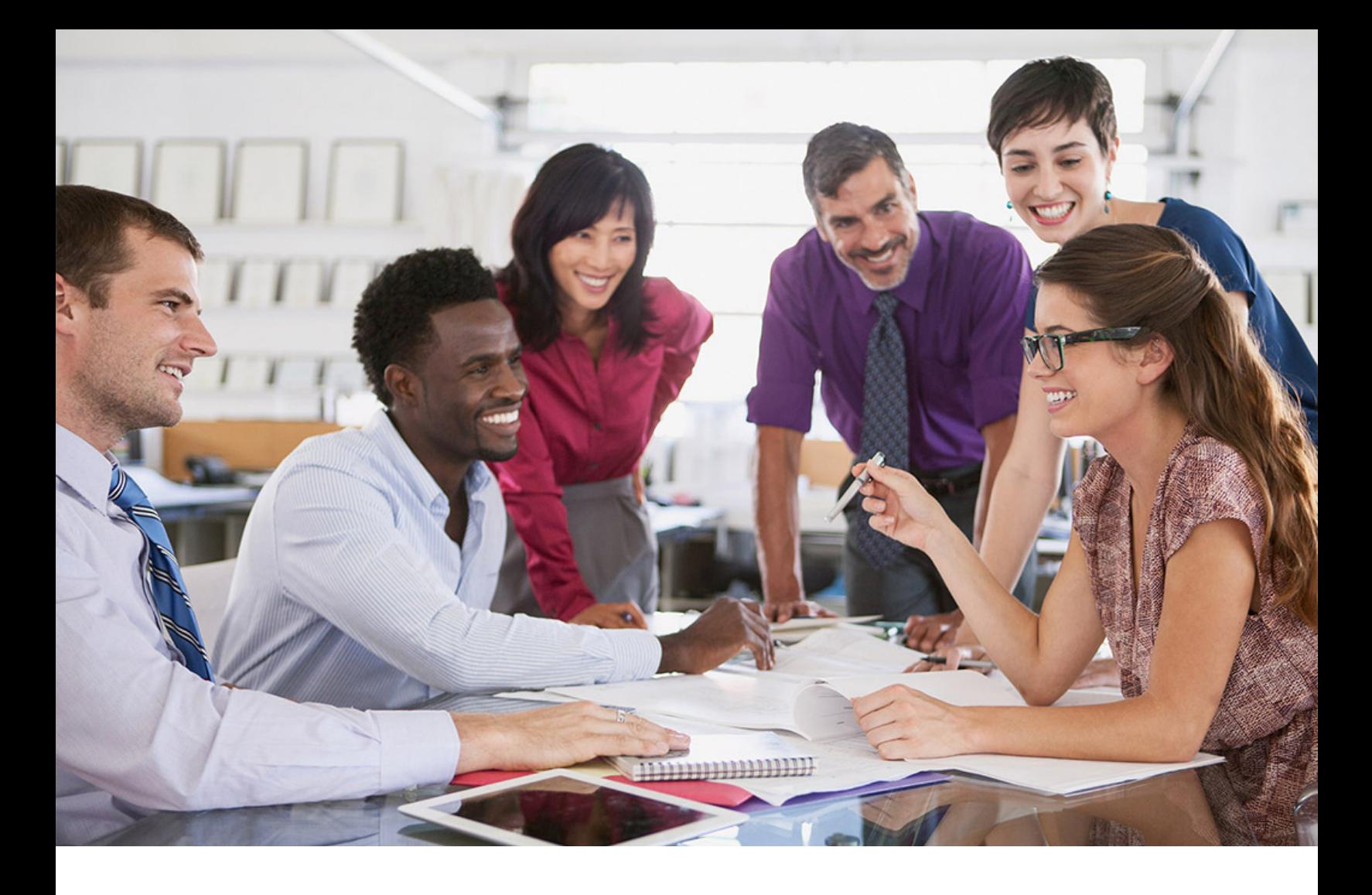

# **SAP SuccessFactors Q**

#### PUBLIC Document Version: 2H 2023 – 2024-04-01

## **SAP SuccessFactors HXM Suite SFAPI: Developer Guide**

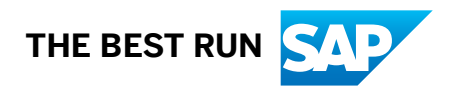

## **Content**

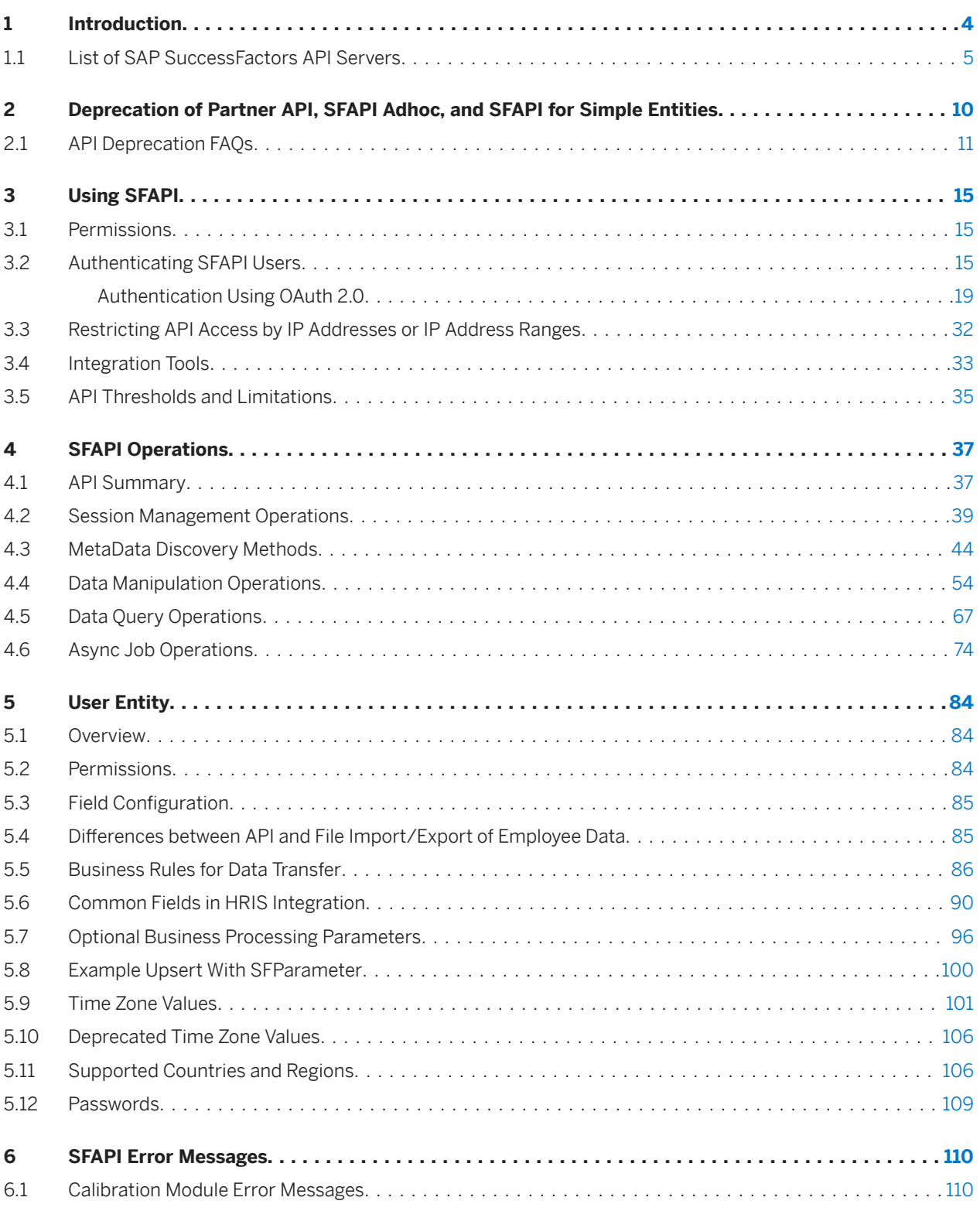

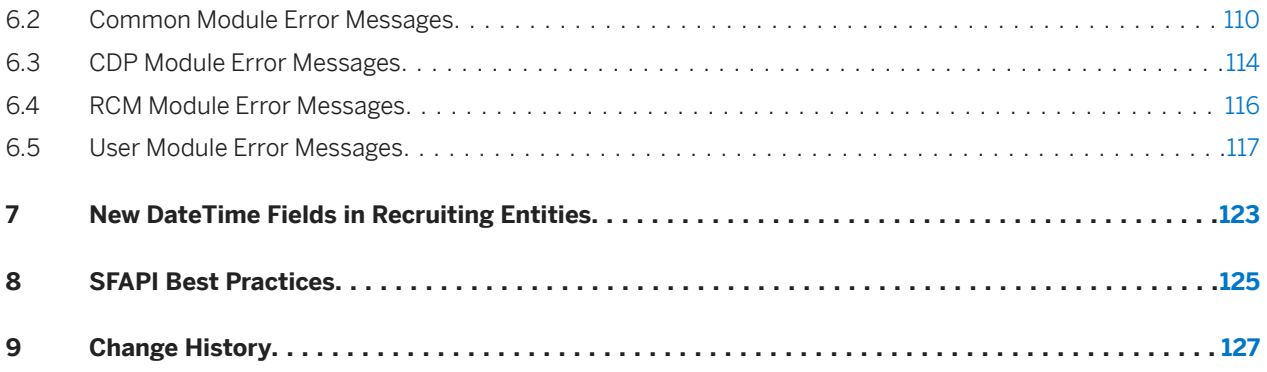

## <span id="page-3-0"></span>**1 Introduction**

This document is the handbook for SFAPI developers. This guide provides an overview of the SFAPI, technical information on how to use the SFAPI, details of the Web Service methods and the framework objects.

#### **Background**

The SFAPI is SAP SuccessFactors Data API. It is a SOAP Web Service designed for importing and exporting data to and from your SAP SuccessFactors instance. It provides generic create, read, update and delete operations to access data, as well as meta-data operations to allow runtime discovery of the data.

Data are exposed as entities called SFObjects, which are conceptually analogous to database tables. Using the meta-data operations, you can list the SFObjects available to the API, and describe the fields in these entities. Using the CRUD operations you can query or edit the data.

The combination of CRUD style data access operations along with meta-data driven operations for data discovery provides a generic API that offers the following benefits:

- Provide a consistent mechanism for accessing data in SAP SuccessFactors.
- Provide a mechanism to describe the data schema configuration, including the entities that are available and fields that appear in these entities.
- Avoid WSDL changes with each release.

#### **API Endpoints**

Your API endpoint will depend on where your SAP SuccessFactors instance is located. It can be in one of several data centers. Please contact your SAP SuccessFactors representative if you are unsure of which data center to use. You'll find the endpoints in the Related Information section.

#### **Related Information**

[List of SAP SuccessFactors API Servers \[page 5\]](#page-4-0)

## <span id="page-4-0"></span>**1.1 List of SAP SuccessFactors API Servers**

Learn about the API servers of your company instance and how to construct the endpoint URLs.

#### **Endpoint URL Patterns**

#### **A** Restriction

We don't support IP addresses in URLs as part of our reference architecture. Use domain names instead. If you think you have a special case that requires IP addresses instead of domain names, contact Product Support.

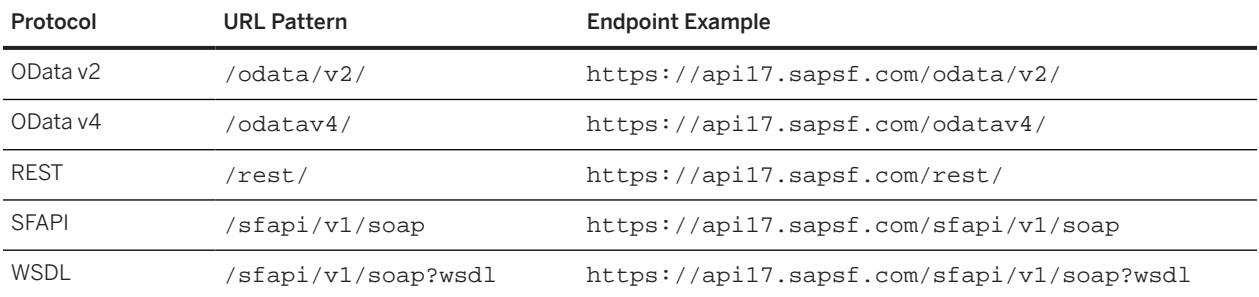

#### **API Servers**

Here's a list of API servers and mTLS certificate servers for SAP SuccessFactors data centers. Use search and filter to find the corresponding servers for your company.

To view the timezone information of an API server, go to your company login page or open your account on the header bar after login, and choose *Show version information*.

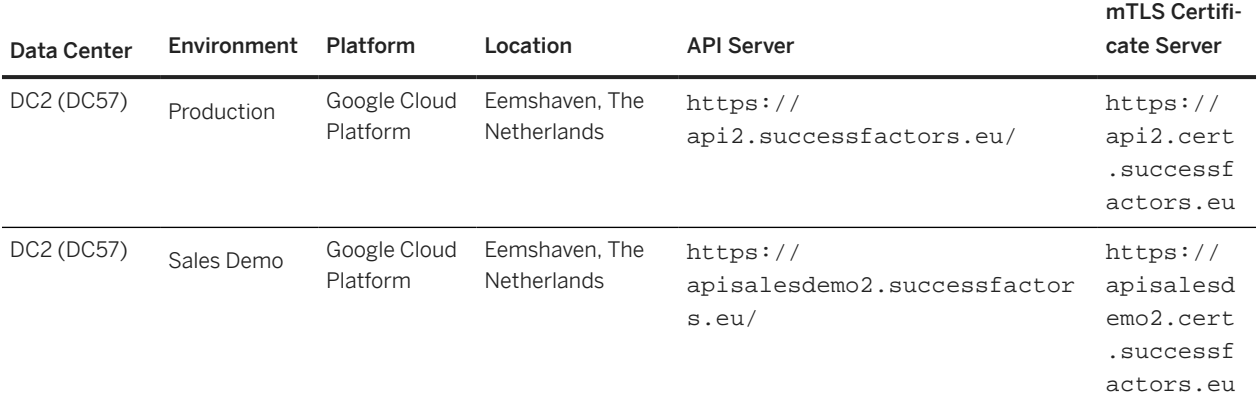

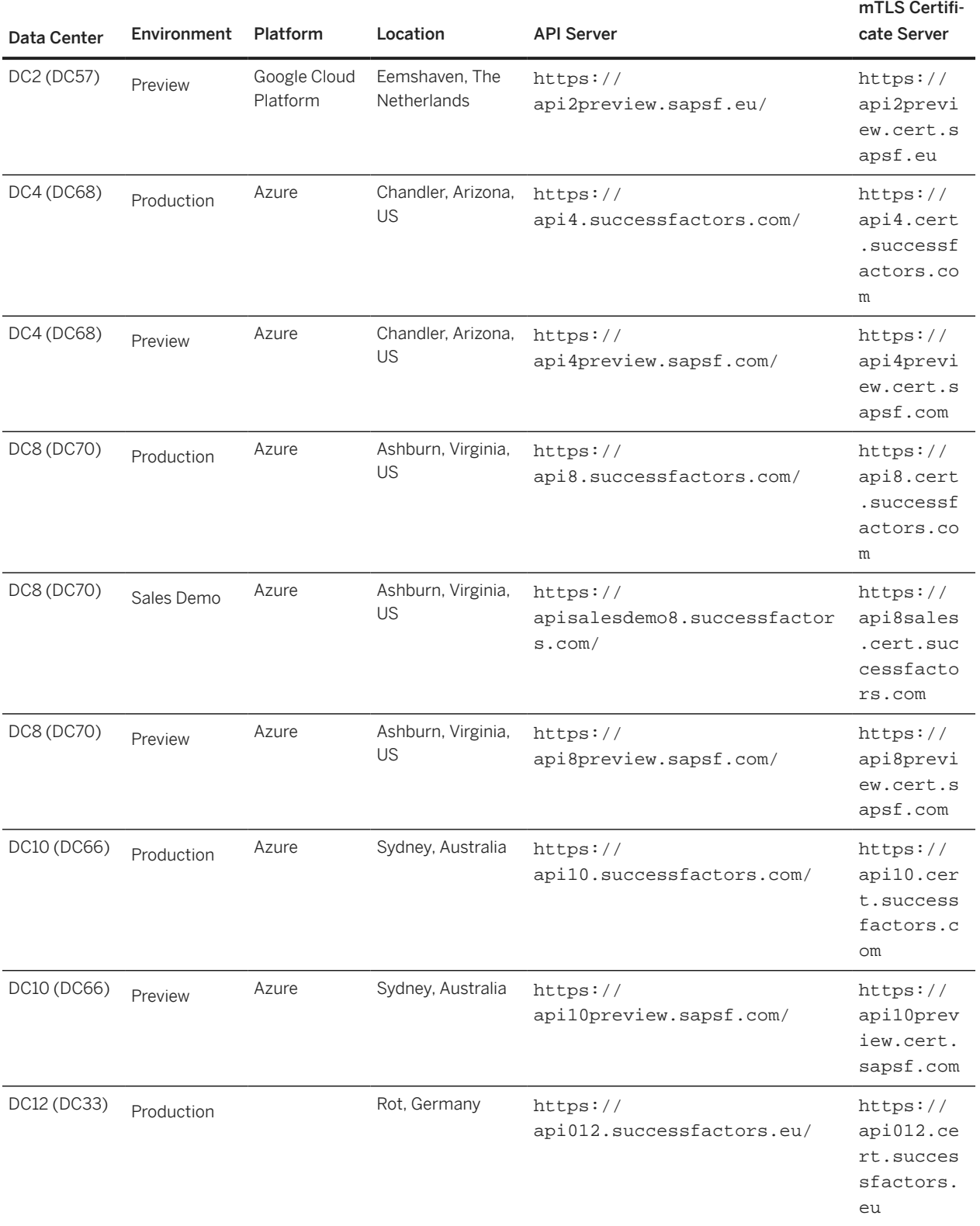

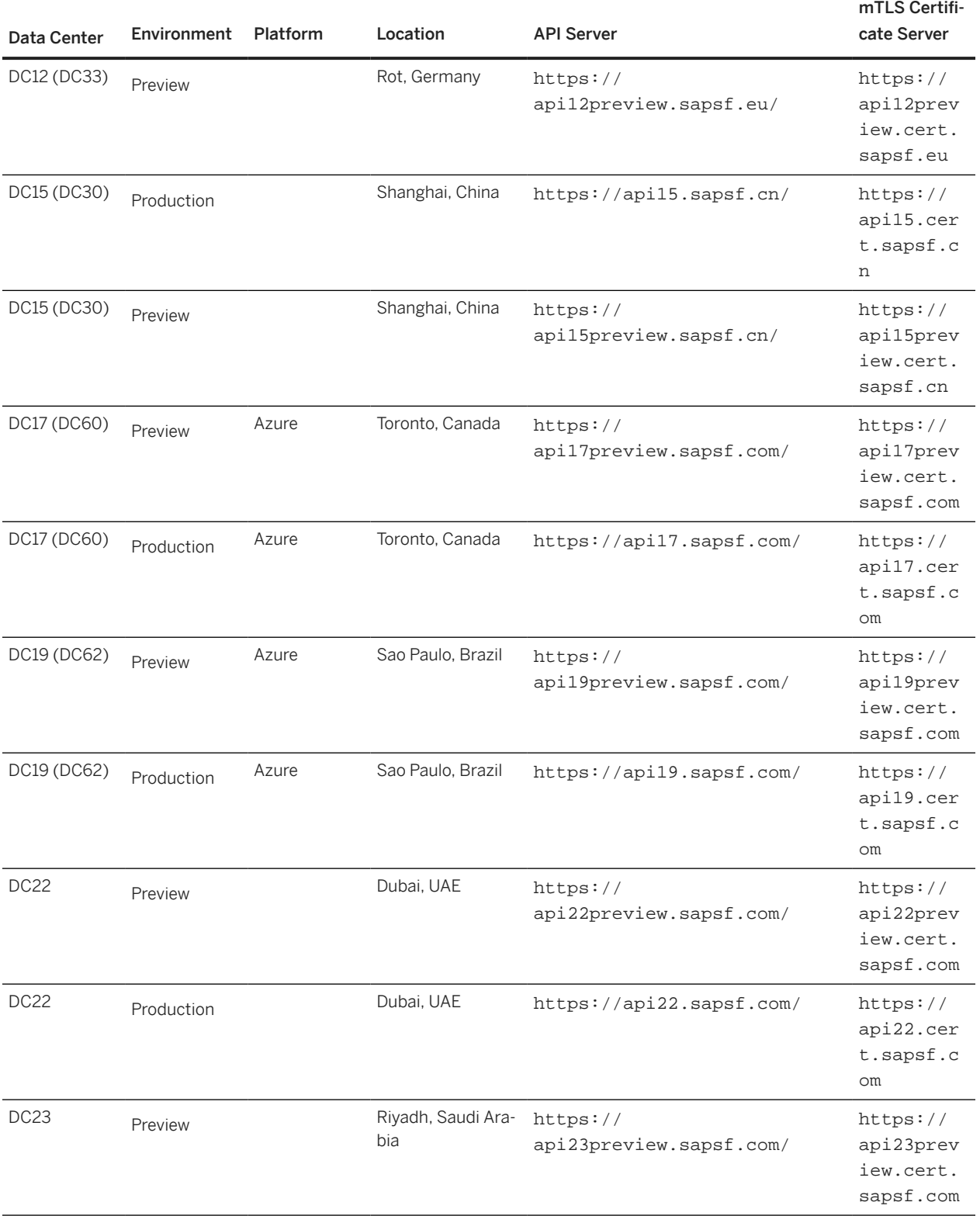

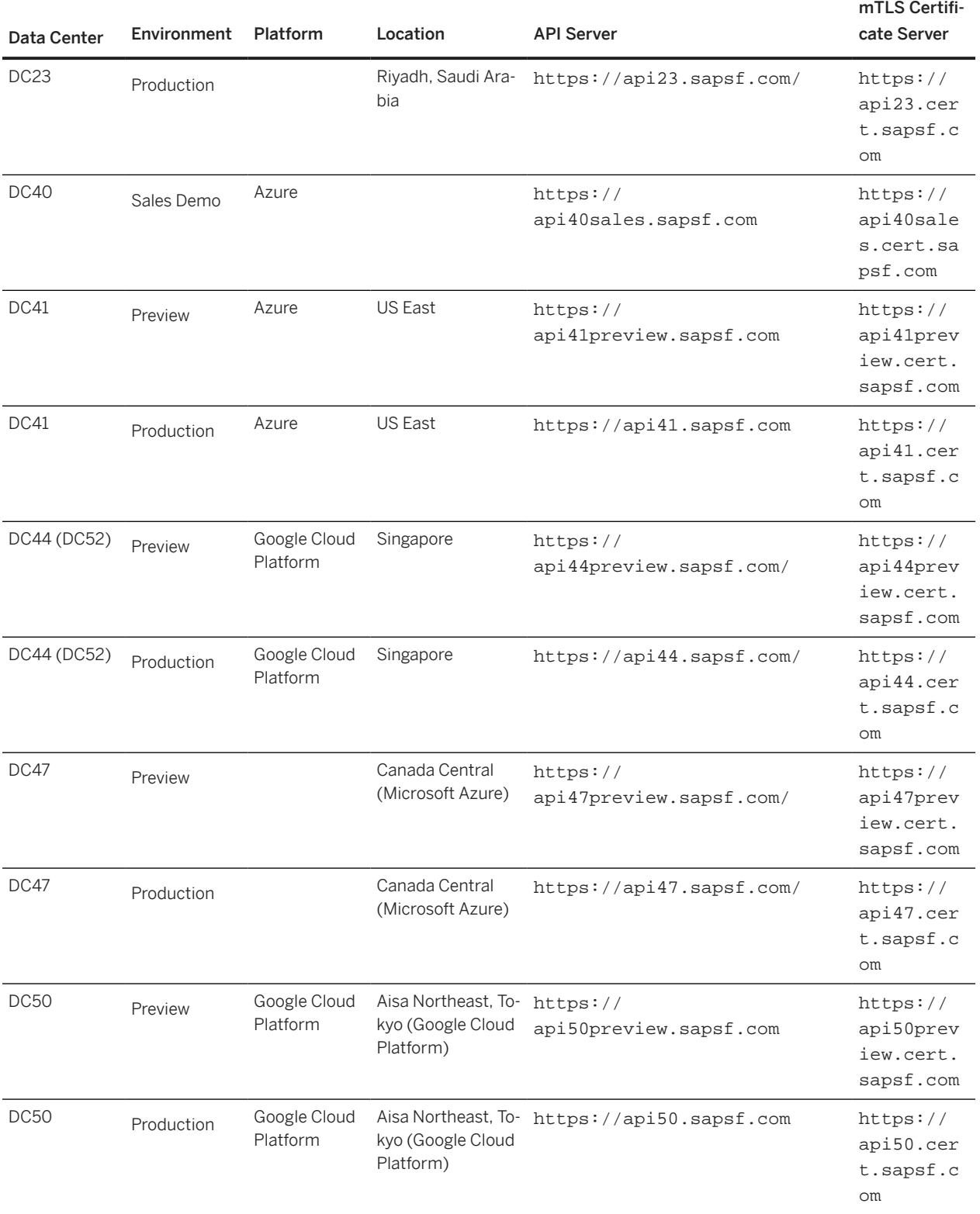

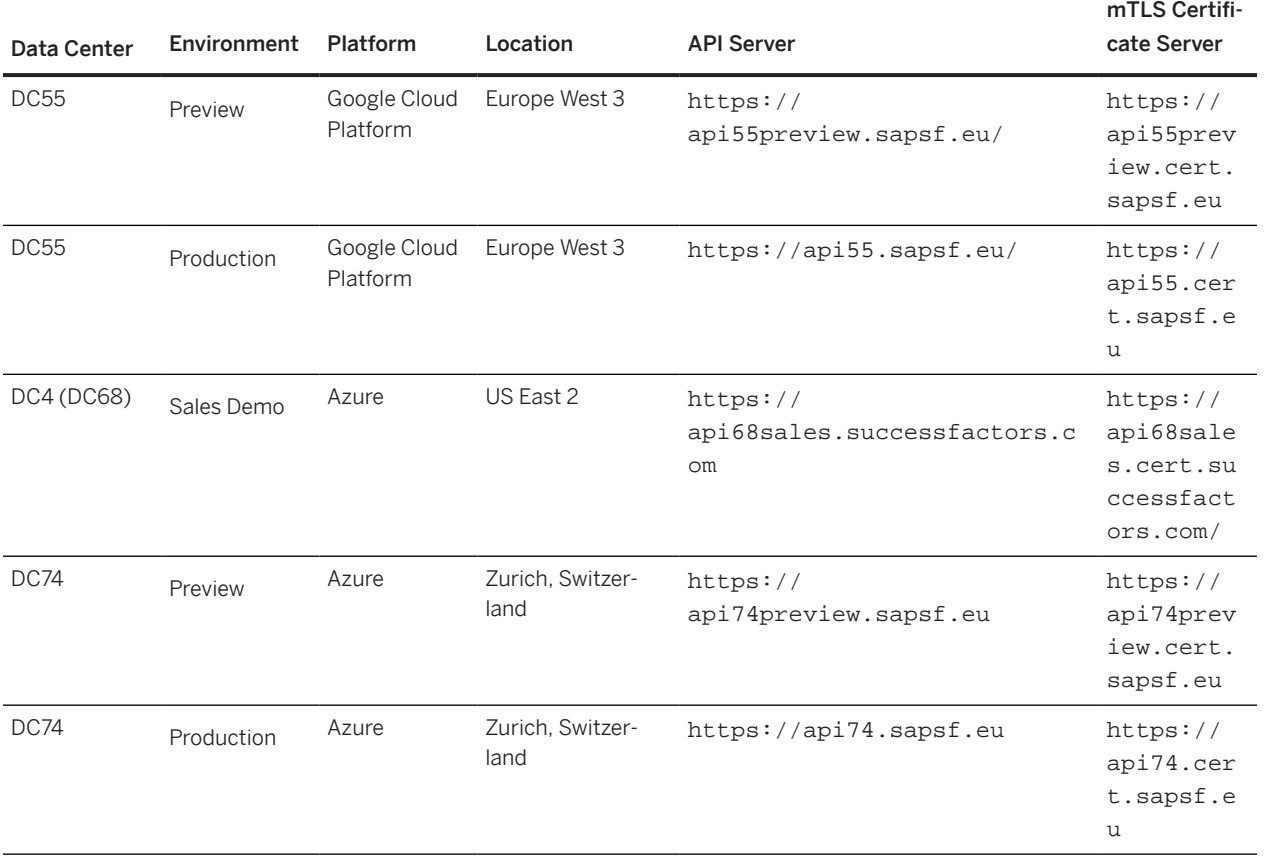

## <span id="page-9-0"></span>**2 Deprecation of Partner API, SFAPI Adhoc, and SFAPI for Simple Entities**

SAP provides public APIs to developers to access SAP services so that they can extend our solutions, integrate them with other solutions, and build new ones. Please be advised that the following APIs have been deprecated in favor of OData API:

- The Partner/SOAP API
- The SOAP SFAPI for Adhoc Reports
- All other SOAP SFAPIs for simple entity/object types, except for CompoundEmployee. Currently, there is no deprecation announcement for CompoundEmployee.

#### **O** Note

The SOAP SFAPIs for Employee Central, except the CompoundEmployee API, are being deprecated and will be deleted. For more information, refer to *Deprecation of Employee Central SFAPIs Except CompoundEmployee API* in the SAP SuccessFactors What's New Viewer.

#### **What is API deprecation?**

Deprecation is an industry standard terminology for the initial step of the API end-of-life cycle. After deprecation. No enhancements or new features will be delivered for the API. Deprecated APIs may be turned off in newly created tenants by default, but can still be turned on in Provisioning. Deprecation is not retirement although retirement is a possible later stage. It does not mean that an API will be removed from productive environments.

#### **What does API deprecation mean for me?**

The stated SFAPIs should not be used for new development as they will be turned off in new tenants by default. Please note that SFAPI can still be enabled in a tenant via provisioning and Instance Sync will copy API settings to new tenants. Starting immediately, we encourage the use of new APIs which leverage Open Data Protocol (OData) technology. These new APIs are available in Provisioning.

#### **What can I do now?**

Please use the new OData technology for any new API development and consider moving your legacy applications and integrations to OData API. You can refer to https://help.sap.com for more information about OData API.

If you are going to refactor old integrations, please consider using the *Integration Center* to realize lower cost of ownership.

<span id="page-10-0"></span>We also recommend that you review the API Deprecation FAQs section of this document.

#### $\rightarrow$  Remember

As a customer, you don't have access to Provisioning. To complete tasks in Provisioning, contact your implementation partner or Account Executive. For any non-implementation tasks, contact Product Support.

### **2.1 API Deprecation FAQs**

#### **What is an API?**

An API is a publicly available programming interface that is exposed as a standard http transaction. In a nutshell, the only difference between a web page and a web API is that the API is called by a machine while the web page is accessed by a human.

APIs are used when customers build custom SAP Cloud Extensions, when customers are building integrations with CPI, Dell Boomi, and other general cases.

#### **What is the Partner API?**

The partner API is an old SOAP API available in our DC4 and DC8 data centers. It has not been documented for more than 5 years.

#### **What is the SFAPI Adhoc Reports API?**

These are very inefficient APIs that rely on creating an adhoc report in our system, scheduling the execution of the report on our scheduler servers, and waiting for the job to complete. Once complete they provide the ability to download a CSV file containing the data.

#### **What is SFAPI for "Simple Entities"?**

These are APIs that allow access to single entities such as Person, Employment, etc. Unlike CompoundEmployee, they cannot provide complex related employee data.

#### **What is SFAPI for CompoundEmployee?**

This is an advanced API built on the SFAPI protocol that allows access to a complete set of entities related to the Person entity.

#### **What is API Deprecation?**

API deprecation is an announcement that the API should not be used for new development and that SAP reserves the right to decommission it in the future.

#### **What is the difference between deprecation and retirement?**

- Deprecation is an announcement. When we deprecate an API, we may have it turned off' by default or even disallow it in new instances.
- Decommission means the API will be disabled in a tenant; it will no longer be available in productive environments. At this point, any usage of the API will result in a failure.

#### **Why deprecate an API?**

- Discourages partners and customers from investing new development on old technology when newer capabilities are available in OData.
- Our new APIs offer more benefits to customers.
- Allows us to focus on improving OData, not maintaining old APIs.

### **Will the new APIs, which leverage Open Data Protocol (OData) technology, offer added benefits?**

Yes. Some of the benefits include:

- OData is the only API for newer functionality including Position Management, CRM, Simplify, Time, Benefits, Job Profile.
- Basic OData queries are faster than older SFAPI single-entity APIs. For example, we measured a basic, PerPerson query up to four times faster using OData.
- OData's new snap shot query feature solves pagination problems that exist in SFAPI.
- OData offers more flexibility in joining related data.
- OData is the only API available in *Integration Center*.
- Unlike SFAPI-Adhoc, OData does not rely on creating and running reports on a scheduler server. There is no risk of a scheduler being backed up, etc.

#### **Why is OData better than adhoc SFAPI?**

When you run an adhoc report API, it doesn't simply run directly against the data as OData does. Instead, it does the following:

- 1. Creates a new report based on the SFAPI query provided.
- 2. Schedules the report to run on the scheduler server.
- 3. Client has to iteratively poll the server to wait to check if the report is completed.
- 4. If and when the report execution completes, the client can then download the results in CSV. If the scheduler queue becomes backed up, the report might not finish in time and the client will time out and not wait longer.

#### **How can I move from SFAPI to OData?**

- 1. Leverage our documentation at help.sap.com:
	- [SAP SuccessFactors HCM suite Boomi Connector Guide](https://help.sap.com/viewer/8d08b86a474e451695cd56c05cd90abf/latest/en-US)
	- [SAP SuccessFactors HCM suite OData API: Developer Guide](https://help.sap.com/viewer/d599f15995d348a1b45ba5603e2aba9b/latest/en-US)
	- [Implementing the Employee Central Compound Employee API](https://help.sap.com/viewer/5bb9a5b997a843c88e769a105e4af4d4/latest/en-US)
- 2. Learn about the OData capabilities of SAP CPI and/or Dell Boomi.
- 3. Consider reimplementing integrations using [Integration Center](https://help.sap.com/viewer/DRAFT/60ba370328e0485797adde67aee846a0/latest/en-US). You will find integrations are easier to develop, maintain and will have lower cost of ownership. You may also find this easier than porting simpler legacy integrations to OData.

#### **Will the API be removed from productive environments once deprecated?**

No. This will only occur when the API is retired and that will occur no sooner than 1 year from the deprecation announcement date.

#### **Is the SFAPI listed in the API Center (Admin Center) as deprecated?**

Yes, it is listed.

#### **If an API is deprecated, is it unsupported?**

No. We'll continue to support SFAPI and provide bug fixes during the deprecation period. However, we'll no longer develop new functionalities for deprecated APIs, and all support will be stopped when an API reaches the end of maintenance date.

#### **How are APIs deprecated?**

API deprecation can occur on a single function or data entity as well as an entire class/protocol of APIs.

#### **How will I know if my tenant is using deprecated APIs?**

You can run the SFAPI feature status check (Check ID: SFAPIIsTurnedOff) in the Check Tool under the *System Health Application API* cateogry to see whether SFAPI is turned off in your instance. For more information about the Check Tool, see [Using the Check Tool.](https://help.sap.com/docs/SAP_SUCCESSFACTORS_PLATFORM/15279cffa8074ac8b686fb8212498c11/2a00fd9297c84b1ca16bc2cd2f7ef913.html)

#### **What is our policy around APIs?**

APIs that have been used for more than 24 months may be deprecated to improve the quality and functionality of our APIs. Our API policy states that:

- We will not deprecate an API sooner than 2 years after initial release.
- We will not stop supporting or retire an API sooner than 1 year after deprecation.
- We may announce the retirement sometime after deprecation and at least 1 year prior to the retirement date.

#### **O** Note

We understand your reliance on APIs, so we will evaluate the usage of the APIs before decommissioning them. The primary goal of the deprecation is to stop new development on old APIs and encourage moving to OData.

## <span id="page-14-0"></span>**3 Using SFAPI**

## **3.1 Permissions**

List of permissions required for users to access SFAPI.

Users must have the API login permission and data specific permissions to access SFAPI. As a company administrator, grant the following permissions to your SFAPI users:

- **General User Permissions** > SFAPI User Login >: This permission allows to log in to SFAPI. This permission should only be granted to administrators for integration purpose.
- In addition to *SFAPI User Login* permission, there are permissions that control access to data in SFAPI. These permissions vary depending on the data being accessed. Access to different objects in the API requires the related permissions. Authorizations in SFAPI are administrative in nature. This means that the permissions required to access data through the SFAPI are appropriate for administrators, granting access to broad sets of data. These permissions aren't appropriate for business users.

The administrative permissions are useful for data integrations between systems. However, SFAPI doesn't provide use cases appropriate for nonadministrative access (that is, business users). Refer to the SFAPI Data Dictionary to understand the permissions required for various API operations on each entity.

## **3.2 Authenticating SFAPI Users**

Learn how to authenticate SFAPI users.

#### **Prerequisites**

SFAPI follows the instance-level IP restriction setting. Before you access an SFAPI, make sure that the client IP address is on the allow list to access the corresponding API server.

SFAPI also follows the API login exceptions set on the *Password & Login Policy Settings* page. Make sure the client IP address is also allowed in the setting.

For more information about IP restriction management and login exceptions, see the Related Information section.

#### **Context**

#### **Authentication**

Authentication is established through login. A successful login returns a session ID as an HTTP Cookie. This cookie must be passed back to the API server in all subsequent HTTP requests in order to authenticate the user. An API session times out after 10 minutes of inactivity. You can manually invalidate a session by logging out.

SFAPI supports both HTTP Basic Authentication and OAuth 2.0. In this topic, you'll learn how to authenticate users using each authentication method.

#### G Note

HTTP Basic Authentication has been deprecated. We recommend that you use OAuth 2.0 to authenticate API users for better security. OAuth 2.0 is recommended if you're building custom integrations using SFAPIs. For more information about OAuth 2.0, see the Related Information section.

#### **Handling HTTP Cookies**

SFAPI is state-aware, and there are several cookies that must be handled. One is for the login session as noted above. Another cookie is for load balancing in the data center. In the future, there may be other cookies that must be handled. API clients must be able to handle cookies.

#### **Procedure**

- Follow the steps below to authenticate users using OAuth 2.0:
	- a. Obtain an OAuth token. For more information, see [Authentication Using OAuth 2.0 \[page 19\].](#page-18-0)
	- b. Send a POST request with the following information:

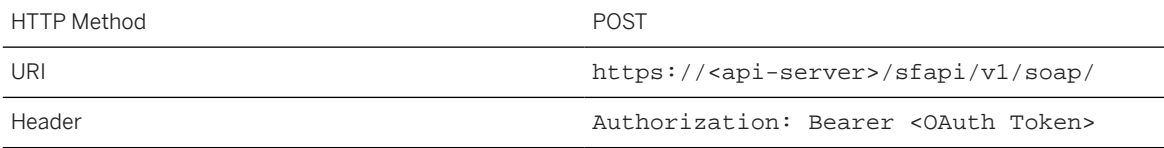

```
Request Body example and the set of the set of the set of the set of the set of the set of the set of the set o
                                                       xmlns:soapenv="http://
                                                  schemas.xmlsoap.org/soap/
                                                  envelope/" 
                                                  xmlns:urn="urn:sfobject.sfapi.success
                                                  factors.com"> 
                                                       <soapenv:Header/> 
                                                       <soapenv:Body> 
                                                            <urn:login> 
                                                                 <urn:credential>
                                                                      <urn:companyId></
                                                  urn:companyId>
                                                                      <urn:username></
                                                  urn:username>
                                                                      <urn:password></
                                                  urn:password>
                                                                 </urn:credential> 
                                                            </urn:login> 
                                                       </soapenv:Body>
                                                  </soapenv:Envelope>
```
#### Note

The request body is required and the values of company ID, username, and password fields must be left empty.

#### Sample response:

```
<?xml version='1.0' encoding='UTF-8'?>
<S:Envelope xmlns:S="http://schemas.xmlsoap.org/soap/envelope/">
     <S:Body>
         <loginResponse xmlns="urn:sfobject.sfapi.successfactors.com" 
xmlns:ns2="urn:fault.sfapi.successfactors.com">
             <result>
                 <sessionId>D91E1738628E***6FB46E2.mo-75feed8b0</sessionId>
                 <msUntilPwdExpiration xmlns:xsi="http://www.w3.org/2001/
XMLSchema-instance" xsi:nil="true" />
            \langleresult>
         </loginResponse>
     </S:Body>
</S:Envelope>
```
c. Pass the session ID in the header of subsequent API calls:

Cookie: JSESSIONID=**D91E1738628E\*\*\*6FB46E2.mo-75feed8b0**

- Follow the steps below to authenticate users using HTTP Basic Authentication:
	- a. Send a POST request to the API server with login credentials:

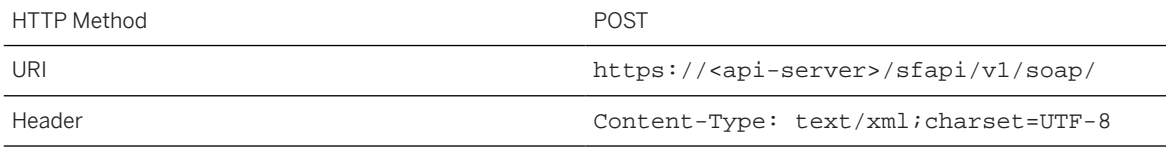

```
Request Body example and the set of the set of the set of the set of the set of the set of the set of the set o
                                                xmlns:soapenv="http://
                                                schemas.xmlsoap.org/soap/envelope/" 
                                                xmlns:urn="urn:sfobject.sfapi.success
                                                 factors.com">
                                                      <soapenv:Header/>
                                                      <soapenv:Body>
                                                          <urn:login>
                                                                <urn:credential>
                                                 <urn:companyId>COMPANY</
                                                urn:companyId>
                                                 <urn:username>userabc</urn:username>
                                                 <urn:password>Abc123</urn:password>
                                                                </urn:credential>
                                                           </urn:login>
                                                      </soapenv:Body>
                                                 </soapenv:Envelope>
```
Sample response:

```
<?xml version='1.0' encoding='UTF-8'?>
<S:Envelope xmlns:S="http://schemas.xmlsoap.org/soap/envelope/">
     <S:Body>
         <loginResponse xmlns="urn:sfobject.sfapi.successfactors.com" 
xmlns:ns2="urn:fault.sfapi.successfactors.com">
             <result>
                 <sessionId>13ADE15B996A90FFAC69303EFD5ED75C.mo-f064bf05b</
sessionId>
                 <msUntilPwdExpiration>7859760182</msUntilPwdExpiration>
             </result>
         </loginResponse>
     </S:Body>
</S:Envelope><?xml version='1.0' encoding='UTF-8'?>
<S:Envelope xmlns:S="http://schemas.xmlsoap.org/soap/envelope/">
     <S:Body>
         <loginResponse xmlns="urn:sfobject.sfapi.successfactors.com" 
xmlns:ns2="urn:fault.sfapi.successfactors.com">
             <result>
                 <sessionId>13ADE15B996A***69303EFD5ED75C.mo-f064bf05b</
sessionId>
                 <msUntilPwdExpiration>7859760182</msUntilPwdExpiration>
             </result>
         </loginResponse>
     </S:Body>
</S:Envelope>
```
b. Pass the session ID in the header of subsequent API calls.

Cookie: JSESSIONID=**13ADE15B996A\*\*\*69303EFD5ED75C.mo-f064bf05b**

#### **Related Information**

[Authentication Using OAuth 2.0 \[page 19\]](#page-18-0) [Deprecation of HTTP Basic Authentication](https://help.sap.com/doc/62fddbd651204629b46bbccbabf886ba/LATEST/en-US/fcc05a902b4140e585d968c2fe4a96bc.html) [IP Restrictions](https://help.sap.com/viewer/bf014ed11dae45ecae6f8c6e42fa68bb/LATEST/en-US/a356e2c66c7443ceb15f8592318b5dcf.html)

## <span id="page-18-0"></span>**3.2.1 Authentication Using OAuth 2.0**

Learn how to set up and use OAuth 2.0 for authenticating API users.

SAP SuccessFactors supports OAuth 2.0 to authenticate OData API and SFAPI users. Compared with HTTP Basic Auth, OAuth 2.0 is considered to be more secure in that it doesn't require users to provide their passwords during authentication. With OAuth 2.0, you can also use a third-party identity provider (IDP) for user management and provisioning.

#### **Process Overview**

The following diagram explains how OAuth 2.0 works with SAP SuccessFactors.

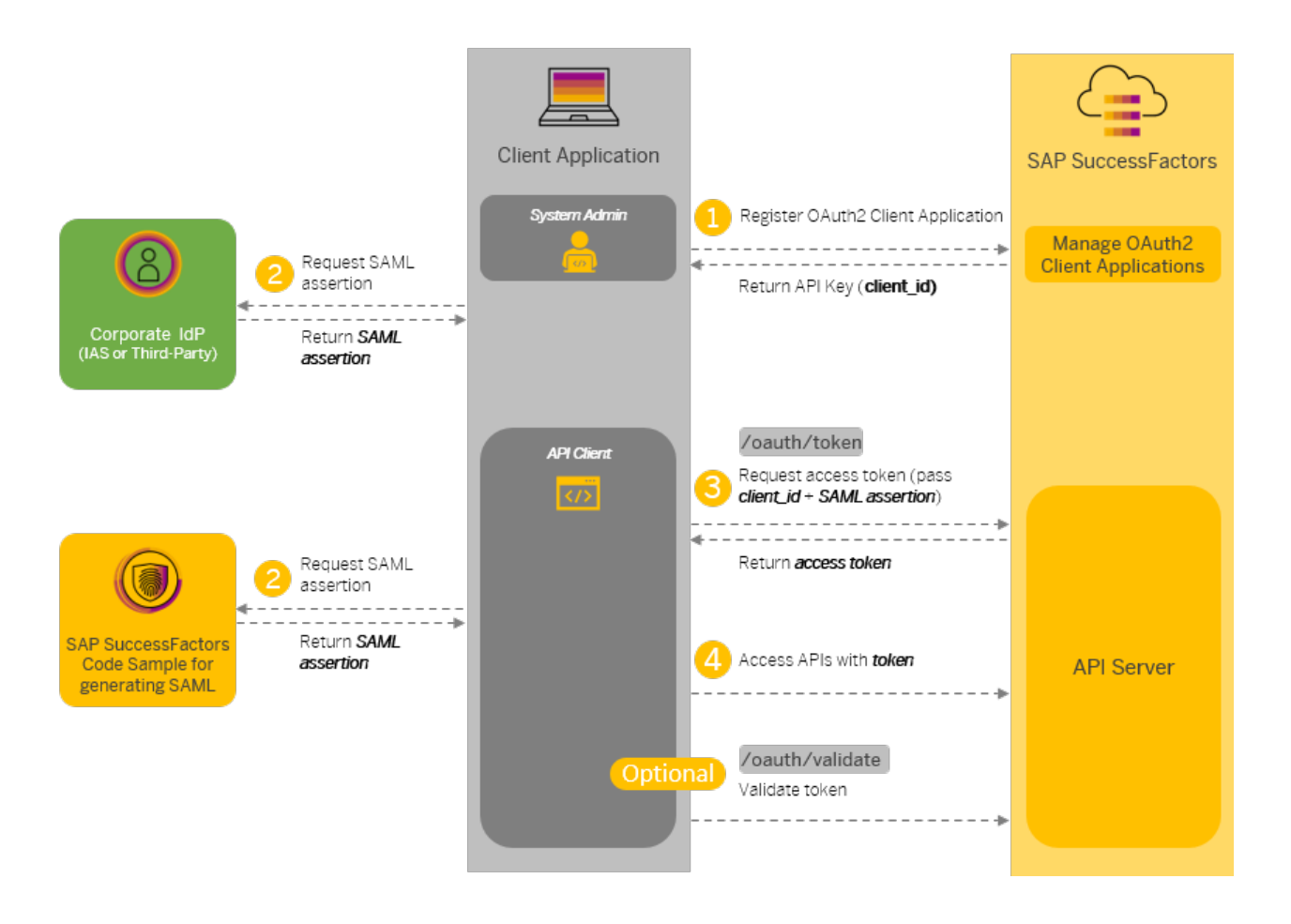

- [Registering Your OAuth2 Client Application \[page 20\]](#page-19-0)
- [Generating a SAML Assertion \[page 26\]](#page-25-0)
- <span id="page-19-0"></span>• [Requesting an Access Token \[page 29\]](#page-28-0)
- [Viewing the Validity of an Access Token \[page 31\]](#page-30-0)
- [Follow the documentation of the IdP for requesting SAML assertions. \[page 19\]](#page-18-0)
- 1. Register your client application in SAP SuccessFactors to obtain an API key.
- 2. Obtain a SAML assertion from your trusted IdP (recommended, for example, SAP Cloud Identity Services Identity Authentication) or use the sample code to generate one. For more information on how to use SAP Cloud Identity Services as an IdP, see the Related Information section.
- 3. Pass your SAML assertion and API key (in the client\_id field) along with other information to generate an OAuth token.
- 4. Use the generated token to call APIs.
- 5. (Optional) Check whether your access token has expired or not.

#### **Related Information**

[SAP Cloud Identity Services - Identity Provisioning](https://help.sap.com/docs/identity-provisioning/identity-provisioning/sap-cloud-identity-services-identity-provisioning)

## **3.2.1.1 Registering Your OAuth2 Client Application**

Register your client application so that you can authenticate API users using OAuth2. After you register an application, you'll get an exclusive API key for your application to access SAP SuccessFactors OData APIs.

#### **Prerequisites**

You have the *Manage Integration Tools Manage OAuth2 Client Applications* permission.

#### **Procedure**

- 1. Log into your instance as an administrator.
- 2. Go to *Admin Center API Center OAuth Configuration for OData* and choose *Register Client Application*. You can also access the tool by searching *Manage OAuth2 Client Applications* in Action Search.
- 3. On the new OAuth client registration screen, enter the following information:

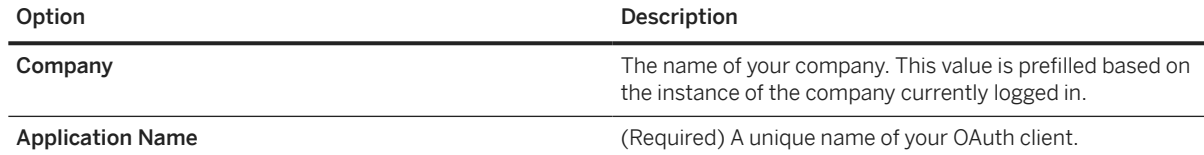

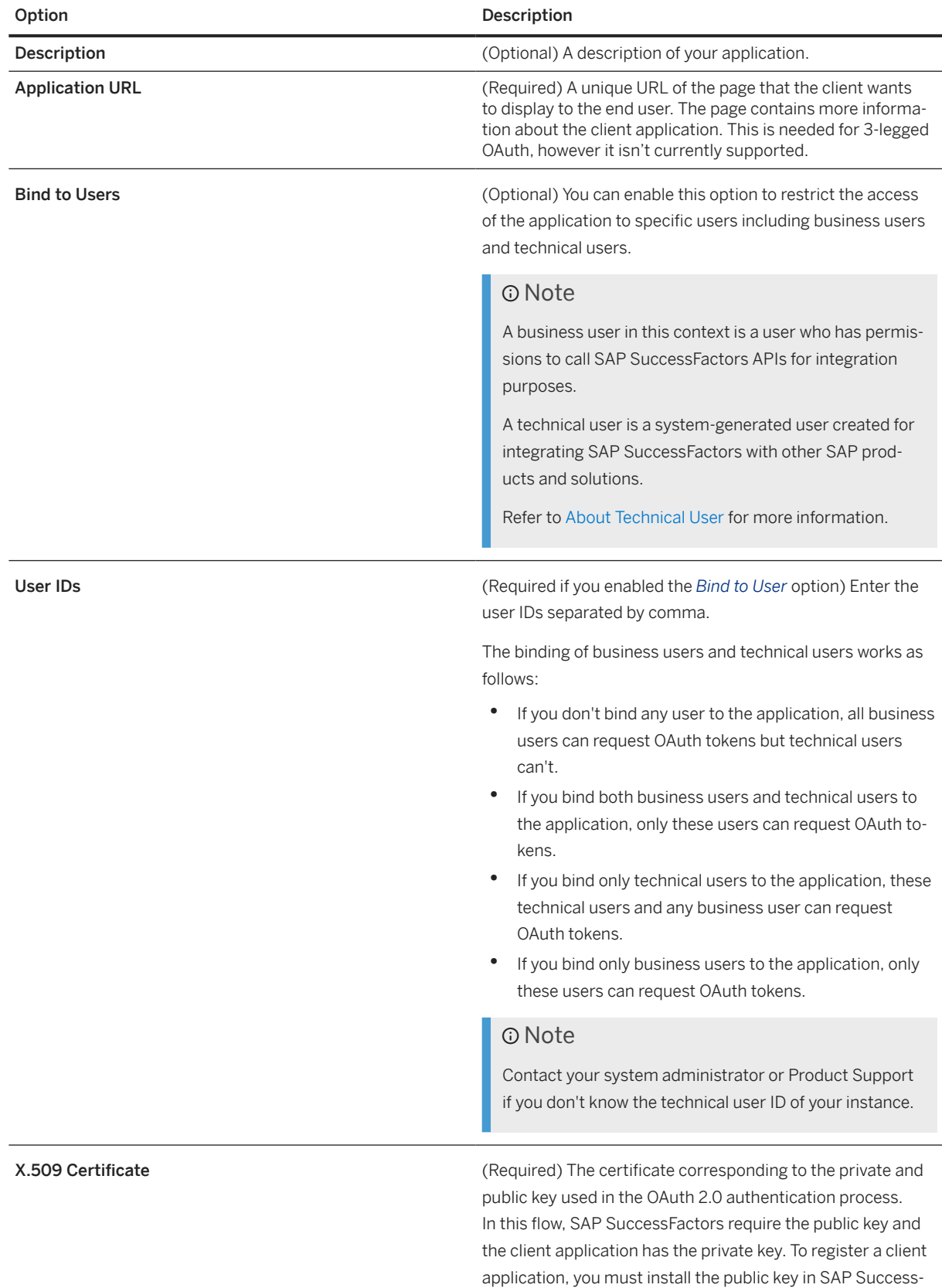

Factors.

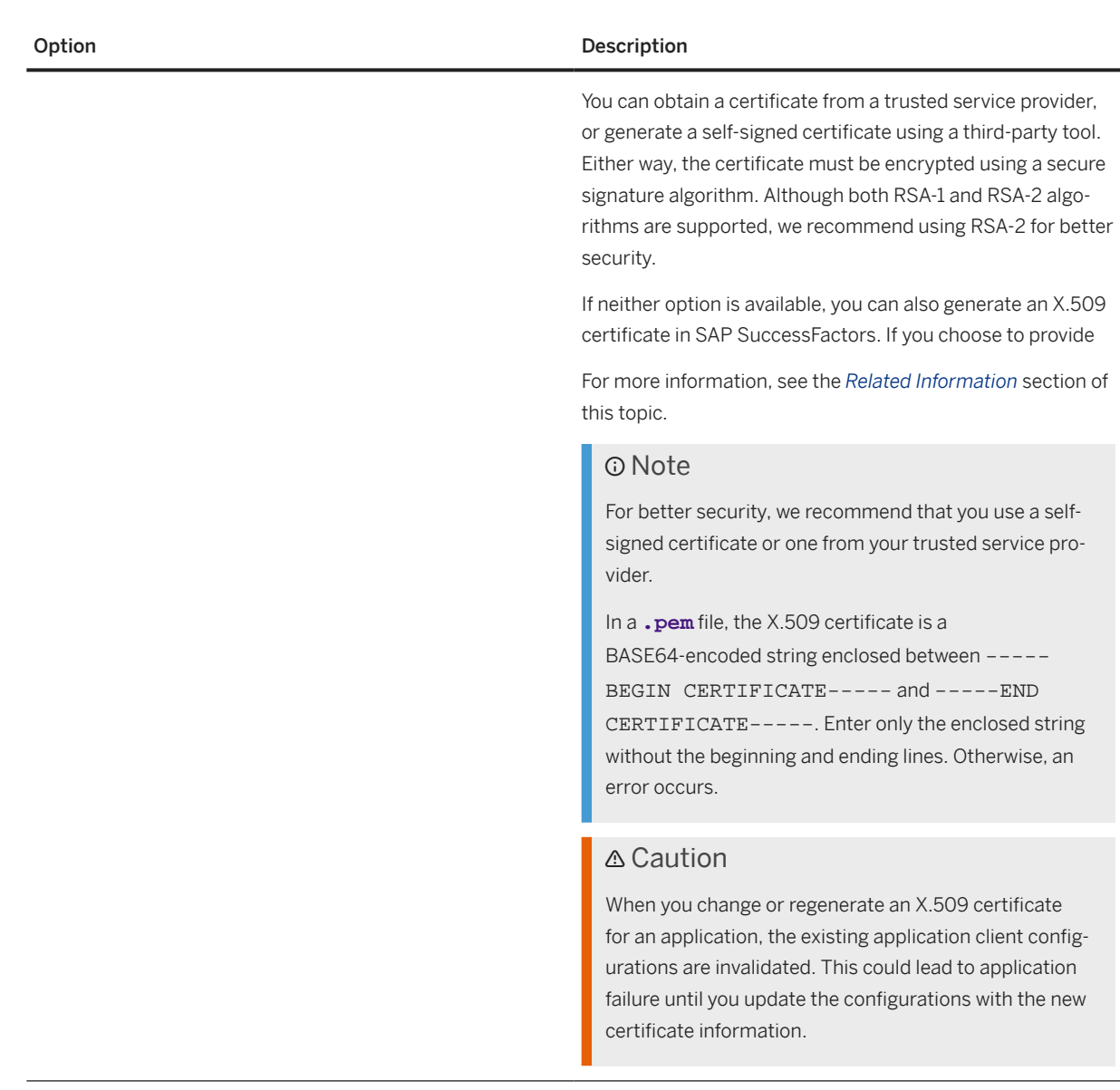

4. Choose *Register* to save your registration.

#### **Results**

You've successfully registered your client application for OAuth2 authentication. An API key is generated and assigned to your application. You can view the API key by choosing *View* on the registered application list.

You can also edit, disable, and delete an OAuth2 client registration.

## **3.2.1.1.1 Creating a X.509 Certificate Using Your Own Tools**

You can use tools such as OpenSSL to create an X.509 certificate.

#### **Prerequisites**

There are different tools you can use to create X.509 certificates. In this example, we'll show you how to use OpenSSL to create a certificate. For Windows users, download the tool at [https://www.openssl.org](http://help.sap.com/disclaimer?site=https%3A%2F%2Fwww.openssl.org) . For Mac and Linux users, OpenSSL is available with the native command-line tools such as Terminal.

#### **Context**

X.509 certificates are used in many Internet protocols, including TLS/SSL. An X.509 certificate consists of a public key and a private key. The public key contains the identity information, such as a hostname, an organization, or an individual. The public/private key pair is used to establish secure communication between your application and SAP SuccessFactors.

#### **Procedure**

1. Go to the OpenSSL library in your command-line tool.

For Mac and Linux users, call OpenSSL directly in the command tool under the default path. For Windows users, the entry point is the openssl binary, located in the installation folder, for example:  $C:\Per\gamma$ Files\OpenSSL-Win64\bin\.

2. Use the openssl command to create an X.509 certificate. The example below shows how to create a certificate using the recommended SHA-2 signature algorithm:

```
$ openssl req -nodes -x509 -sha256 -newkey rsa:2048 -keyout private.pem -out 
public.pem
```
#### ⊙ Note

**private.pem** and **public.pem** are the example names of the public/private key pair generated with this command. You can change them to any names of your choice.

Although SAP SuccessFactors support certificates signed using either SHA-1 or SHA-2 algorithms, we recommend that you use SHA-2 for better security.

3. Enter the following information when prompted:

Provide at least one of these values to create a certificate.

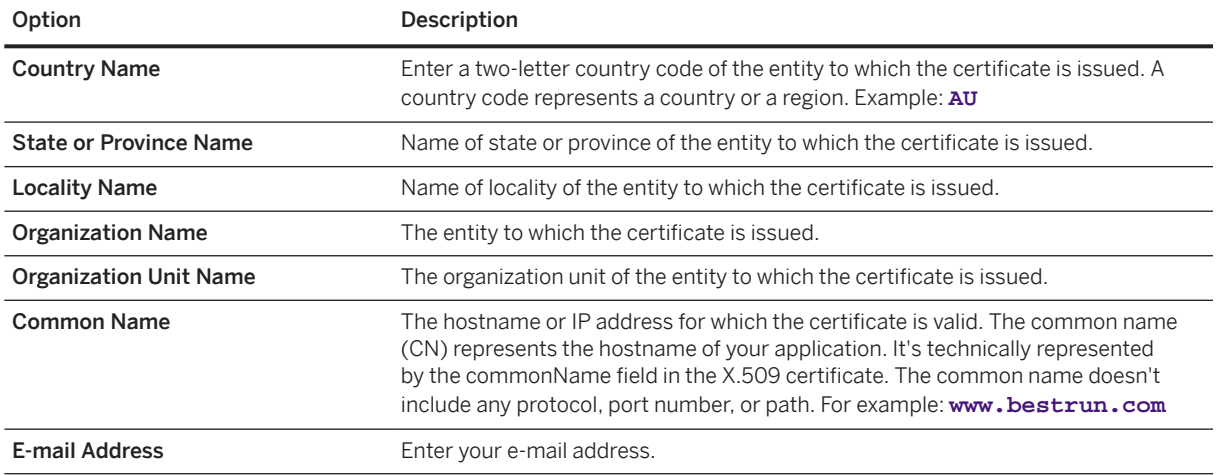

#### **Results**

A public/private key pair is generated and saved to the local drive with the names you specified in the command.

#### **△ Caution**

Only the public key is required when you register an OAuth2 client application in SAP SuccessFactors. The private key must be kept secure under all circumstances. Do not share the private key with others. If you lose the private key, you must create a new certificate.

Example of a public key:

```
-----BEGIN CERTIFICATE-----
```

```
MIIB9jCCAV+gAwIBAgIUKR82LgtkNBccdypYD26K87zZ+vYwDQYJKoZIhvcNAQEE
BQAwDTELMAkGA1UECwwCRVAwHhcNMTkwOTI2MDIwNDUyWhcNMTkxMDI2MDIwNDUy
WjANMQswCQYDVQQLDAJFUDCBnzANBgkqhkiG9w0BAQEFAAOBjQAwgYkCgYEAwKva
NZCOGcuY90/BudS+qQic+A31uM8mLtmI60R1iEjgEWGBCxSiDb2h8mQJiXwkul9W
ebaazP7hkqkdNoJgV/6NE7++GKyyS8fIhJgeWSb6EelMFhjQ0nZKzbZX5ms3I91n
twzkcHtKCQi/gi/Rouhlk/P/QVcrzSgHUHqJNy0CAwEAAaNTMFEwHQYDVR0OBBYE
FHHbgqnnhm3GAJ4gy2IuEDxpLye7MB8GA1UdIwQYMBaAFHHbgqnnhm3GAJ4gy2Iu
EDxpLye7MA8GA1UdEwEB/wQFMAMBAf8wDQYJKoZIhvcNAQEEBQADgYEAG5CoqcEy
15vUpj5VfJeR/DS70tPIinp/TCC9kRO/++TSnPbqVcfPr8vIyc4L3MPKjXFBsefE
vtfHGGucVtv5N1+4U/b9NxNFbuH2MP7W3swZ4WM72Na+W6iOhwesOr0p3IcOfxc3
RNCnagFmtbDFxAlPXQ0d+m+N5gxLRoCX1hE=
 ----END CERTIFICATE-
```
Example of a private key:

```
-----BEGIN PRIVATE KEY-----
```

```
MIICdQIBADANBgkqhkiG9w0BAQEFAASCAl8wggJbAgEAAoGBAMCr2jWQjhnLmPdP
wbnUvqkInPgN9bjPJi7ZiOtEdYhI4BFhgQsUog29ofJkCYl8JLpfVnm2msz+4ZKp
HTaCYFf+jRO/vhisskvHyISYHlkm+hHpTBYY0NJ2Ss22V+ZrNyPdZ7cM5HB7SgkI
v4Iv0aLoZZPz/0FXK80oB1B6iTctAgMBAAECgYAid5vVsUJ6gt2egHobkF97Rbsu
9PBcW1JtVyUTUW/lLYRIF7VKEirbYm0yO4spOTgozx1dMLmIqqAX6ID9W114kN/g
lz1c2/jMg+YGp+FNCjULygjfIwtGfpX8G0qYWza5oarzVbbGA1cvpHjyNMGV7ure
7syrjIXUighkaKrxgQJBAObVbGTVr/5xxScB1mPYoBe02JMyTzuVW0ts7NyfxXJu
w9vUoMDLV+2wuDE4w8/gUkKf26eojn3kwD708V6lG4kCQQDVrVC7HcXYfU4wkr5S
JPMQzAln0RUf6LgFpgIDPDKpq7VUti1A9aQUbddxlcudFjO57ksr2yU9sOLQgh3A
+2GFAkAWkRDavsVI48h5asWR11C3YJe3tDhow848DncNjpUX/dop+JyKnJaJBzjK
nxkNjomcN9KajnD3v9BHl1ytewi5AkA8IAWscUc/kJrUziXhpWYD3vXykYG5Ndm6
```
## **3.2.1.1.2 Creating an X.509 Certificate in SAP SuccessFactors**

You can create an X.509 certificate in SAP SuccessFactors HCM suite if you're unable to create a certificate using your own tools.

#### **Context**

#### **△ Caution**

We don't recommend creating the X.509 certificate in the API Center and downloading the private key. It's a less secure approach because downloading the private key increases the risk of exposing it. Only consider this approach you're unable to create an X.509 certificate using your own tools.

#### **Procedure**

- 1. Log into your instance as an administrator.
- 2. Go to *Admin Center API Center OAuth Configuration for OData* and choose *Register Client Application*. You can also access the tool by searching *Manage OAuth2 Client Applications* in Action Search.
- 3. On the new OAuth client registration screen, choose *Generate X.509 Certificate* and enter the following information:

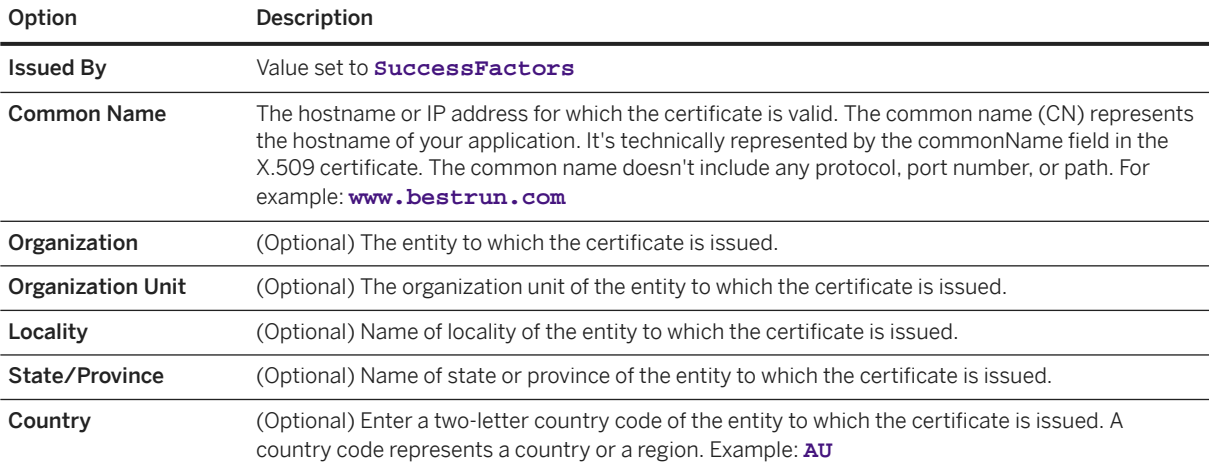

<span id="page-25-0"></span>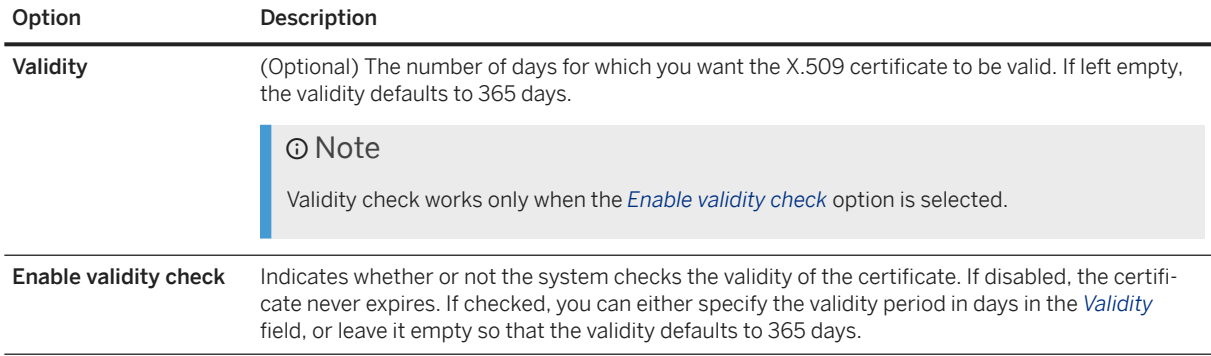

#### 4. Choose *Generate*.

#### **Results**

A new X.509 certificate is generated and filled in the *X.509 Certificate* field on the new OAuth2 client registration screen. Continue your registration in [Registering Your OAuth2 Client Application \[page 20\]](#page-19-0) with this certificate.

#### **△ Caution**

Both the public key and private key are available to you in the generated certificate. You must save the private key before you register your client application. Only the public key is available for viewing when the client application is registered. The private key must be kept secure under all circumstances. Do not share the private key with others. If you lose the private key, you create a new one.

## **3.2.1.2 Generating a SAML Assertion**

Generate a Security Assertion Markup Language (SAML) assertion for requesting an OAuth token. This topic explains how to generate a SAML assertion using the offline tool provided by SAP SuccessFactors.

#### **Prerequisites**

You've registered your application in *Manage OAuth2 Client Applications* and obtained the API key for the application.

#### **Context**

You have the following options to generate a SAML assertion:

• (Recommended) Use a corporate IdP, for example, SAP Identity Authentication Services, or a third-party IdP. Refer to the documentation of the corporate IdP for detailed instructions.

#### **<u> CD</u>** Note

Both SHA-2 and SHA-1 signing algorithms are supported. However, we recommend that you use SHA-2 for better security.

• Use the example code attached to [3031657](http://help.sap.com/disclaimer?site=https://me.sap.com/notes/3031657) to generate SAML assertions for your application. This sample code provides a SAML generator tool that processes the input information offline and generates a SAML assertion without having to expose your private key to the Internet.

#### $\rightarrow$  Remember

Any software coding and/or code snippets are examples. If you use any examples to help generate an SAML Assertion that will be used in a production environment, you are solely responsible for ensuring the security of such SAML Assertions. SAP does not warrant the correctness and completeness of the example code and such code is delievered "AS-IS". SAP shall not be liable for errors or damages caused by the use of example code unless damages have been caused by SAP's gross negligence or willful misconduct.

#### **A** Caution

Do not use the /oauth/idp API to generate SAML assertions. This approach is unsecure and has been deprecated. For more information, see the Related Information section.

#### **Required Elements for IdP-based SAML Assertions**

If you choose to use an identity provider (IdP) to generate a SAML assertion, make sure that you follow the [SAML](http://help.sap.com/disclaimer?site=http%3A%2F%2Fdocs.oasis-open.org%2Fsecurity%2Fsaml%2FPost2.0%2Fsstc-saml-tech-overview-2.0.html) [2.0 standard](http://help.sap.com/disclaimer?site=http%3A%2F%2Fdocs.oasis-open.org%2Fsecurity%2Fsaml%2FPost2.0%2Fsstc-saml-tech-overview-2.0.html)  $\triangle$  and include the following elements in the assertion:

#### $\rightarrow$  Tip

SAML assertions are Base64-encoded. To view the detailed information in XML format, decode the assertion using a Base64 decode tool.

#### Required Elements for IdP-based SAML Assertions

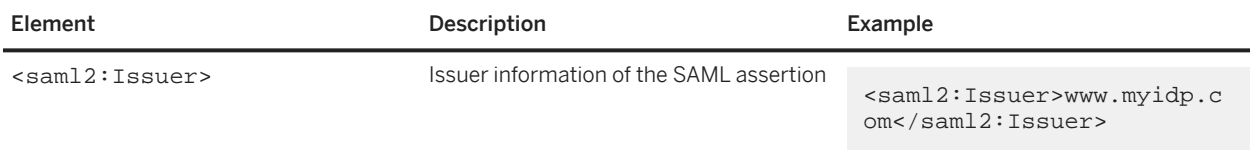

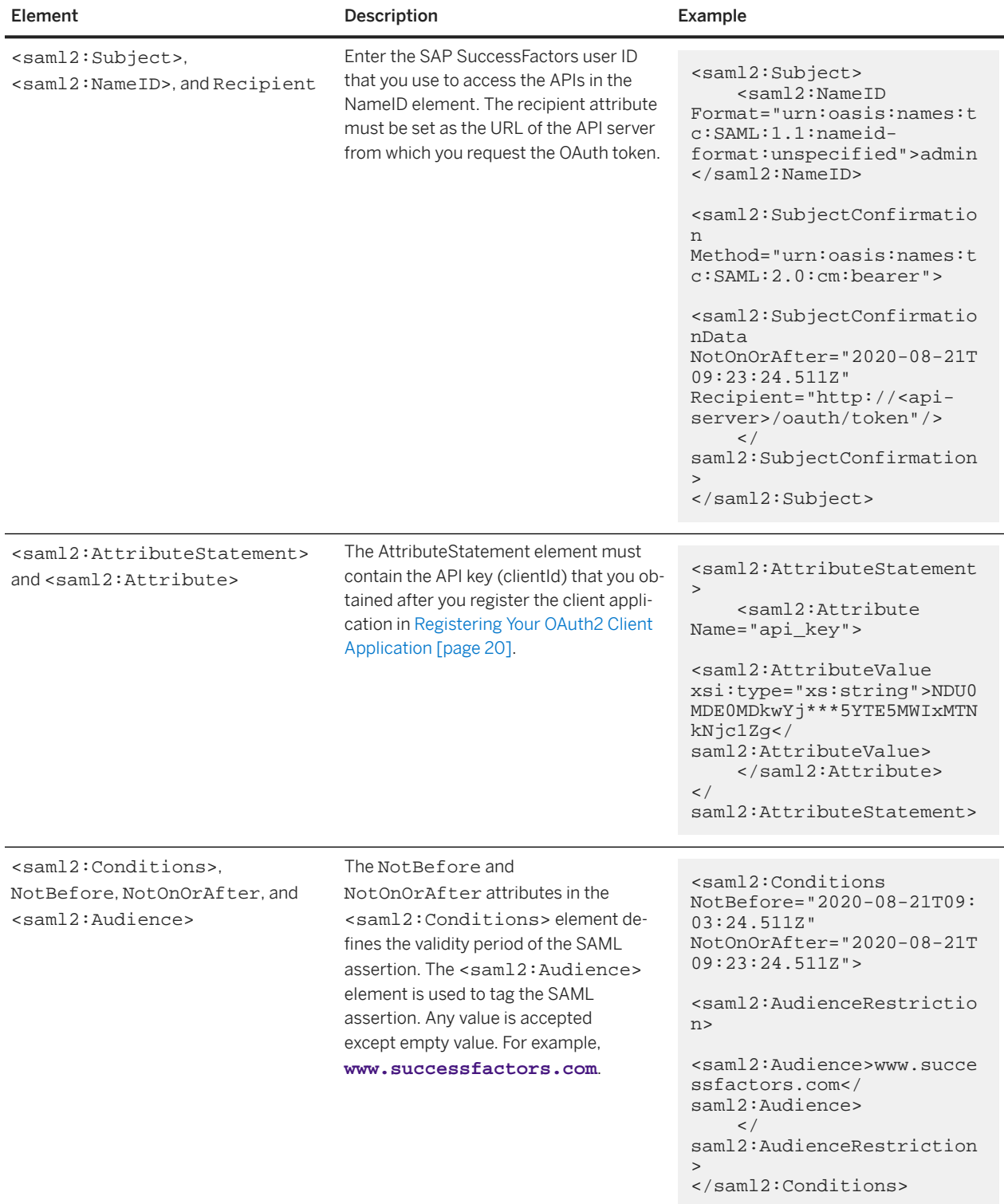

<span id="page-28-0"></span>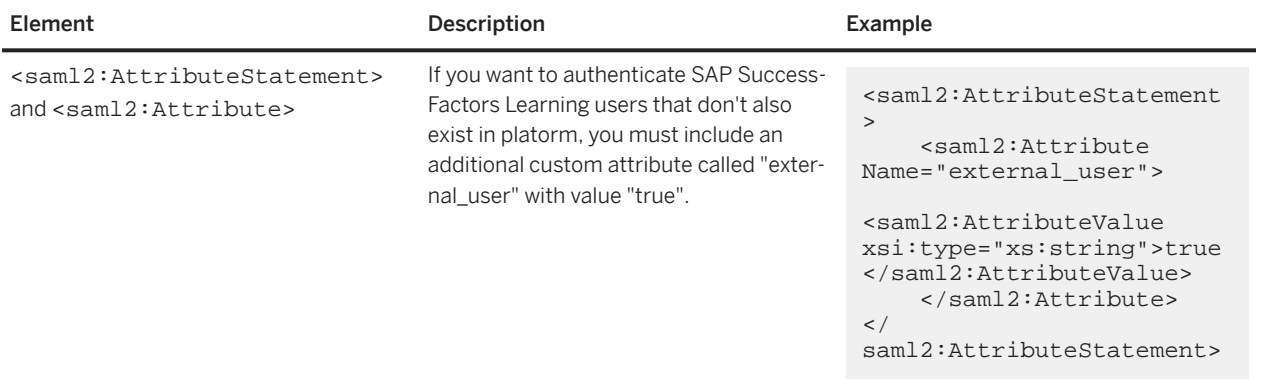

#### **Related Information**

[Deprecation of OAuth IdP API /oauth/idp](https://help.sap.com/docs/SAP_SUCCESSFACTORS_RELEASE_INFORMATION/8e0d540f96474717bbf18df51e54e522/db7ccbbbc7a54e929a305ff92d12241c.html)

## **3.2.1.3 Requesting an Access Token**

With a SAML assertion, you can now call API /oauth/token to request an access token for authentication with the API server.

#### **Prerequisites**

The /oauth/token API follows IP restriction settings in the following tools:

- In **Admin Center** *Password & Login Policy Settings* > Set API login exceptions... >, you can set access restriction for individual users by IP.
- In **Admin Center** *IP Restriction Management*, you can set access restriction by IP on the instance level.

Before you request an OAuth token, check the above settings and make sure that the client IP address is allowed to access the corresponding API server. For more information about IP restrictions, see the related information section.

#### **O** Note

If both instance-level and user-level IP restrictions are set, a user can access these APIs if either condition is met.

### **Context**

The API returns the token type, expiration time in seconds, and the token value you can use to authorize API requests. An access token expires in 24 hours after it's generated.

#### **Example**

Here is a sample request:

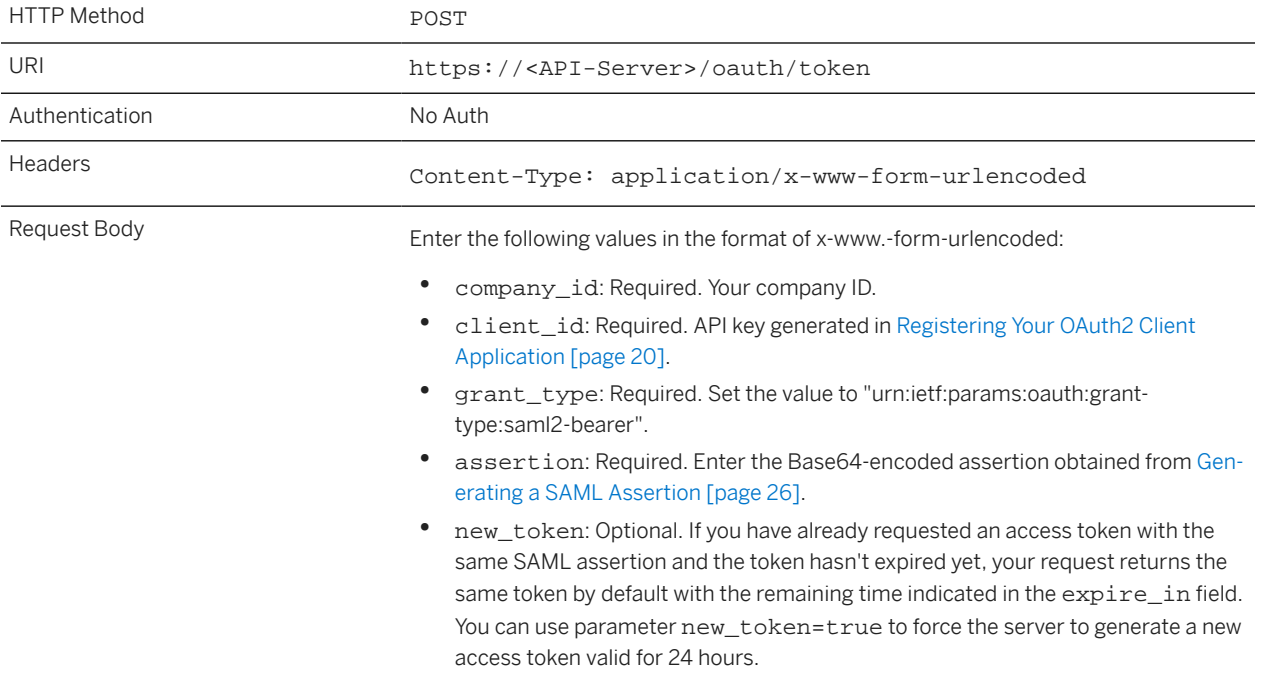

Sample response:

```
{
    "access_token": "eyJ0b2tlbkNvbnRlbnQ***ZMm5Tdz0ifQ==",
 "token_type": "Bearer",
 "expires_in": 86399
}
```
#### **Related Information**

#### [IP Restrictions](https://help.sap.com/viewer/bf014ed11dae45ecae6f8c6e42fa68bb/LATEST/en-US/a356e2c66c7443ceb15f8592318b5dcf.html)

## <span id="page-30-0"></span>**3.2.1.4 Viewing the Validity of an Access Token**

Use API /oauth/validate to verify if an access token is valid.

#### **Prerequisites**

The /oauth/validate API follows IP restriction settings in the following tools:

- In **Admin Center** *Password & Login Policy Settings* > Set API login exceptions... , you can set access restriction for individual users by IP.
- In **Admin Center** *IP Restriction Management* , you can set access restriction by IP on the instance level.

Before you use the API, check the above settings and make sure that the client IP address is allowed to access the corresponding API server. For more information about IP restrictions, see the related information section.

#### **O** Note

If both instance-level and user-level IP restrictions are set, a user can access these APIs if either condition is met.

#### **Context**

An access token expires within 24 hours after it's generated. You can use this API to check if an access token is still valid.

#### **Example**

The following sample request shows how to validate an access token:

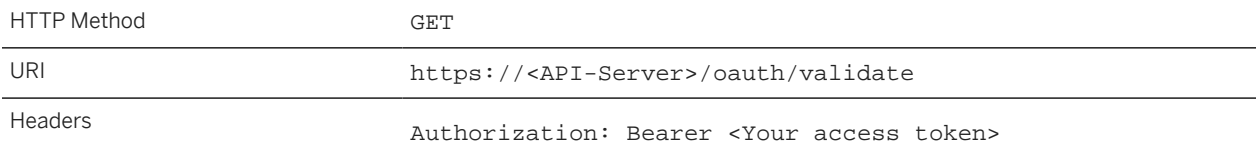

A valid token returns status 200 OK in the header. The response body contains the access token, token type, and expiry time in seconds. Example:

```
{
     "access_token": "<Your Bearer token>",
     "token_type": "Bearer",
     "expires_in": 86312
}
```
#### <span id="page-31-0"></span>**Related Information**

[IP Restrictions](https://help.sap.com/viewer/bf014ed11dae45ecae6f8c6e42fa68bb/LATEST/en-US/a356e2c66c7443ceb15f8592318b5dcf.html)

## **3.3 Restricting API Access by IP Addresses or IP Address Ranges**

You can use Admin Center tools to restrict users' access to APIs based on IP allowlists.

#### **Prerequisites**

You have the following permissions:

- *Adminstrator Manage System Properties Password & Login Policy Settings*
- *Administrator Manage System Properties IP Restriction Management*

#### **Context**

Access to SAP SuccessFactors HCM suite APIs can be restricted by IP on the instance level and on the user level. There are several Admin Center settings you can use to achieve this:

- The *IP Restriction Management* tool allows you to set IP restriction on the instance-level for user login and API access. In the case of API access, this setting is overridden by the *Set API login exceptions* setting.
- The *Set API login exceptions* page under *Password & Login Policy Settings* allows you to set IP restriction on individual users. This setting applies to SFAPIs, OData APIs, REST APIs, and OAuth Authentication APIs (/oauth/token and /oauth/validate). It overrides the *IP Restriction Management* setting for API access. If not set, the system falls back on *IP Restriction Management* to restrict API access.
- Additionally, you can restrict users' access to OData APIs using Basic Authentication. For more information, see the Related Information section.

Follow the instructions below to set IP restrictions for API access to your systems.

#### **Procedure**

• To set IP restrictions on the instance level, go to **A** dmin Center *IP* Restriction Management **A** and add a single IP address or IP address range from where users are allowed access to your system, including API access.

<span id="page-32-0"></span>• To set IP restriction by users, go to *Admin Center Password & Login Policy Settings* , and choose *Set API login exceptions....* Here, you can restrict API access by users based on a single IP address or IP address range. Complete the following information:

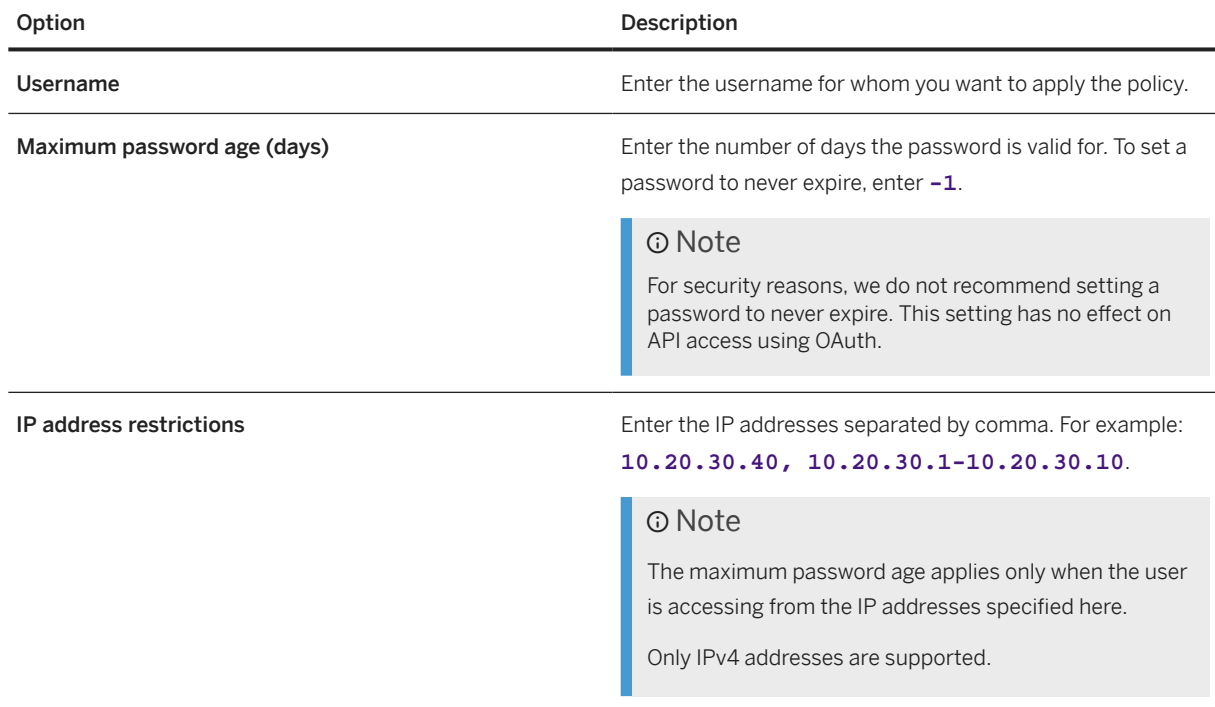

#### **Related Information**

[Restricting OData API Access through Basic Authentication](https://help.sap.com/viewer/d599f15995d348a1b45ba5603e2aba9b/2405/en-US/59fc592f0ca4496690180d80090918cd.html)

## **3.4 Integration Tools**

This section provides and understanding of tools that are used to monitor traffic and get detailed information about API requests.

There are three tools that can be used to monitor traffic and/or get detailed payload information about API requests made to your system and to understand the SF data model.

#### **API Audit Log**

#### **△ Caution**

As of 2019 Q2 Release, the *SFAPI audit log setting* page has been removed from Provisioning as part of the SFAPI deprecation process. You're no longer able to set the maximum log count and maximum message body count for SFAPI in Provisioning. Previous settings will remain effective. You can still enable and disable SFAPI audit log in API Center. Please note that SFAPI has been deprecated as of August 1, 2018. We encourage you to use OData for new development and move your legacy applications and integrations to OData.

The API Audit log captures payload details for the last 10,000 API calls. This log allows you to inspect exactly the API payload request made to the system and the corresponding API response sent by the system. The API Audit Log is intended to help with support and debugging of API usage. The intended end user will be a developer who is using the API during an implementation or an administrator who can share information in this log with Product Support to help resolve API related support issues. The tool allows you to download data from individual calls, which you can send to your SAP SuccessFactors Product Support representative.

#### **O** Note

Since this is sensitive data, care should be taken when granting permission on who can see this audit log. One safe strategy would be to grant this feature to developers only when necessary for development and debugging purposes, and then remove access to this feature. The log will always be captured, regardless of whether a particular user may see the log or not. Therefore, removing a user's access to the log will not remove the actual data in the log.

#### **API Metering Details**

The API Metering Details page gives you analytics on API usage for the last 30 days. You can use this page to see API call history analytics like how many times the API was called, or what was the total record counts accessed in your system.

### **API Data Dictionary**

The API Data Dictionary page will give you access to a list of all data entities in your SF instance. The Data Dictionary displays the field meta data for each entity in a convenient, readable format.

#### **Permission Controls on Integration Tools**

Permission to access any of the Integration Tools pages must be granted for each individual tool by an administrator of your SAP SuccessFactors system. Granting access to the Integration Tools pages depends on which permission system you are using in your SAP SuccessFactors instance. The following are instructions for each permission system.

#### **User Based Permission System**

Permission to access the Integration Tools is granted by an administrator of your SAP SuccessFactors instance. These permissions can be found in the "Administrative Privileges" page. This location of this page depends on which Admin Tools version you are using:

• Accessing Administrative Privileges page in new admin tools: The Administrative Privileges page is accessed through the Administrative Privileges link found under the Set User Permissions icon.

- <span id="page-34-0"></span>• Accessing Administrative Privileges page in new admin tools: If you are using the Old Admin Tools page, the Administrative Privileges page is accessed through the *Manage Security Administrative Privileges* link.
- Once you are on the Administrative Privileges page, you can set permission to access the Integration Tools through the following steps:
	- 1. Search for a user and select the checkbox for the user.
	- 2. Select the Integration Tools link.
	- 3. Select the checkbox to access the desired Integration Tools.
	- 4. Select the button Save Admin Permission for Selected Users.

#### **Role-Based Permission System**

In the Role Based Permission system, the permission to Access to Integration Tools is in the Manage Integration Tools section of the Permissions settings page.

#### **Accessing the Integration Tools**

The Integration Tools that a user has been granted permission to access will be visible as links under Integration Tools in the older version of Admin page. The links can be accessed from here in the new Admin Page.

## **3.5 API Thresholds and Limitations**

A table outlining the limitations in the SFAPI.

There are several thresholds and limitations in the SFAPI.

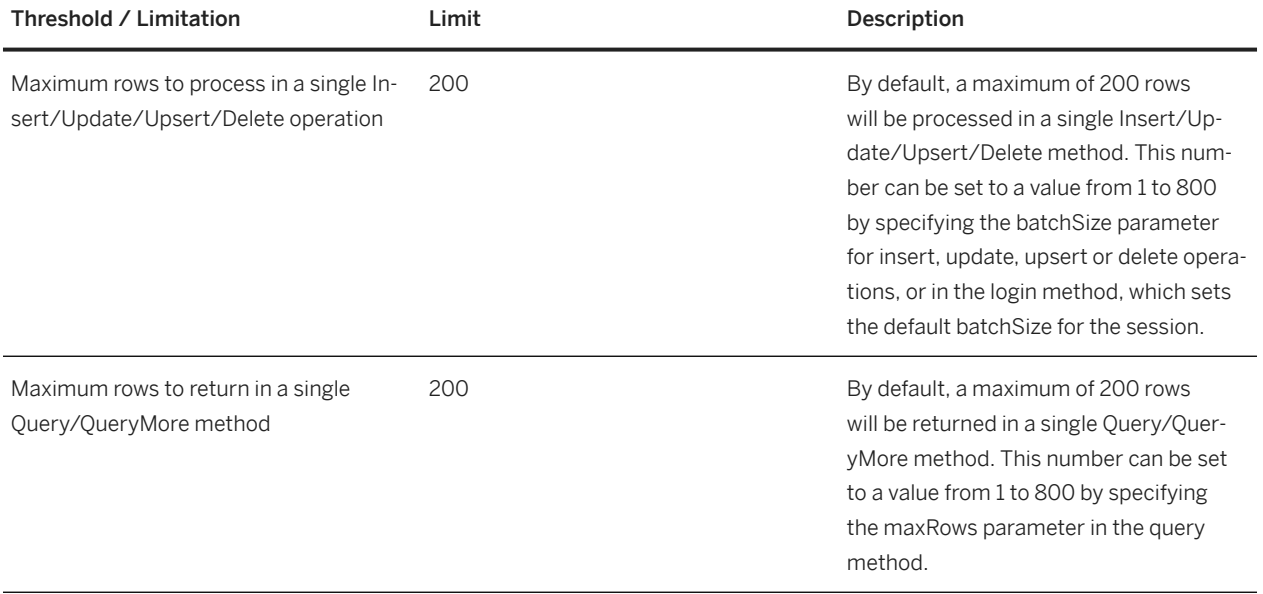

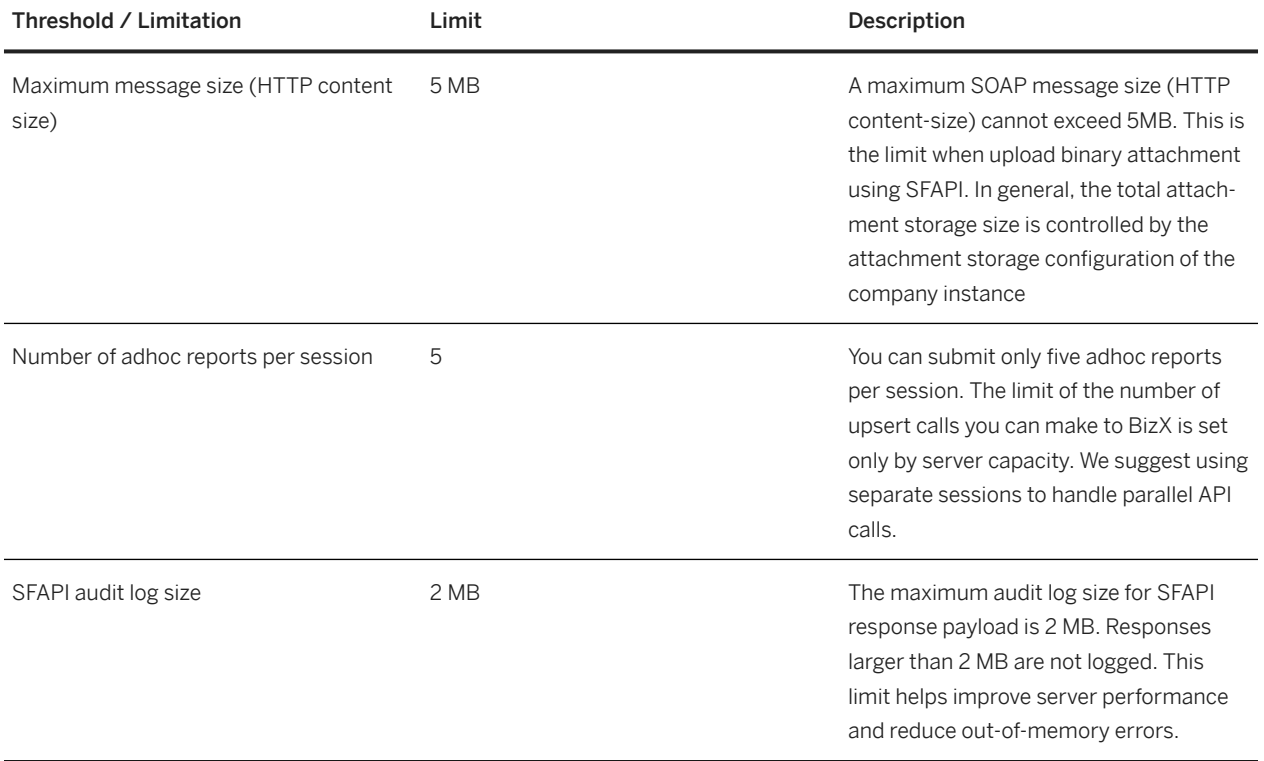
# **4 SFAPI Operations**

## **4.1 API Summary**

## **API Summary**

The SFAPI is intended to address import and export of SAP SuccessFactors data. It is designed in a generic approach. The data that you can access from the API is not defined in the WSDL. Instead you can use the API metadata operations to discover the data and its schema in your SAP SuccessFactors instance.

There are five categories of methods in the API:

- Session Management (login/logout/isValidSession)
- MetaData Inspection (list/describe)
- Data Manipulation (insert/update/upsert/delete)
- Data Query (query/queryMore)
- Async Job (submitJob/getJobStatus/getJobResult/listJobs/cancelJob)

Each of the operations above are documented in detail in the following sections.

## **Session Management Operations**

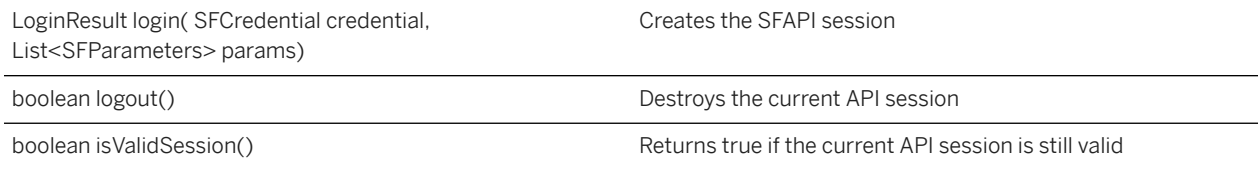

## **MetaData Operations**

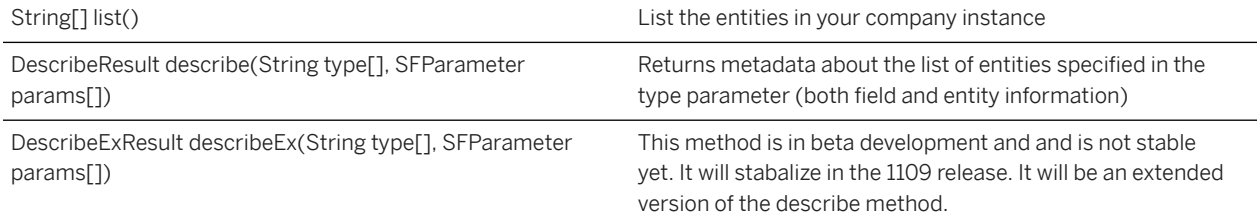

## **Data Manipulation Operations**

The four data manipulation operations are equivalent to the SQL operations of insert, update, and delete, plus a combination of insert and update.

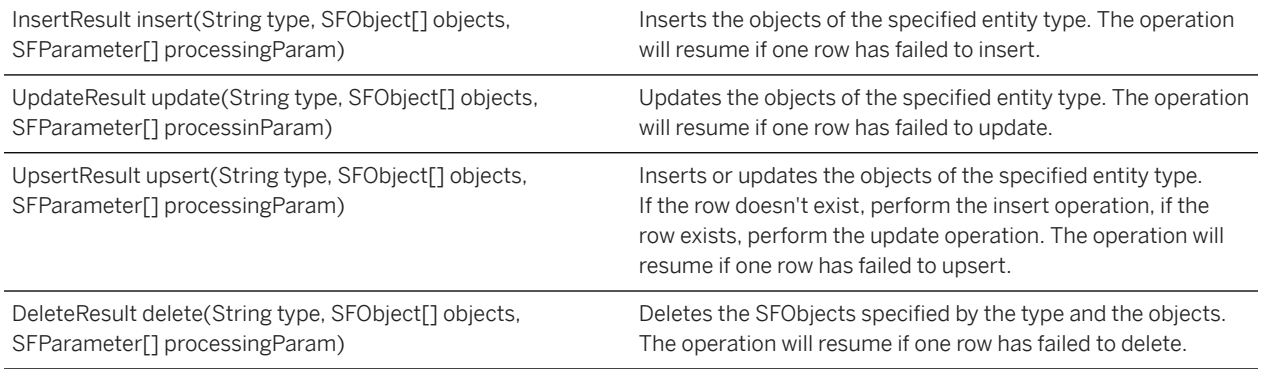

## **Data Query Operations**

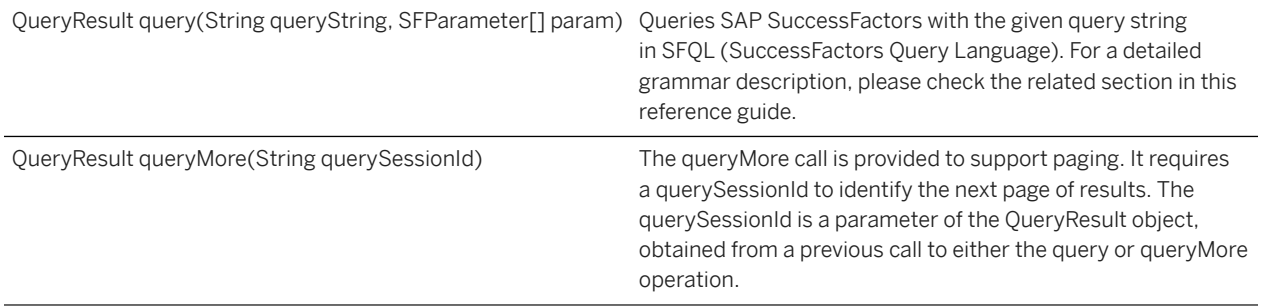

## **Async Job Operations**

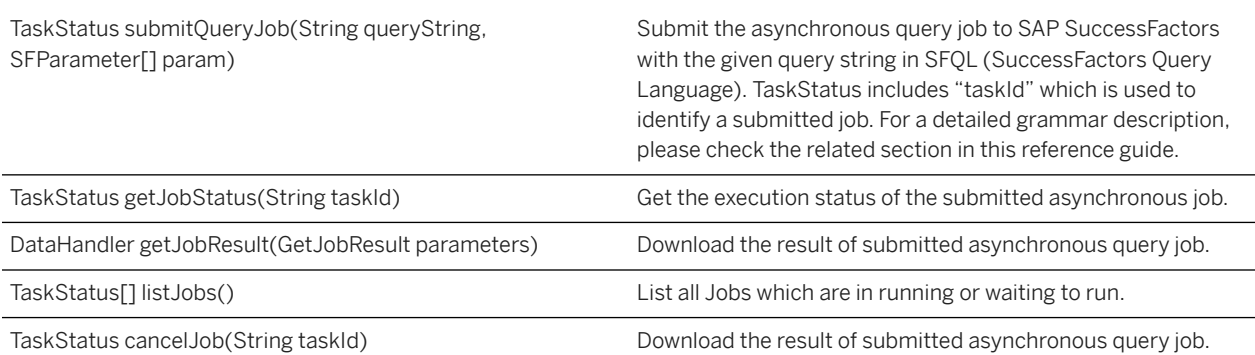

# **4.2 Session Management Operations**

Before accessing any SAP SuccessFactors data, you must establish a login session. You can programmatically check to validate that you are in a login session and logout at the end of the session to maximize application security. Session management operations include:

## **API Signature Description**

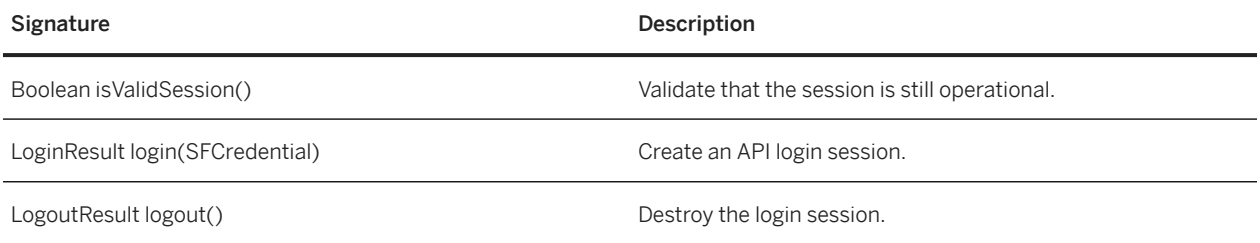

## **API Framework Objects**

The following objects are used in the session management operations.

## **LoginResult**

Extended from the SFObject.

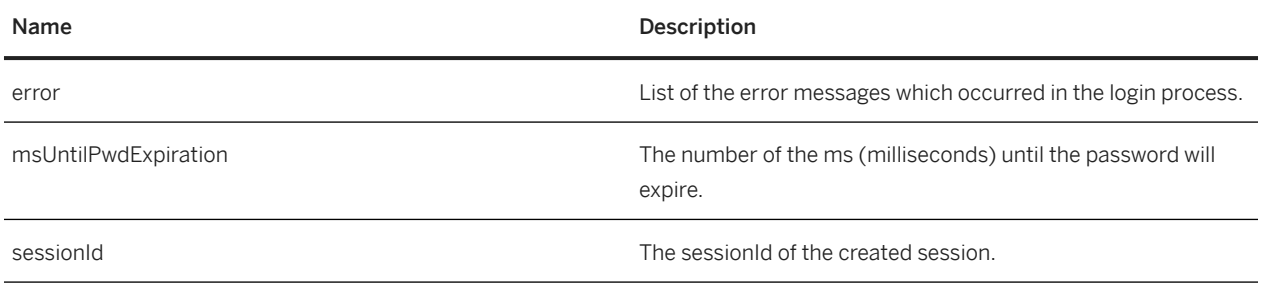

## **SFCredential**

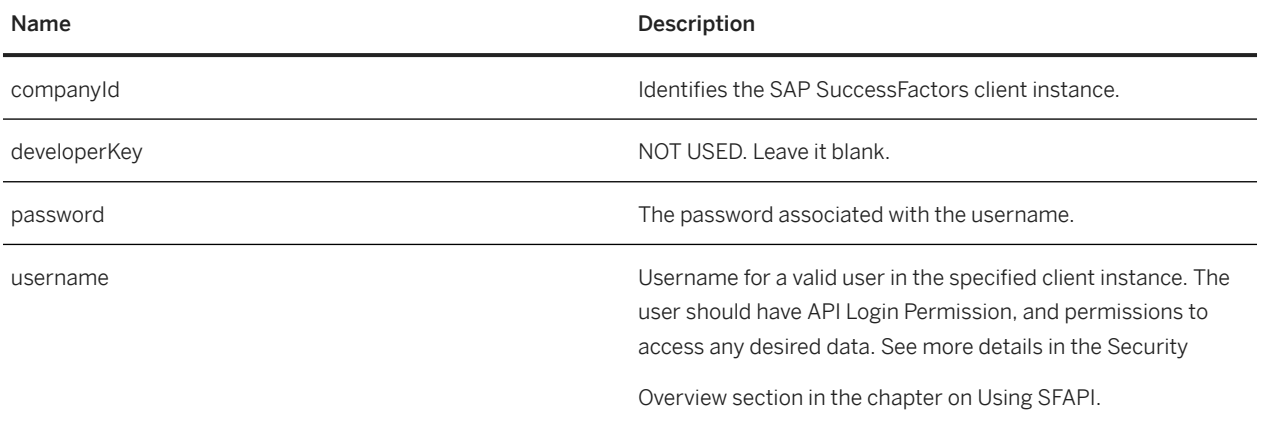

## **SFParameter**

SFParameter is a generic name/value container object, with the following fields:

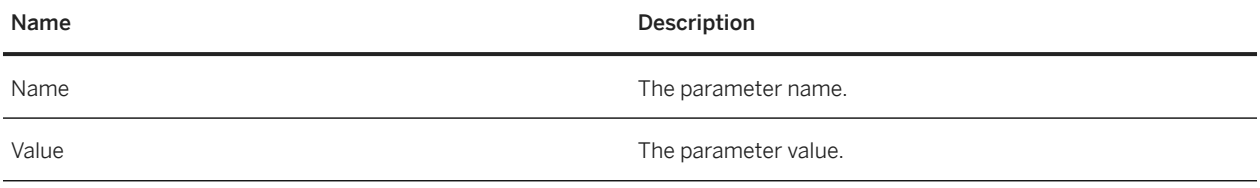

# **Login**

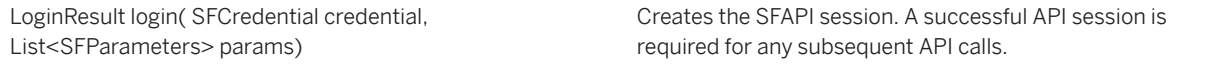

## **Supported Parameters**

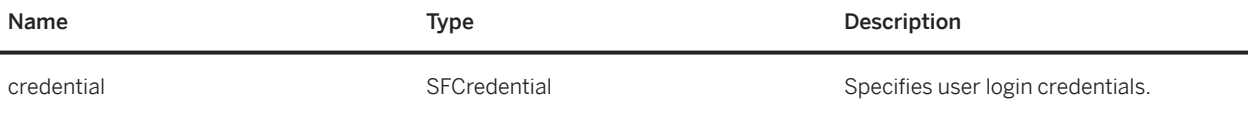

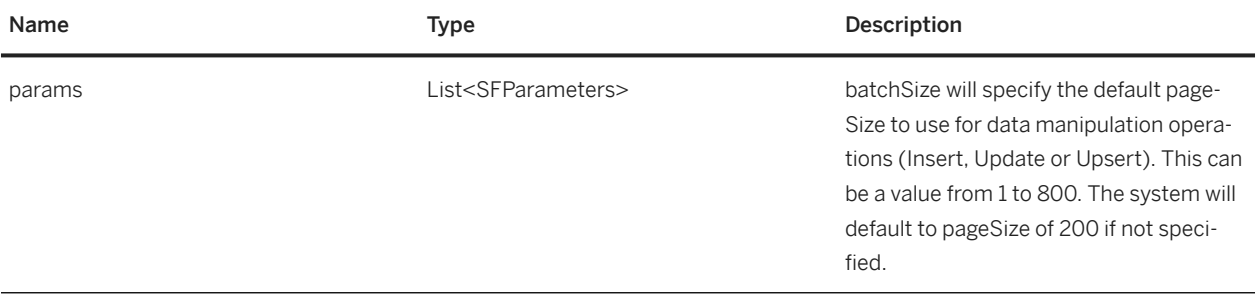

## **Optional SFParameter Values For Login**

Below is a table of SFParameter values that can be used in the Login operation to specify session settings.

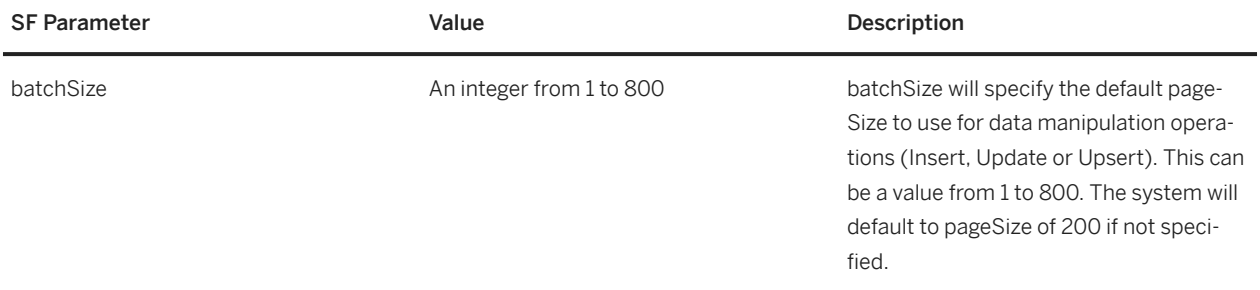

## **Example Java Code**

```
Declaration
/** The WS service object. */
private SFAPIService fService;
/** The WS invocation proxy. */
private SFAPI fProxy;
Initialization
fService = new SFAPIService(getWSEndpointURL(endpointURL), new 
QName(NS_SFAPI_SERVER, SFAPIService));
fProxy = fService.getSFAPI();
Map<String, Object> requestContext = ((BindingProvider) fProxy).getRequestContext();
// Need to set the property to maintain the http session. 
requestContext.put(BindingProvider.SESSION_MAINTAIN_PROPERTY,true);
login()
SFCredential credential = new SFCredential(); credential.setCompanyId("acme"); 
credential.setUsername("user1"); credential.setPassword("pwd");
List<SFParameter> params = new LinkedList<SFParameter>(); LoginResult result 
= fProxy.login(credential, params); List<com.successfactors.sfapi.sfobject.Error> 
errorList = result.getError();
if (errorList != null && errorList.size() > 0) {
// Login failed
System.out.println("Failed to login!");
System.out.println("Error code : " + errorList.get(0).getErrorCode()
+ ". Error message: " + errorList.get(0).getErrorMessage());
return false;
}
System.out.println("Successfully logged into SAP SuccessFactors.");
```

```
<soapenv:Envelope xmlns:soapenv="http://schemas.xmlsoap.org/soap/envelope/" 
xmlns:urn="urn:sfobject.sfapi.successfactors.com">
<soapenv:Header/>
<soapenv:Body>
<urn:login>
<urn:credential>
<urn:companyId>acme</urn:companyId>
<urn:username>user1</urn:username>
<urn:password>pwd</urn:password>
</urn:credential>
<!--Zero or more repetitions:-->
<urn:param>
<urn:name>batchSize</urn:name>
<urn:value>500</urn:value>
</urn:param>
</urn:login>
</soapenv:Body>
</soapenv:Envelope>
```
#### **Example SOAP Response XML**

```
<S:Envelope xmlns:S="http://schemas.xmlsoap.org/soap/envelope/">
<S:Body>
<loginResponse xmlns="urn:sfobject.sfapi.successfactors.com" 
xmlns:ns2="urn:fault.sfapi.successfactors.com">
<result>
<sessionId>
     676D4E614BC41AB6660A4DC8AE267F31
</sessionId>
<msUntilPwdExpiration>
     9223372036854775807
</msUntilPwdExpiration>
(Expired time in ms, this value means never expires)
</result>
</loginResponse>
</S:Body>
</S:Envelope>
```
## **Example SOAP Failed Response**

```
<S:Envelope xmlns:S="http://schemas.xmlsoap.org/soap/envelope/">
<S:Body>
<loginResponse xmlns="urn:sfobject.sfapi.successfactors.com" 
xmlns:ns2="urn:fault.sfapi.successfactors.com">
<result>
<sessionId xsi:nil="true" xmlns:xsi="http://www.w3.org/2001/XMLSchema-instance"/>
<msUntilPwdExpiration xsi:nil="true" xmlns:xsi="http://www.w3.org/2001/XMLSchema-
instance"/>
```

```
<error>
<errorCode>FAILED_AUTHENTICATION</errorCode>
<errorMessage>
Login failure due to the invalid company!
</errorMessage>
</error>
</result>
</loginResponse>
</S:Body>
</S:Envelope>
```
## **LogOut**

boolean logout() and the control of the current API session.

## **Supported Parameters**

None.

## **Example Java Code**

```
if (fProxy.logout()) { System.out.println("Logout Successfully.");
 …
} else {
System.out.println("Failed to logout");
}
```
## **Example SOAP Request XML**

```
<soapenv:Envelope xmlns:soapenv="http://schemas.xmlsoap.org/soap/envelope/" 
xmlns:urn="urn:sfobject.sfapi.successfactors.com">
<soapenv:Header/>
<soapenv:Body>
<urn:logout/>
</soapenv:Body>
</soapenv:Envelope>
```
## **Example SOAP Response XML**

```
<S:Envelope xmlns:S="http://schemas.xmlsoap.org/soap/envelope/">
<S:Body>
```

```
<logoutResponse xmlns="urn:sfobject.sfapi.successfactors.com" 
xmlns:ns2="urn:fault.sfapi.successfactors.com">
<result>true</result>
</logoutResponse>
</S:Body>
</S:Envelope>
```
## **Example SOAP Failed Response**

```
<S:Envelope xmlns:S="http://schemas.xmlsoap.org/soap/envelope/">
<S:Body>
<logoutResponse xmlns="urn:sfobject.sfapi.successfactors.com" 
xmlns:ns2="urn:fault.sfapi.successfactors.com">
<result>false</result>
</logoutResponse>
</S:Body>
</S:Envelope>
```
# **4.3 MetaData Discovery Methods**

The MetaData methods allow for dynamic discovery of SFObjects available in the API. This allows you to list all the objects in the system, and describe objects to inspect their structure and provide meta information about the object, like which API data manipulation operations are supported for this object.

## **API Signature**

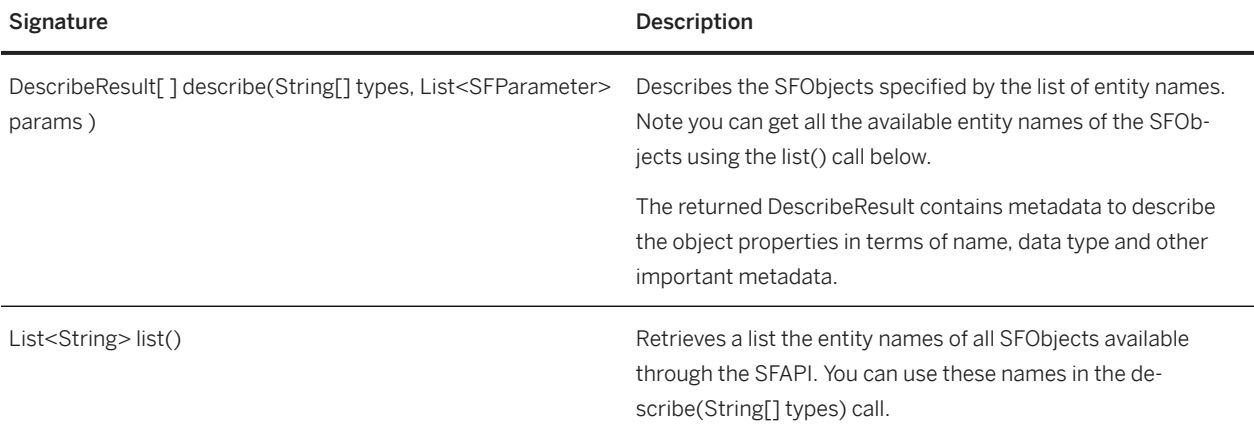

## **API Framework Objects**

## **DescribeResult**

DescribeResult has the following properties:

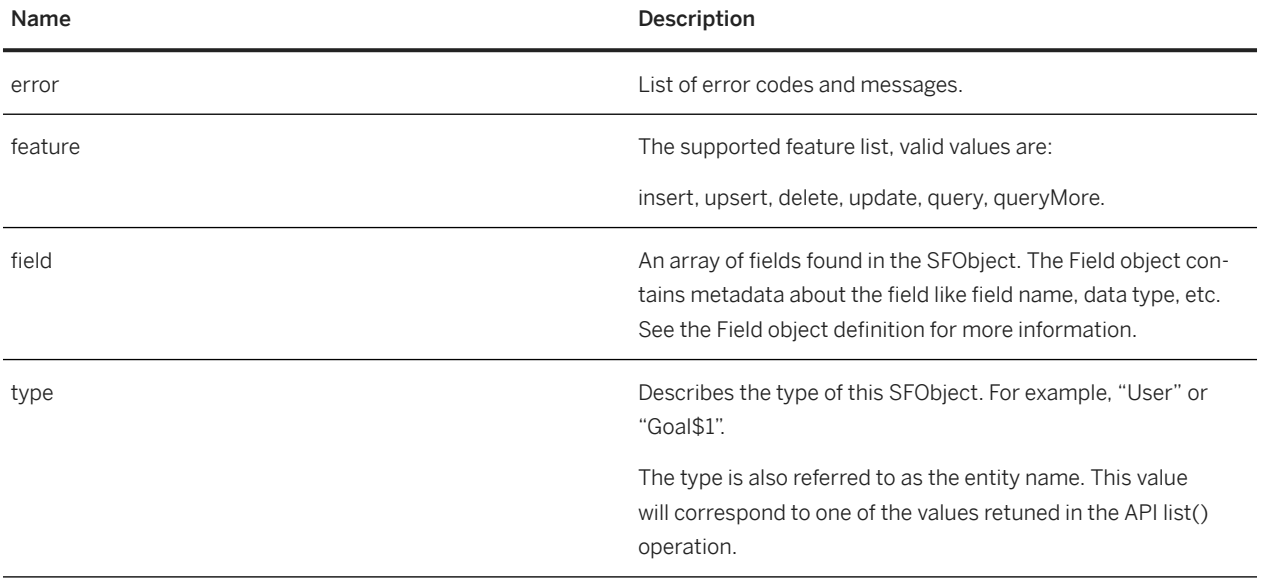

## **Field Object**

The Field object contains metadata about an SFObject field. It is necessary for runtime discovery of field properties. The Field object has the following properties:

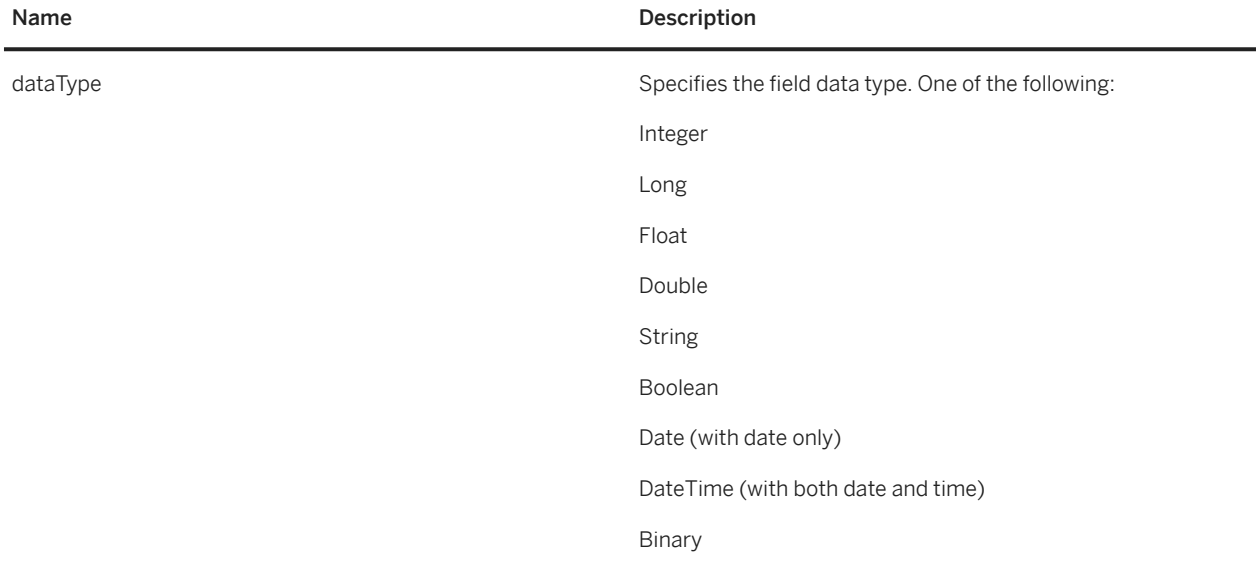

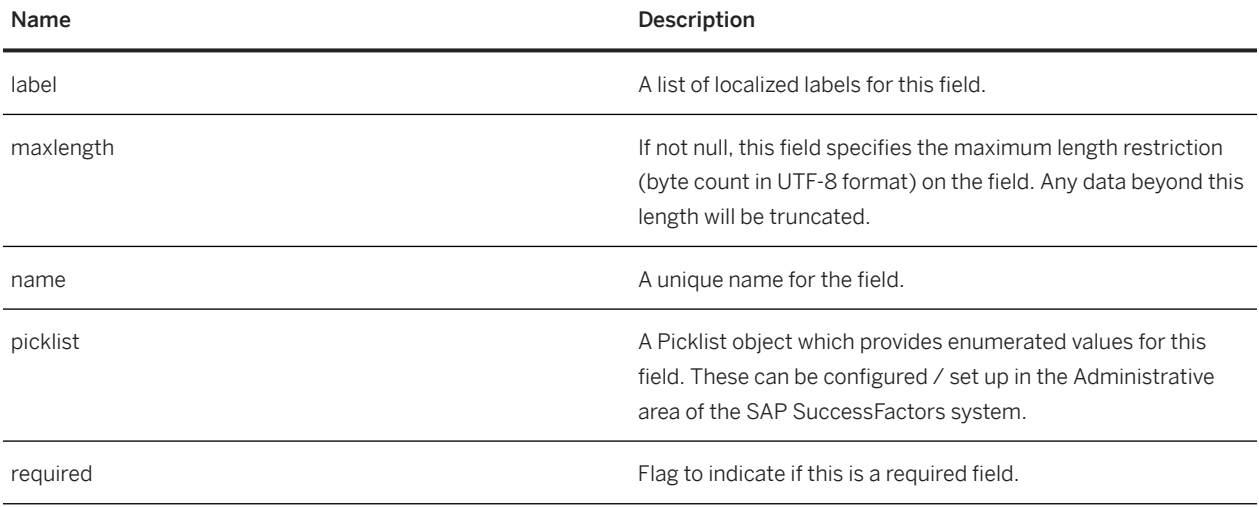

## **Field Object Data Types**

The following data types are supported for fields of SFObjects in the SFAPI:

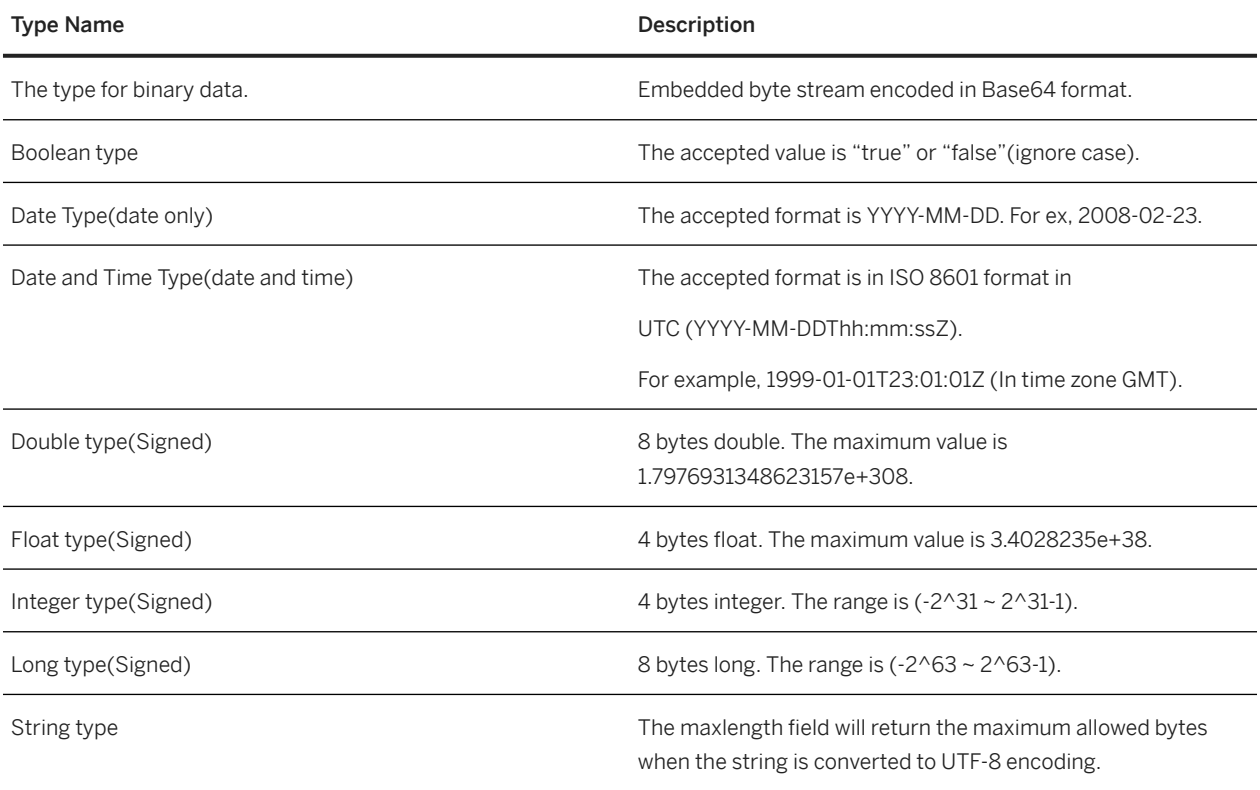

## **Picklist**

Picklist has the following properties:

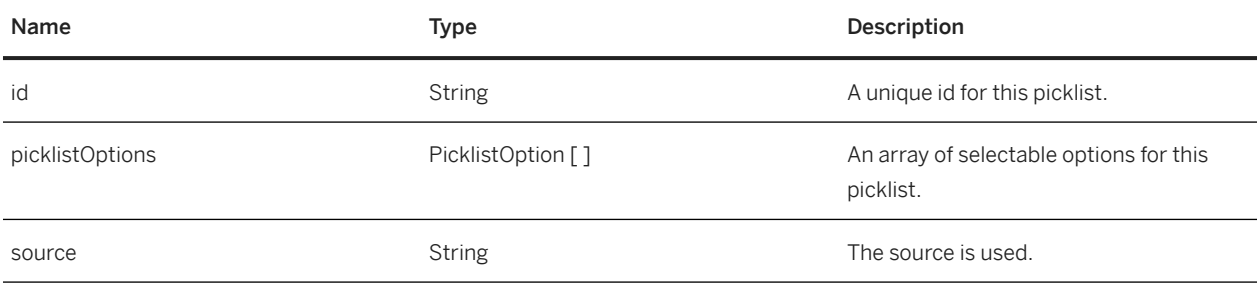

## **Picklist Option**

PicklistOption has the following properties:

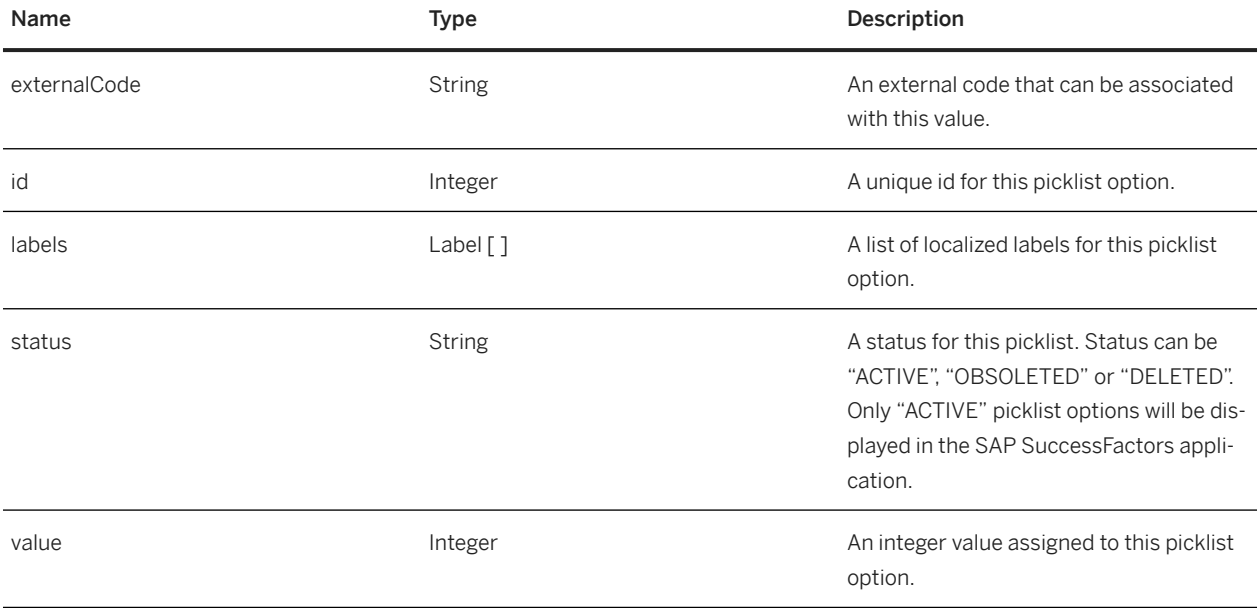

## **Label**

A localized label object. Label contains the following properties:

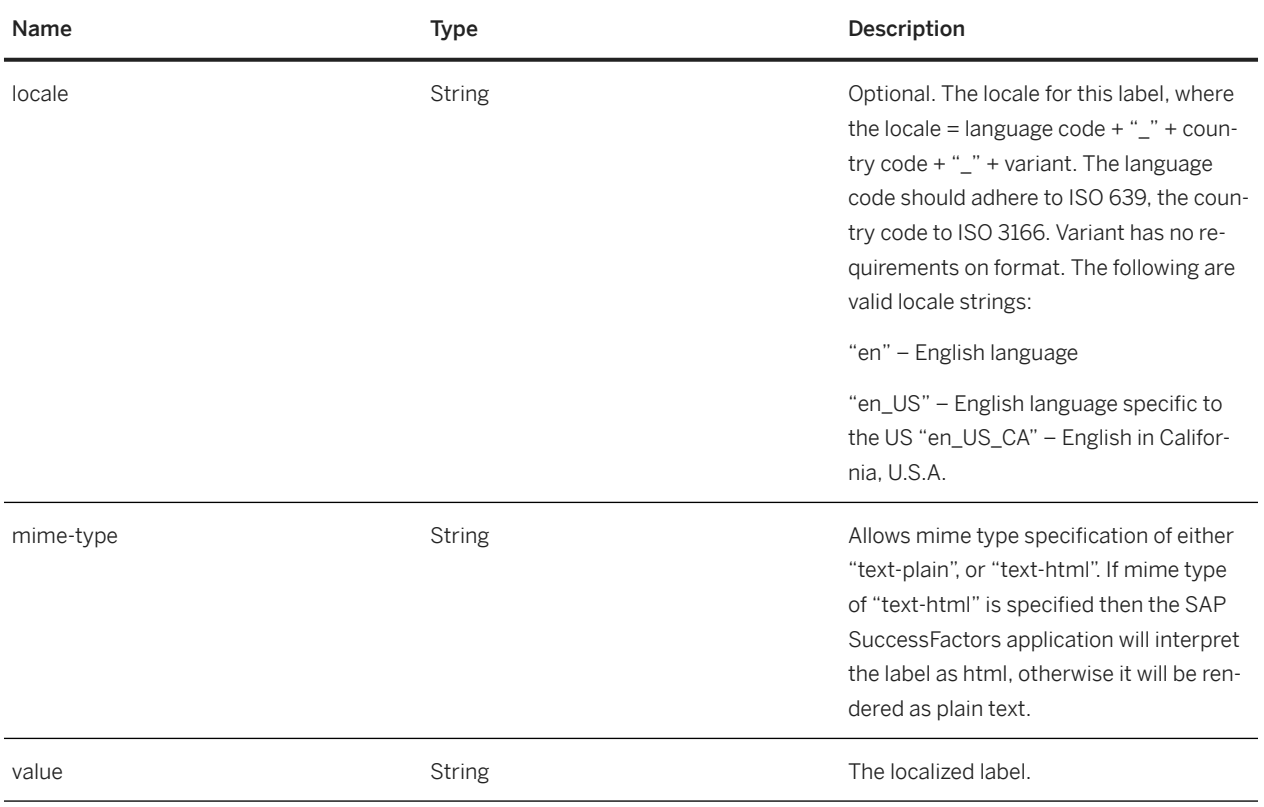

## **List**

String[] list() List the entities in your company instance.

## **Supported Parameters**

None.

## **Example Java Code**

```
ListSFObjects param = new ListSFObjects();
ListSFObjectsResponse result = fProxy.list(param);
System.out.println("Entity list:");
for (String fieldName : result.getName()) {
```
}

```
<soapenv:Envelope xmlns:soapenv="http://schemas.xmlsoap.org/soap/envelope/" 
xmlns:urn="urn:sfobject.sfapi.successfactors.com">
<soapenv:Header/>
<soapenv:Body>
<urn:listSFObjects/>
</soapenv:Body>
</soapenv:Envelope>
```
#### **Example SOAP Response XML**

```
<S:Envelope xmlns:S="http://schemas.xmlsoap.org/soap/envelope/">
<S:Body>
<listSFObjectsResponse xmlns="urn:sfobject.sfapi.successfactors.com" 
xmlns:ns2="urn:fault.sfapi.successfactors.com">
<name>User</name>
<name>LearningActivity$4001</name>
<name>MatrixManager</name>
<name>CustomManager</name>
<name>SecondManager</name>
<name>Background_googledocs</name>
<name>Background_insideWorkExperience</name>
<name>Background_specialAssign</name>
<name>Background_outsideWorkExperience</name>
<name>Background_education</name>
<name>Background_courses</name>
<name>Background_certificates</name>
  <name>Background_awards</name>
<name>Background_languages</name>
<name>Background_funcExperience</name>
<name>Background_leadExperience</name>
<name>Background_preferredNextMove</name>
<name>Background_mobility</name>
<name>Background_memberships</name>
<name>Background_community</name>
<name>Background_promotability</name>
<name>Background_compensation</name>
<name>Background_varPayEmpHistData</name>
<name>CalibrationSubject</name>
<name>JobPosting</name>
<name>BackgroundCheck</name>
<name>Onboarding</name>
<name>TrendData_sysOverallPerformance</name>
<name>TrendData_sysOverallPotential</name>
<name>TrendData_sysOverallObjective</name>
<name>TrendData_sysOverallCompetency</name>
<name>Goal$1</name>
<name>Goal$3</name>
</listSFObjectsResponse>
</S:Body>
</S:Envelope>
```
## **Describe**

DescribeResult describe(String type[], SFParameter params[])

Returns metadata about the list of entities specified in the type parameter.

## **Supported Parameters**

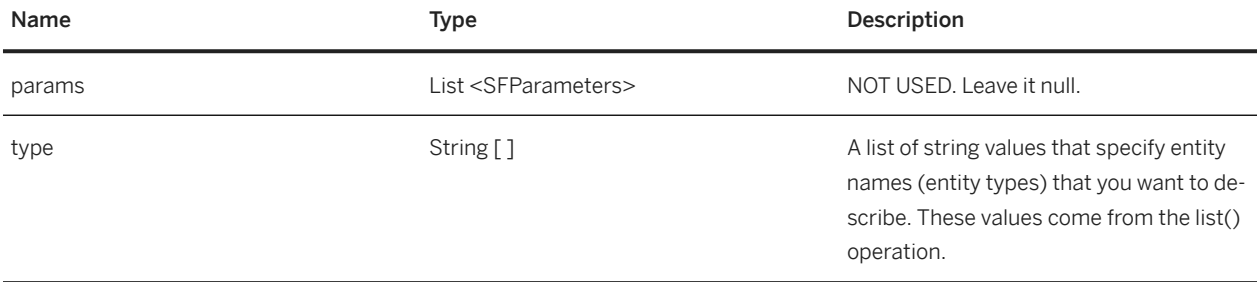

## **Example Java Code**

```
DescribeSFObjects param = new DescribeSFObjects();
param.getType().add("User");
DescribeSFObjectsResponse response = fProxy.describe(param);
for (DescribeResult result : response.getResult()) {
System.out.println("Entity Type : " + result.getType());
int index = 0;
for (Field field : result.getField()) {
System.out.println("Field #" + index + " : " + 
field.getName()); System.out.println("\tRequired : " + field.isRequired()); 
System.out.println("\tData Type : " + field.getDataType().value());
System.out.println("\tMax Length : " + field.getMaxlength()); List<Label> labelList 
= field.getLabel();
if (labelList != null & labelList.size() > 0) {
for (Label label : field.getLabel()) {
System.out.println("\tLabel : "); System.out.println("\t Value : " + 
label.getValue());
System.out.println("\t Locale : " + label.getValue());
}
}
Picklist picklist = field.getPicklist();
if (picklist != null) { System.out.println("\tPick List: ");
System.out.println("\t Id : " + picklist.getId());
System.out.println("\t Source : " + picklist.getSource());
++index;
}
System.out.println("Supported Operations : ");
for (FeatureType featureType : result.getFeature()) {
System.out.println(" " + featureType.value());
}
```
}

```
<soapenv:Envelope xmlns:soapenv="http://schemas.xmlsoap.org/soap/envelope/" 
xmlns:urn="urn:sfobject.sfapi.successfactors.com">
<soapenv:Header/>
<soapenv:Body>
<urn:describeSFObjects>
<!--1 or more repetitions:-->
<urn:type>LearningActivity$4001</urn:type>
<!--1 or more repetitions:-->
<urn:param>
<urn:name>locale</urn:name>
<urn:value>en-US</urn:value>
</urn:param>
</urn:describeSFObjects>
</soapenv:Body>
</soapenv:Envelope>
```
## **Example SOAP Response XML**

```
<S:Body>
<describeSFObjectsResponse xmlns="urn:sfobject.sfapi.successfactors.com" 
xmlns:ns2="urn:fault.sfapi.successfactors.com">
<result>
<type>LearningActivity$4001</type>
<field>
<name>GUID</name>
<dataType>string</dataType>
<maxlength>256</maxlength>
<required>true</required>
</field>
<field>
<name>ParentId</name>
<dataType>string</dataType>
<maxlength>100</maxlength>
<required>false</required>
</field>
<!-- more fields -->
<feature>upsert</feature>
</result>
</describeSFObjectsResponse>
</S:Body>
```
## **Example SOAP Failed Response**

```
<S:Envelope xmlns:S="http://schemas.xmlsoap.org/soap/envelope/">
<S:Body>
<ns2:Fault xmlns:ns2="http://schemas.xmlsoap.org/soap/envelope/" xmlns:ns3="http://
www.w3.org/2003/05/soap-envelope">
<faultcode>ns2:Server</faultcode>
<faultstring>SFAPI Domain Error!</faultstring>
<detail>
<ns2:SFWebServiceFault xmlns="urn:sfobject.sfapi.successfactors.com" 
xmlns:ns2="urn:fault.sfapi.successfactors.com">
<ns2:errorCode>
```

```
UNDEFINED_ENTITY_ID
</ns2:errorCode>
<ns2:errorMessage>
Entity type 'Learn22ingActivity$4001' is undefined!
</ns2:errorMessage>
</ns2:SFWebServiceFault>
</detail>
</ns2:Fault>
</S:Body>
</S:Envelope>
```
## **O** Note

Locale only affect the returned localized labels for each field.

## **DescribeEx**

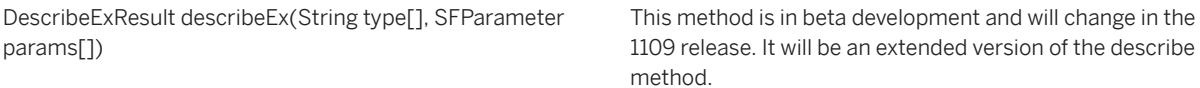

## **Supported Parameters**

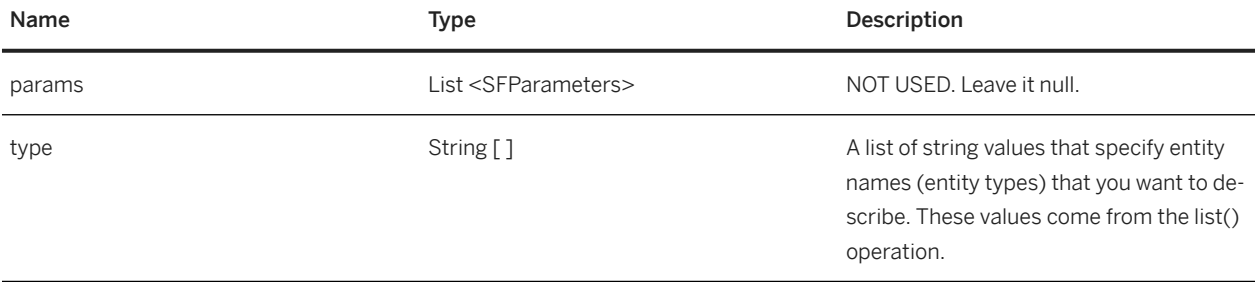

## **Example SOAP Request XML**

```
<soapenv:Envelope xmlns:soapenv="http://schemas.xmlsoap.org/soap/env elope/" 
xmlns:urn="urn:sfobject.sfapi.successfactors.com">
<soapenv:Header/>
<soapenv:Body>
<urn:describeSFObjectsEx>
<!--1 or more repetitions:-->
<urn:type>LearningActivity$4001</urn:type>
<!--1 or more repetitions:-->
<urn:param>
<urn:name>locale</urn:name>
<urn:value>en-US</urn:value>
</urn:param>
</urn:describeSFObjectsEx>
</soapenv:Body>
```
## **Example SOAP Response XML**

```
<S:Envelope xmlns:S="http://schemas.xmlsoap.org/soap/envelope/">
<S:Body>
<describeSFObjectsExResponse xmlns="urn:sfobject.sfapi.successfactors.com" 
xmlns:ns2="urn:fault.sfapi.successfactors.com">
<result>
<type>learningactivity$4001</type>
<field>
<name>GUID</name>
<dataType>string</dataType>
<maxlength>256</maxlength>
<required>true</required>
<insertable>false</insertable>
<upsertable>true</upsertable>
<supportInOperator>false</supportInOperator>
<updateable>false</updateable>
<selectable>false</selectable>
<filterable>false</filterable>
<supportLikeOperator>false</supportLikeOperator>
<sortable>false</sortable>
</field>
<field>
<name>ParentId</name>
<dataType>string</dataType>
<maxlength>100</maxlength>
<required>false</required>
<insertable>false</insertable>
<upsertable>true</upsertable>
<supportInOperator>false</supportInOperator>
<updateable>false</updateable>
<selectable>false</selectable>
<filterable>false</filterable>
<supportLikeOperator>false</supportLikeOperator>
<sortable>false</sortable>
</field>
<!-- more fields -->
<feature>upsert</feature>
</result>
</describeSFObjectsExResponse>
</S:Body>
</S:Envelope>
```
## **Example SOAP Failed Response**

```
<S:Envelope xmlns:S="http://schemas.xmlsoap.org/soap/envelope/">
<S:Body>
<ns2:Fault xmlns:ns2="http://schemas.xmlsoap.org/soap/envelope/" xmlns:ns3="http://
www.w3.org/2003/05/soap-envelope">
<faultcode>ns2:Server</faultcode>
<faultstring>SFAPI Domain Error!</faultstring>
<detail>
<ns2:SFWebServiceFault xmlns="urn:sfobject.sfapi.successfactors.com" 
xmlns:ns2="urn:fault.sfapi.successfactors.com">
<ns2:errorCode>UNDEFINED_ENTITY_ID</ns2:errorCode>
```

```
<ns2:errorMessage>
Entity type 'Learn22ingActivity$4001' is undefined!
</ns2:errorMessage>
</ns2:SFWebServiceFault>
</detail>
</ns2:Fault>
</S:Body>
</S:Envelope>
```
#### **O** Note

Locale specifies the returned localized labels for each field.

# **4.4 Data Manipulation Operations**

The data manipulation operations provide the create, read, update, and delete operations on the SFObjects exposed in the API. Refer to the separate SFAPI Data Dictionary document to ensure you have the proper permissions setup to access the desired SFObjects.

There are four data manipulation operations, insert/update/upsert and delete().

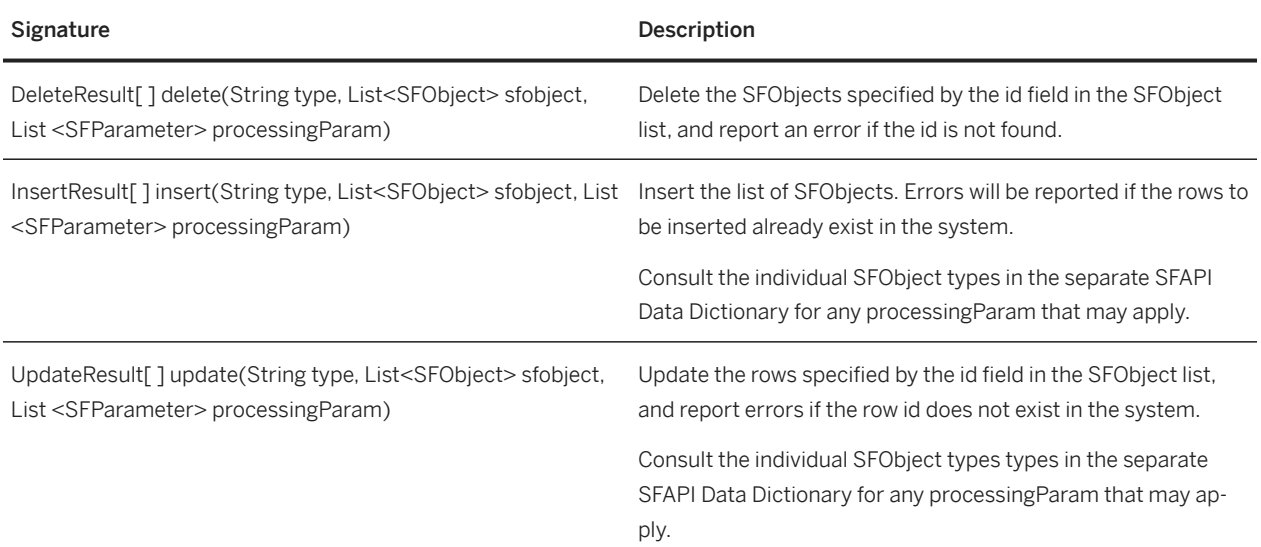

## **API Signature**

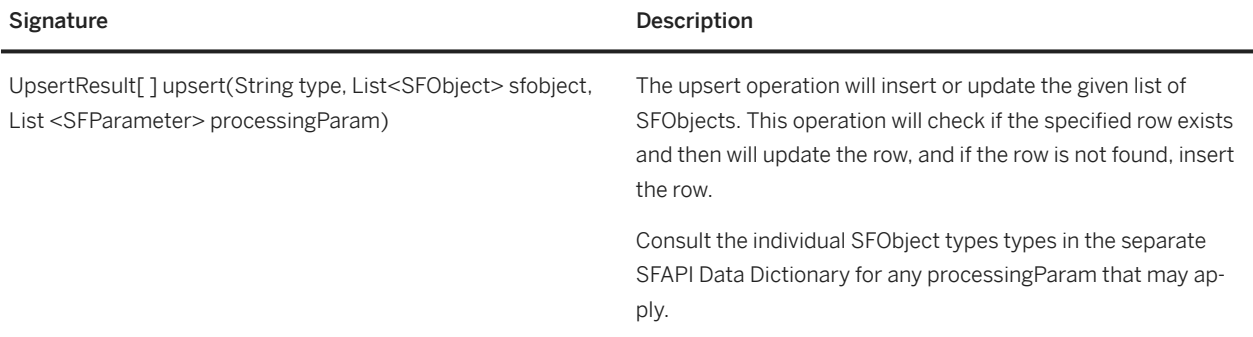

## **API Framework Objects**

## **SFObject**

SFObject is a generic class for all SFAPI data objects. An SFObject is analogous to a row in a database table. Each SFObject will have fields that are evaluated at runtime. As a generic object the fields are implemented as un-typed data in the generic xsd<any> element.

The allowable fields for the SFObject can be discovered using the describe operation. Below are the attributes of the SFObject. There are only three, the ID, the type and the xsd <any> element which will contain the data fields requested in the queryString, or supplied by the user for import type operations.

SFObject has the following fields:

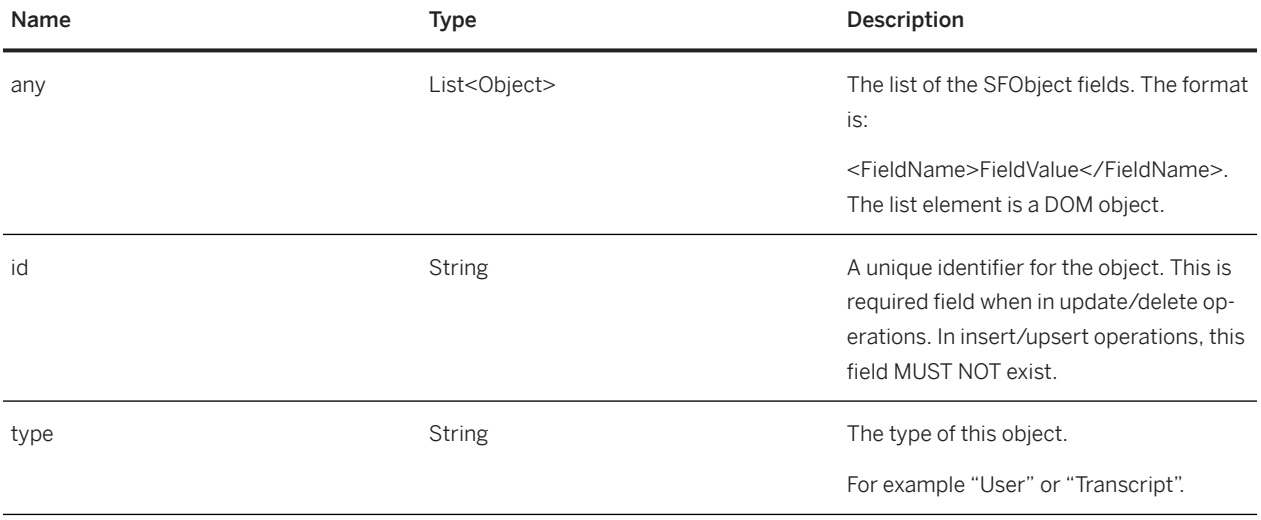

## **SFParameter**

SFParameter is a generic structure used to pass in name - value pairs of information to control method processing. For example, in user import you can pass in a parameter to control whether welcome messages are sent to new users.

SFParameter has the following properties:

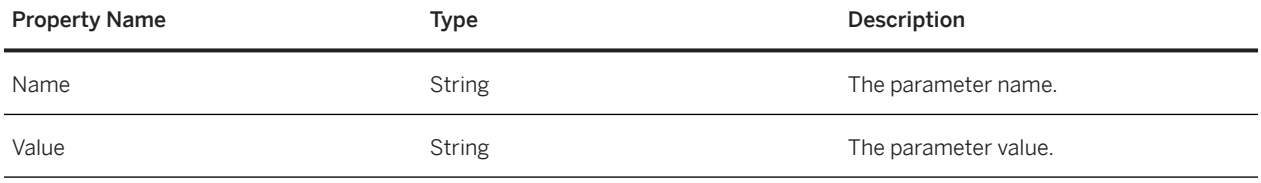

## **InsertResult/UpdateResult/DeleteResult/UpsertResult**

All four of these result type objects have the same format. The result objects are used to contain results and status of the data manipulation request - where multiple objects were processed during the request. In addition to the overall status and error code, the status of the each row processed has a specific status and error message.

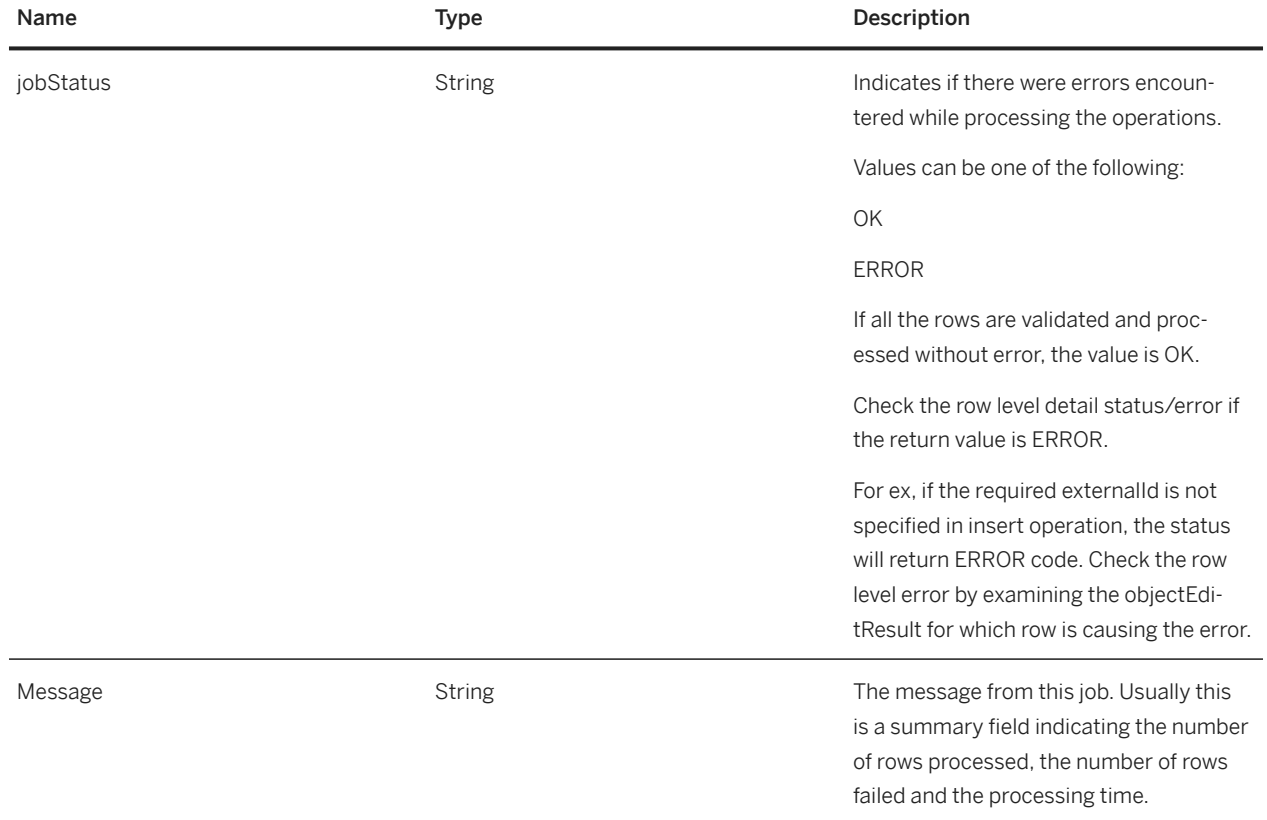

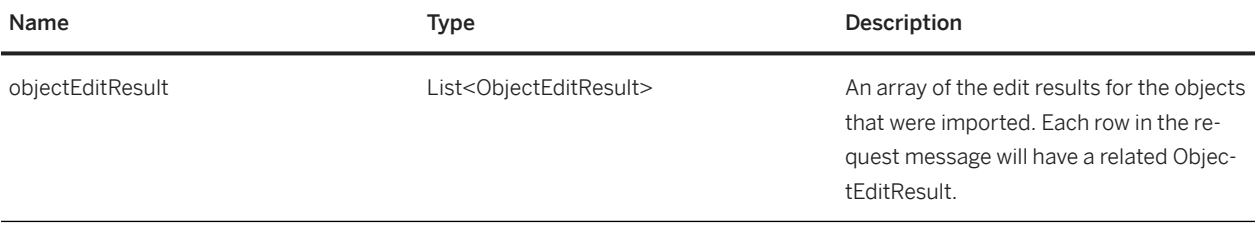

## **ObjectEditResult**

ObjectEditResult is used to contain the results and status of edit related calls on an object.

ObjectEditResult has the following properties:

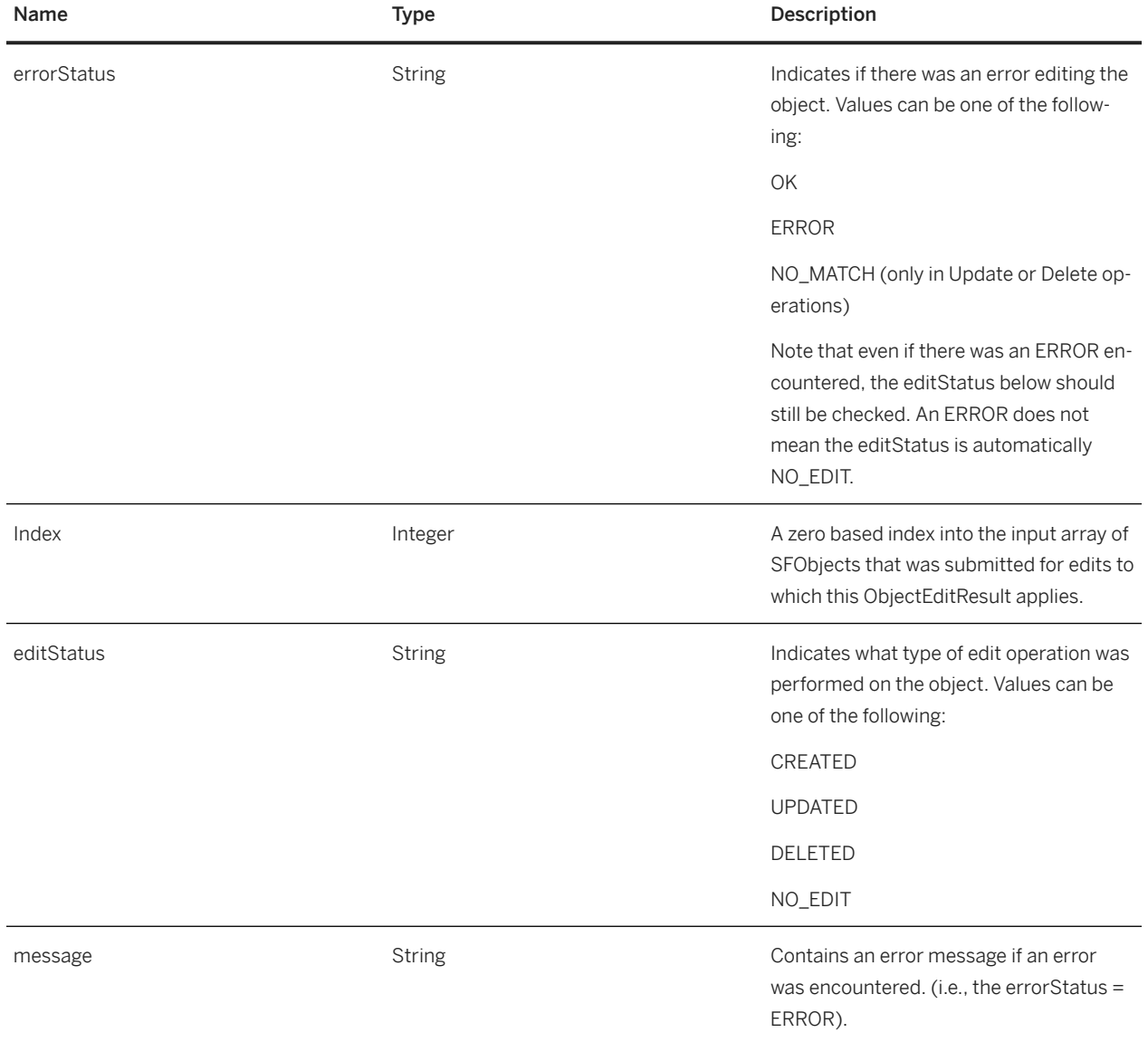

#### **Insert**

InsertResult insert(String type, SFObject[] objects, SFParameter[] processingParam)

Insert the list of SFObjects. Errors will be reported if the rows already exist in the system.

#### **Supported Parameters**

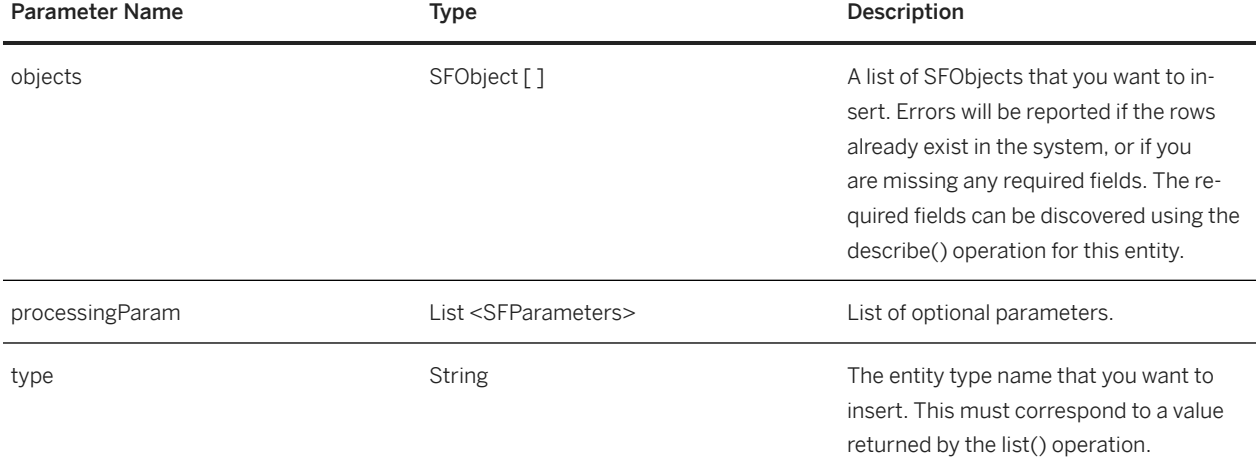

## **Example Java Code**

```
List<SFObject> sfobjects = new LinkedList<SFObject>();
// For upsert / insert operation, all required fields are needed. Please see
// the describe result to find out which fields are required.
// Fill user info for user1
SFObject user1 = new SFObject();
user1.setType("User");
SOAPFactory factory = SOAPFactory.newInstance();
SOAPElement element = factory.createElement("externalId"); 
element.addTextNode("user_1");
user1.getAny().add(element);
element = factory.createElement("username");
element.addTextNode("user1");
user1.getAny().add(element);
element = factory.createElement("firstName");
element.addTextNode("Carla");
user1.getAny().add(element);
element = factory.createElement("lastName");
element.addTextNode("Grant");
user1.getAny().add(element);
element = factory.createElement("email");
element.addTextNode("cgrant@bestrun.com");
user1.getAny().add(element);
sfobjects.add(user1);
InsertResult result = fProxy.insert("User", sfobjects, null);
System.out.println("Insert status : " + result.getJobStatus());
System.out.println("Message : " + result.getMessage());
for (ObjectEditResult objectEditResult : result.getObjectEditResult())
```

```
{
System.out.println("Object #" + objectEditResult.getIndex()); 
System.out.println("\tId : " + objectEditResult.getId());
System.out.println("\tEdit Status : " + objectEditResult.getEditStatus());
System.out.println("\tError Status : " + objectEditResult.getErrorStatus());
}
```

```
<soapenv:Envelope xmlns:soapenv="http://schemas.xmlsoap.org/soap/envelope/" 
xmlns:urn="urn:sfobject.sfapi.successfactors.com">
<soapenv:Header/>
<soapenv:Body>
<urn:insert>
<urn:type>user</urn:type>
<!--1 or more repetitions:-->
<urn:sfobject>
<urn:type>user</urn:type>
<externalId>cgrant</externalId>
<username>cgrant</username>
<status>active</status>
<password>pwd</password>
<firstName>Carla</firstName>
<lastName>Grant</lastName>
<email>cgrant@bestrun.com</email>
<managerId>USR-8</managerId>
<hrId>USR-8</hrId>
<department>test</department>
<jobCode>test</jobCode>
<division>test</division>
<location>test</location>
<timeZone>PST</timeZone>
<hireDate>2010-01-01</hireDate>
</urn:sfobject>
</urn:insert>
</soapenv:Body>
```
</soapenv:Envelope>

## **Example SOAP Response XML**

```
<S:Envelope xmlns:S="http://schemas.xmlsoap.org/soap/envelope/">
<S:Body>
<insertResponse xmlns="urn:sfobject.sfapi.successfactors.com" 
xmlns:ns2="urn:fault.sfapi.successfactors.com">
<result>
<jobStatus>OK</jobStatus>
<message xsi:nil="true" xmlns:xsi="http://www.w3.org/2001/XMLSchema-instance"/>
<objectEditResult>
<id>USR-4389</id>
<errorStatus>OK</errorStatus>
<editStatus>CREATED</editStatus>
<index>0</index>
<message xsi:nil="true" xmlns:xsi="http://www.w3.org/2001/XMLSchema-instance"/>
</objectEditResult>
</result>
</insertResponse>
</S:Body>
```
## **Example SOAP Failed Response**

```
<S:Envelope xmlns:S="http://schemas.xmlsoap.org/soap/envelope/">
<S:Body>
<insertResponse xmlns="urn:sfobject.sfapi.successfactors.com" 
xmlns:ns2="urn:fault.sfapi.successfactors.com">
<result>
<jobStatus>ERROR</jobStatus>
<message xsi:nil="true" xmlns:xsi="http://www.w3.org/2001/XMLSchema-instance"/>
<objectEditResult>
<errorStatus>ERROR</errorStatus>
<editStatus>NOEDIT</editStatus>
<index>0</index>
<message>INTERNAL_ERROR : User already exists.</message>
</objectEditResult>
</result>
</insertResponse>
\mathord{<}/\operatorname{S}:\operatorname{Body}\mathord{>}</S:Envelope>
```
#### **O** Note

Insert and Upsert cannot have "ID" field in the SFObject

## **Update**

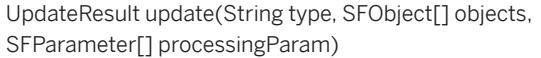

Updates the objects of the specified entity type. The operation will resume if one row has failed to update.

## **Supported Parameters**

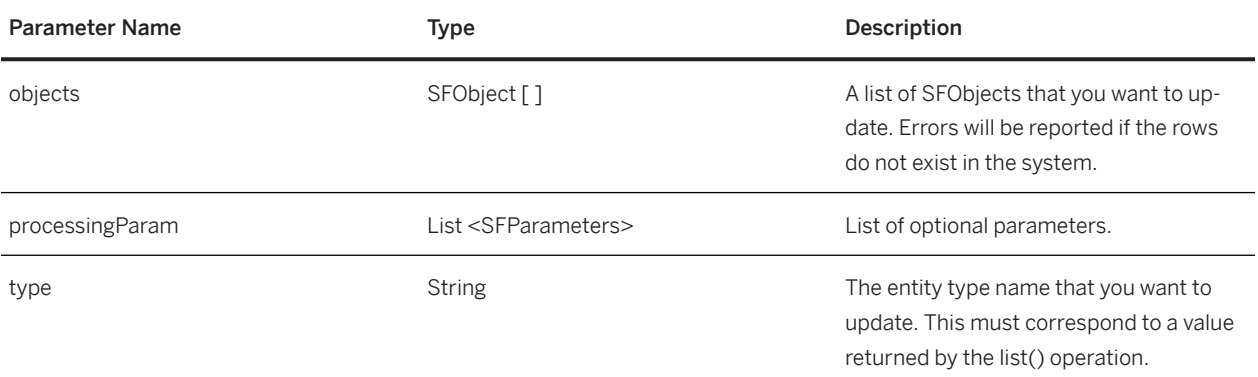

```
<soapenv:Envelope xmlns:soapenv="http://schemas.xmlsoap.org/soap/envelope/" 
xmlns:urn="urn:sfobject.sfapi.successfactors.com">
<soapenv:Header/>
<soapenv:Body>
<urn:update>
<urn:type>user</urn:type>
<!--1 or more repetitions:-->
<urn:sfobject>
<urn:id>USR-4389</urn:id>
<urn:type>user</urn:type>
<firstName>test</firstName>
<password>123</password>
</urn:sfobject>
</urn:update>
</soapenv:Body>
</soapenv:Envelope>
```
## **Example SOAP Response XML**

```
<S:Envelope xmlns:S="http://schemas.xmlsoap.org/soap/envelope/">
<S:Body>
<updateResponse xmlns="urn:sfobject.sfapi.successfactors.com" 
xmlns:ns2="urn:fault.sfapi.successfactors.com">
<result>
<jobStatus>OK</jobStatus>
<message xsi:nil="true" xmlns:xsi="http://www.w3.org/2001/XMLSchema-instance"/>
<objectEditResult>
<id>USR-4389</id>
<errorStatus>OK</errorStatus>
<editStatus>UPDATED</editStatus>
<index>0</index>
<message xsi:nil="true" xmlns:xsi="http://www.w3.org/2001/XMLSchema-instance"/>
</objectEditResult>
</result>
</updateResponse>
</S:Body>
</S:Envelope>
```
#### **Example SOAP Failed Response**

```
<S:Envelope xmlns:S="http://schemas.xmlsoap.org/soap/envelope/">
<S:Body>
<updateResponse xmlns="urn:sfobject.sfapi.successfactors.com" 
xmlns:ns2="urn:fault.sfapi.successfactors.com">
<result>
<jobStatus>OK</jobStatus>
<message xsi:nil="true" xmlns:xsi="http://www.w3.org/2001/XMLSchema-instance"/>
<objectEditResult>
<errorStatus>NO_MATCH</errorStatus>
<editStatus>NOEDIT</editStatus>
<index>0</index>
<message>
USER_NOT_FOUND : Cannot find user by user id. InternalId = USR-224389
```
</message> </objectEditResult>  $\langle$ result> </updateResponse> </S:Body> </S:Envelope>

## **O** Note

Update requires the ID key. Note you can update password just like other normal fields. For security, the password content will not be saved in the log or audit history.

#### **Upsert**

UpsertResult upsert(String type, SFObject[] objects, SFParameter[] processingParam)

Inserts or updates the objects of the specified entity type. If the row doesn't exist, perform the insert operation, if the row exists, perform the update operation. The operation will resume if one row has failed to upsert.

#### **Supported Parameters**

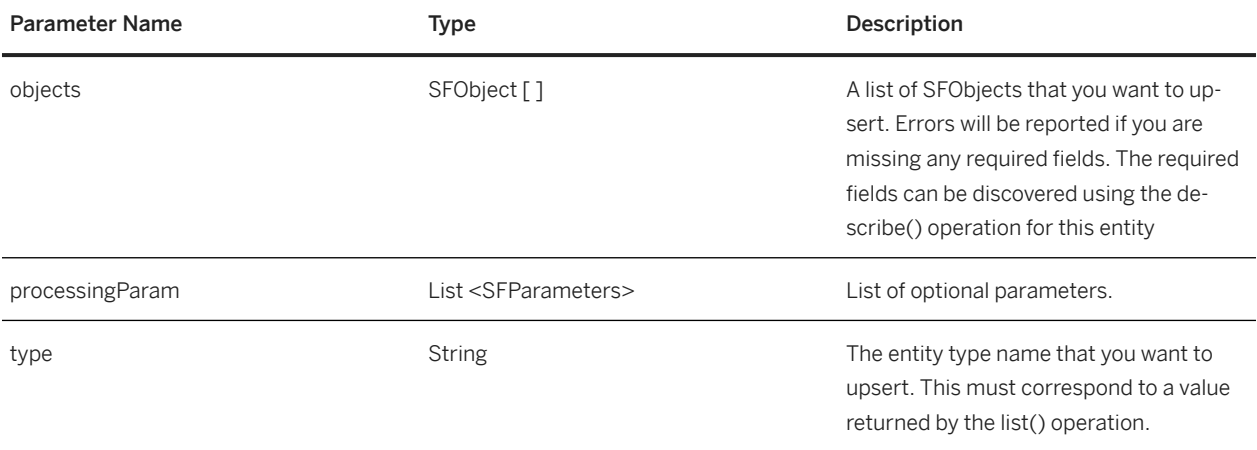

## **Example Java Code**

```
List<SFObject> sfobjects = new LinkedList<SFObject>();
// For upsert / insert operation, all required fields are needed. Please see
// the describe result to find out which fields are required.
// Fill user info for user1
SFObject user1 = new SFObject();
user1.setType("User");
SOAPFactory factory = SOAPFactory.newInstance();
SOAPElement element = factory.createElement("externalId"); 
element.addTextNode("user_1");
```

```
user1.getAny().add(element);
element = factory.createElement("username");
element.addTextNode("user1"); user1.getAny().add(element);
element = factory.createElement("firstName");
element.addTextNode("Carla");
user1.getAny().add(element);
element = factory.createElement("lastName");
element.addTextNode("Grant");
user1.getAny().add(element);
element = factory.createElement("email");
element.addTextNode("cgrant@bestrun.com");
user1.getAny().add(element);
sfobjects.add(user1);
UpsertResult result = fProxy.upsert("User", sfobjects, null);
System.out.println("Upsert status : " + result.getJobStatus());
System.out.println("Message : " + result.getMessage());
for (ObjectEditResult objectEditResult : result.getObjectEditResult())
{
System.out.println("Object #" + objectEditResult.getIndex());
System.out.println("\tId : " + objectEditResult.getId());
System.out.println("\tEdit Status : " + objectEditResult.getEditStatus()); 
System.out.println("\tError Status : " + objectEditResult.getErrorStatus());
}
```

```
<soapenv:Envelope xmlns:soapenv="http://schemas.xmlsoap.org/soap/envelope/" 
xmlns:urn="urn:sfobject.sfapi.successfactors.com">
<soapenv:Header/>
<soapenv:Body>
<urn:upsert>
<urn:type>user</urn:type>
<!--1 or more repetitions:-->
<urn:sfobject>
<urn:type>user</urn:type>
<externalId>cgrant</externalId>
<username>cgrant</username>
<status>active</status>
<password>cgrant</password>
<firstName>test</firstName>
<lastName>test</lastName>
<mi>test</mi>
<nickname>test</nickname>
<suffix>test</suffix>
<salutation>test</salutation>
<gender>M</gender>
<email>test@test.com</email>
<managerId>USR-8</managerId>
<hrId>USR-8</hrId>
<department>test</department>
<jobCode>test</jobCode>
<division>test</division>
<location>test</location>
<timeZone>PST</timeZone>
<hireDate>2010-01-01</hireDate>
<empId>test</empId>
<title>test</title>
<businessPhone>test</businessPhone>
<fax>test</fax>
<addressLine1>test</addressLine1>
<addressLine2>test</addressLine2>
<city>test</city>
<state>test</state>
```

```
<zipCode>test</zipCode>
<country>test</country>
<reviewFreq>test</reviewFreq>
<lastReviewDate>test</lastReviewDate>
<custom01>test</custom01>
<!-- more fields from the describe -->
</urn:sfobject>
</urn:upsert>
</soapenv:Body>
</soapenv:Envelope>
```
#### **Example SOAP Response XML**

```
<?xml version='1.0' encoding='UTF-8'?>
<S:Envelope xmlns:S="http://schemas.xmlsoap.org/soap/envelope/">
<S:Body>
<upsertRes ponse xmlns="urn:sfobject.sfapi.successfactors.com" 
xmlns:ns2="urn:fault.sfapi.successfactors.com">
<result>
<jobStatus>OK</jobStatus>
<message xmlns:xsi="http://www.w3.org/2001/XMLSchema-instance" xsi:nil="true"/>
<objectEditResult>

<errorStatus>OK</errorStatus>
<editStatus>UPDATED</editStatus>
<index>0</index>
<message
xmlns:xsi="http://www.w3.org/2001/XMLSchema-instance" xsi:nil="true"/>
</objectEditResult>
</result>
</upsertResponse>
</S:Body>
</S:Envelope>
```
## **Example SOAP Failed Response**

```
<?xml version='1.0' encoding='UTF-8'?>
<S:Envelope xmlns:S="http://schemas.xmlsoap.org/soap/envelope/">
<S:Body>
<ns2:Fault xmlns:ns2="http://schemas.xmlsoap.org/soap/envelope/" xmlns:ns3="http://
www.w3.org/2003/05/soap-envelope">
<faultcode>ns2:Server</faultcode>
<faultstring>SFAPI Domain Error!</faultstring>
<detail>
<ns2:SFWebServiceFault xmlns="urn:sfobject.sfapi.successfactors.com" 
xmlns:ns2="urn:fault.sfapi.successfactors.com">
<ns2:errorCode>
INVALID_ REQUEST_MESSAGE
</ns2:errorCode>
<ns2:errorMessage>
Invalid request message! Error: Invalid date value 2010-012-01 at 
message#=1,field#=108,field=servicedate!
</ns2:errorMessage>
</ns2:SFWeb ServiceFault>
</detail>
</ns2:Fault>
</S:Body>
```
</S:Envelope>

#### *<u>O</u>* Note

Upsert should return success code of "UPDATED" or "CREATED", otherwise it will return operation failed error code and message.

#### **Delete**

#### **Supported Parameters**

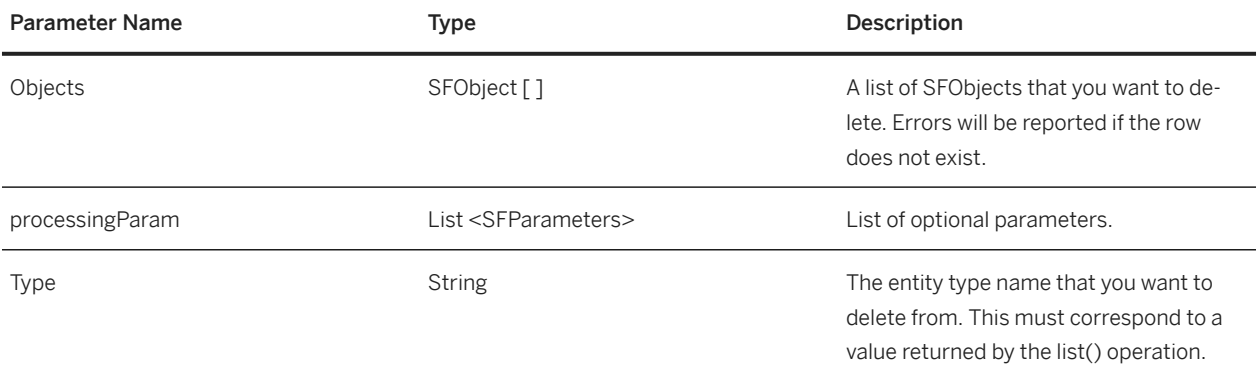

#### **Example Java Code**

```
List<SFObject> sfobjects = new LinkedList<SFObject>();
// Fill user info for user1
SFObject mmgr1 = new SFObject();
user1.setType("MatrixManager");
user1.setId("MMGR-1484");
sfobjects.add(mmgr1);
DeleteResult result = fProxy.delete("MatrixManager", sfobjects, null); 
System.out.println("Update status : " + result.getJobStatus());
System.out.println("Message : " + result.getMessage());
for (ObjectEditResult objectEditResult : result.getObjectEditResult())
{
System.out.println("Object #" + objectEditResult.getIndex());
System.out.println("\tId : " + objectEditResult.getId());
System.out.println("\tEdit Status : " + objectEditResult.getEditStatus());
System.out.println("\tError Status : " + objectEditResult.getErrorStatus());
System.out.println("\tError Message : " + objectEditResult.getMessage());
}
```

```
<soapenv:Envelope xmlns:soapenv="http://schemas.xmlsoap.org/soap/envelope/" 
xmlns:urn="urn:sfobject.sfapi.successfactors.com">
<soapenv:Header/>
<soapenv:Body>
<urn:delete>
<urn:type>MatrixManager</urn:type>
<!--1 or more repetitions:-->
<urn:sfobject>
<!--Optional:-->
<urn:id>MMGR-1484</urn:id>
<urn:type>MatrixManager</urn:type>
</urn:sfobject>
</urn:delete>
</soapenv:Body>
</soapenv:Envelope>
```
#### **Example SOAP Response XML**

```
<S:Envelope xmlns:S="http://schemas.xmlsoap.org/soap/envelope/">
<S:Body>
<deleteResponse xmlns="urn:sfobject.sfapi.successfactors.com" 
xmlns:ns2="urn:fault.sfapi.successfactors.com">
<result>
<jobStatus>OK</jobStatus>
<message/>
<objectEditResult>
MMGR-1484</i><i></i>/<i>id</i><errorStatus>OK</errorStatus>
<editStatus>DELETED</editStatus>
<index>0</index>
<message xsi:nil="true" xmlns:xsi="http://www.w3.org/2001/XMLSchema-instance"/>
</objectEditResult>
</result>
</deleteResponse>
</S:Body>
</S:Envelope>
```
#### **Example SOAP Failed Response**

```
<S:Envelope xmlns:S="http://schemas.xmlsoap.org/soap/envelope/">
<S:Body>
<ns2:Fault xmlns:ns2="http://schemas.xmlsoap.org/soap/envelope/" xmlns:ns3="http://
www.w3.org/2003/05/soap-envelope">
<faultcode>ns2:Server</faultcode>
<faultstring>SFAPI Domain Error!</faultstring>
<detail>
<ns2:SFWebServiceFault xmlns="urn:sfobject.sfapi.successfactors.com" 
xmlns:ns2="urn:fault.sfapi.successfactors.com">
<ns2:errorCode>UNSUPPORTED_OPERATION</ns2:errorCode>
<ns2:errorMessage>
Entity type 'User' doesn't support DELETE operation!
</ns2:errorMessage>
</ns2:SFWebServiceFault>
```
# **4.5 Data Query Operations**

The interfaces included data query feature using the SFQL. The methods also support query by pagination.

## **API Signature**

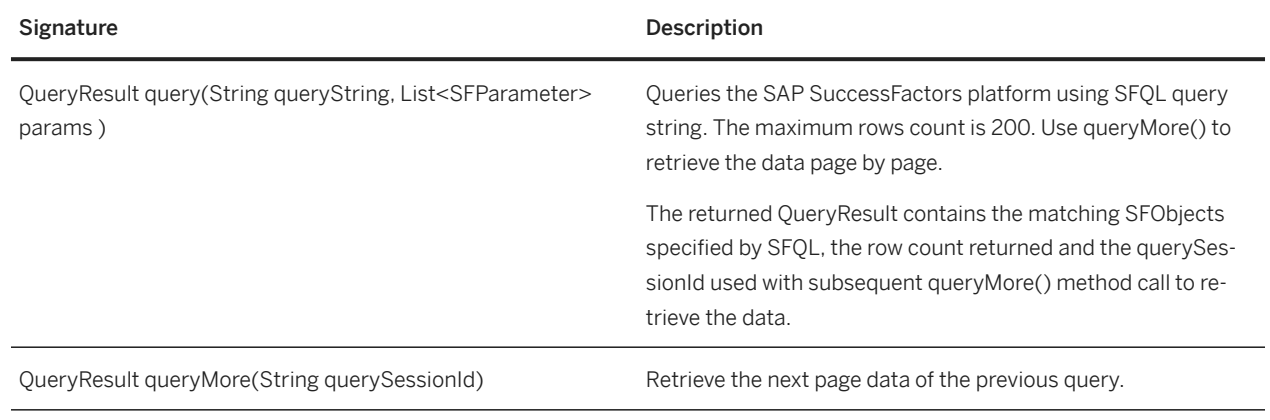

## **API Framework Objects**

## **QueryResult**

QueryResult has the following properties:

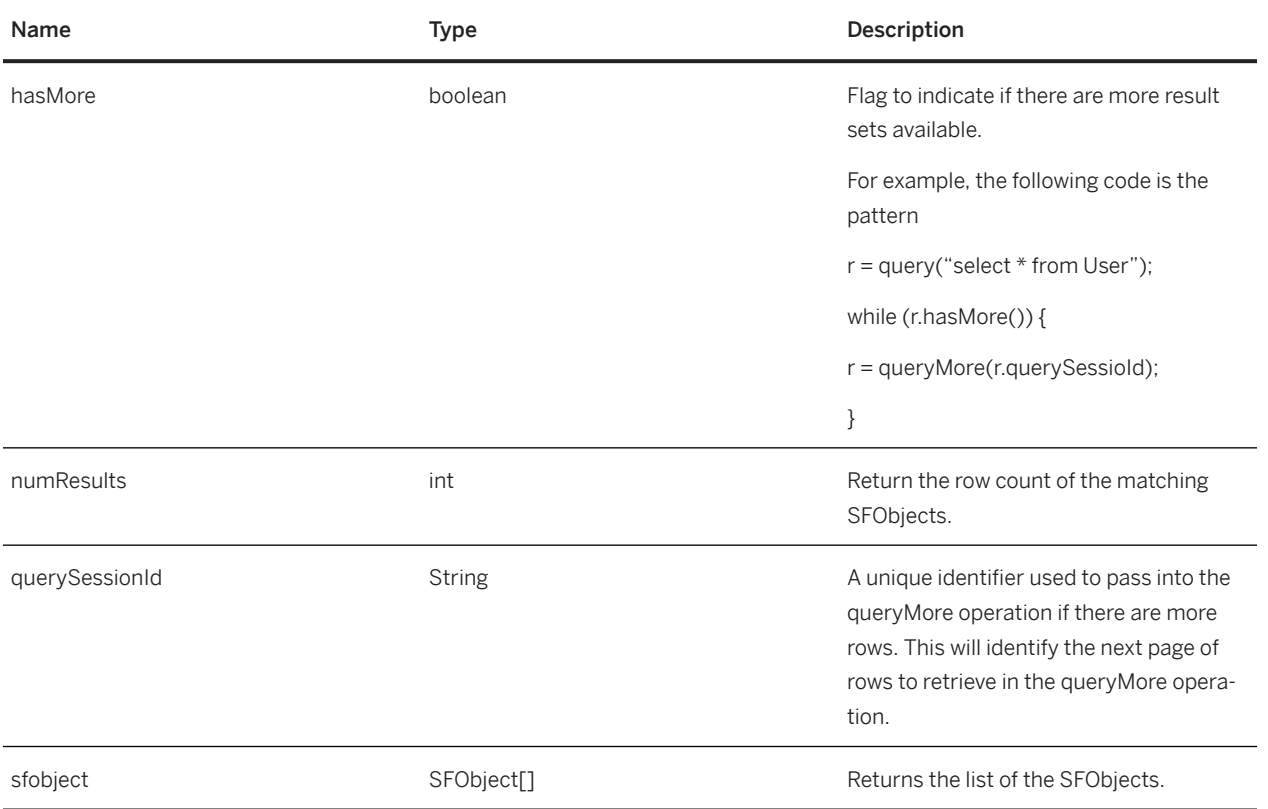

## **Query**

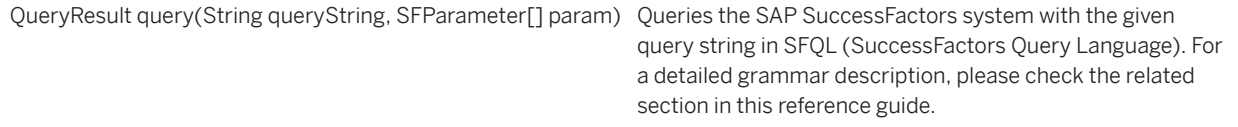

The following is an example query String:

SELECT FirstName, LastName, JobCode, Title FROM User WHERE externalId = 'cgrant'.

The QueryResult object will contain the first page of results. Paging through the remaining results is accomplished using the queryMore() operation. The QueryResult object will return a boolean parameter "hasMorePages" to indicate if there are more pages remaining and a querySessionId, which must be passed into the queryMore() method to get the next page of results.

You can set the page size for a query by setting the "maxRows" parameter in the query method to an integer value from 1 to 800. The default page size is 200, and the maximum page size is 800.

## **Supported Parameters**

startingRow, maxRows

## **Optional SFParameter Values For Query**

Below is a table of SFParameter values that can be used in the query operation.

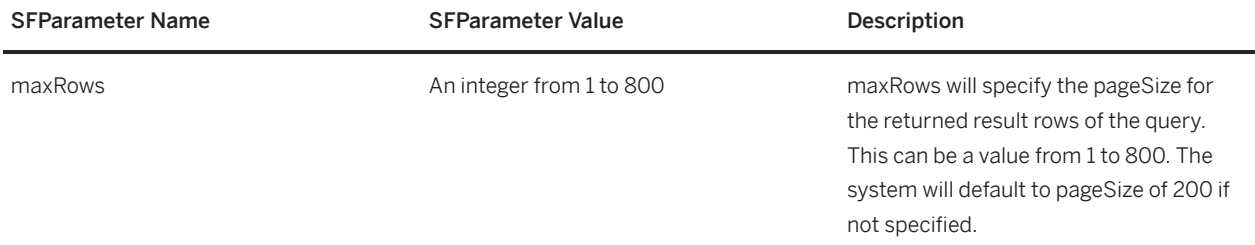

## **Example Java Code**

```
query() & queryMore() query() & queryMore()
// display up to 25 records in all int numRowsToPrint = 25;
String sfql = "SELECT externalId, userName, firstName, lastName, email FROM User";
List<SFParameter> paramList = new LinkedList<SFParameter>();
SFParameter param = new SFParameter();
// Set query page size to retrieve 10 records per page param.setName("maxRows");
param.setValue("10");
paramList.add(param);
QueryResult result = fProxy.query(sfql, paramList);
int count = 0;
Utils.dumpQueryResult(result, numRowsToPrint, count);
count += result.getNumResults();
numRowsToPrint -= result.getNumResults();
while (numRowsToPrint > 0 && result.isHasMore() && result.getNumResults() > 0) {
result = fProxy.queryMore(result.getQuerySessionId());
// Dump the first n limits rows Utils.dumpQueryResult(result, numRowsToPrint, 
count); count += result.getNumResults();
numRowsToPrint -= result.getNumResults();
}
System.out.println("The total row count returned is " + count + ".");
/**
* Dump the query result.
*
* @param result
    the query result.
* @param numRowsToPrint
* the remaining rows to dump.
* @param startRowIndex
     the start row index.
*/
public static void dumpQueryResult(QueryResult result, int numRowsToPrint, int 
startRowIndex) {
System.out.println("The number of the records in a query: " + 
result.getNumResults());
int index = 0;
```

```
for (SFObject sfobject : result.getSfobject()) {
index++;
if (index > numRowsToPrint) {
continue;
}
System.out.print("Row#" + String.valueOf(index + startRowIndex));
System.out.println("(Id:" + sfobject.getId() + ", Type:" + sfobject.getType() + 
")");
for (Object fieldObject : sfobject.getAny()) {
if (fieldObject instanceof Element) {
Element field = (Element) fieldObject;
System.out.print("\t" + field.getLocalName());
if 
("true".equals( field.getAttributeNS( XMLConstants.W3C_XML_SCHEMA_INSTANCE_NS_URI, 
"nil"))) {
System.out.println("=<NULL>");
 } else {
System.out.println("='" + getNodeTextValue(field) + "'");
}
}
}
}
}
```

```
<soapenv:Envelope xmlns:soapenv="http://schemas.xmlsoap.org/soap/envelope/" 
xmlns:urn="urn:sfobject.sfapi.successfactors.com">
<soapenv:Header/>
<soapenv:Body>
<urn:query>
<urn:queryString>select id,username from user where hrId
='USR-91' and username is not null</urn:queryString>
<!--1 or more repetitions:-->
<urn:param>
<urn:name>maxRows</urn:name>
<urn:value>10</urn:value>
</urn:param>
<urn:param>
<urn:name>startingRow</urn:name>
<urn:value>3</urn:value>
</urn:param>
</urn:query>
</soapenv:Body>
</soapenv:Envelope>
```
## **Example SOAP Response XML**

```
<S:Envelope xmlns:S="http://schemas.xmlsoap.org/soap/envelope/">
<S:Body>
<queryResponse xmlns="urn:sfobject.sfapi.successfactors.com" 
xmlns:ns2="urn:fault.sfapi.successfactors.com">
<result>
<sfobject>
<id>USR-4385</id>
<type>User</type>
<username>test_noexport</username>
```

```
</sfobject>
<sfobject>
<id>USR-4386</id>
<type>User</type>
<username>test_110124102601</username>
</sfobject>
<sfobject>

<type>User</type>
<username>test2_110124102602</username>
</sfobject>
<sfobject>

<type>User</type>
<username>cgrant</username>
</sfobject>
<sfobject>

<type>User</type>
<username>cgrant_2</username>
</sfobject>
<numResults>5</numResults>
<hasMore>false</hasMore>
<querySessionId>
3209cbb1-2302-41ea-af76-b8158f34bd7d
</querySessionId>
</result>
</queryResponse>
</S:Body>
</S:Envelope>
```
## **Example SOAP Failed Response**

```
<S:Envelope xmlns:S="http://schemas.xmlsoap.org/soap/envelope/">
<S:Body>
<ns2:Fault xmlns:ns2="http://schemas.xmlsoap.org/soap/envelope/" xmlns:ns3="http://
www.w3.org/2003/05/soap-envelope">
<faultcode>ns2:Server</faultcode>
<faultstring>SFAPI Domain Error!</faultstring>
<detail>
<ns2:SFWebServiceFault xmlns="urn:sfobject.sfapi.successfactors.com" 
xmlns:ns2="urn:fault.sfapi.successfactors.com">
<ns2:errorCode>UNDEFINED_ENTITY_ID</ns2:errorCode>
<ns2:errorMessage>
Entity type 'user23' is undefined!
</ns2:errorMessage>
</ns2:SFWebServiceFault>
</detail>
</ns2:Fault>
</S:Body>
</S:Envelope>
```
#### **O** Note

Query Session returned in query is used for queryMore operation (pagination), but the server only keeps the last 5 query session ids. Older query operations expire. startingRow starts with 1, not 0.

## **QueryMore**

QueryResult queryMore(String querySessionId) The queryMore operation is used to support paging through results generated by the query operation.

Like the query operation, the queryMore operation also returns a QueryResult object, which contains the next page of results, and a hasMoreResults parameter to indicate if there are more results, along with a new querySessionId to be used in the next queryMore call.

#### **Supported Parameters**

None

## **Example Java Code**

See the example listed for the query operation.

## **Example SOAP Request XML**

```
<soapenv:Envelope xmlns:soapenv="http://schemas.xmlsoap.org/soap/envelope/" 
xmlns:urn="urn:sfobject.sfapi.successfactors.com">
<soapenv:Header/>
<soapenv:Body>
<urn:queryMore>
<urn:querySessionId>
4afa1b00-81f5-4d37-be72-382967c4cb22
</urn:querySes sionId>
</urn:queryMore>
</soapenv:Body>
</soapenv:Envelope>
```
## **Example SOAP Response XML**

```
<S:Envelope xmlns:S="http://schemas.xmlsoap.org/soap/envelope/">
<S:Body>
<queryResponse xmlns="urn:sfobject.sfapi.successfactors.com" 
xmlns:ns2="urn:fault.sfapi.successfactors.com">
<result>
<sfobject>
<id>USR-4385</id>
<type>User</type>
<username>test_noexport</username>
</sfobject>
<sfobject>
```
```
<id>USR-4386</id>
<type>User</type>
<username>test_110124102601</username>
</sfobject>
<sfobject>

<type>User</type>
<username>test2_110124102602</username>
</sfobject>
<sfobject>
<id>USR-4388</id>
<type>User</type>
<username>cgrant</username>
</sfobject>
<sfobject>
<id>USR-4389</id>
<type>User</type>
<username>cgrant_2</username>
</sfobject>
<numResults>5</numResults>
<hasMore>false</hasMore>
<querySessionId>
3209cbb1-2302-41ea-af76-b8158f34bd7d
</querySessionId>
</result>
</queryResponse>
</S:Body>
</S:Envelope>
```
#### **Example SOAP Failed Response**

```
<S:Envelope xmlns:S="http://schemas.xmlsoap.org/soap/envelope/">
<S:Body>
<ns2:Fault xmlns:ns2="http://schemas.xmlsoap.org/soap/envelope/" xmlns:ns3="http://
www.w3.org/2003/05/soap-envelope">
<faultcode>ns2:Server</faultcode>
<faultstring>SFAPI Domain Error!</faultstring>
<detail>
<ns2:SFWebServiceFault xmlns="urn:sfobject.sfapi.successfactors.com" 
xmlns:ns2="urn:fault.sfapi.successfactors.com">
<ns2:errorCode>UNDEFINED_ENTITY_ID</ns2:errorCode>
<ns2:errorMessage>
Entity type 'user23' is undefined!
</ns2:errorMessage>
</ns2:SFWebServiceFault>
</detail>
</ns2:Fault>
</S:Body>
</S:Envelope>
```
#### *<u>O* Note</u>

The querySessionId returned in the queryResponse is used for the queryMore operation (for pagination), but the server will only keep the last 5 query session ids. Older query session operations will expire. startingRow starts with 1, not 0.

### **SuccessFactors Query Language**

#### **Overview**

SFQL(SuccessFactors Query Language) is a SQL-like language used to query data in the SAP SuccessFactors platform. It is used in queryString parameter of the query call. The allowable grammar is documented in BNF Notation (Backus-Naur Form) in the next section.

# **SFQL Grammar**

```
<SFQL_select> ::= SELECT <select_items> FROM <sfapi_object> WHERE <exp>] [order by 
<order_by_items]
<order_by_items> ::= <order_by_item> {"," <order_by_item> }*
<order_by_item> ::= <field_name> [ASC | DESC]
<select_items> ::= "*" | <select_item> {"," <select_item> }*
<select_item> ::= <field_name>
<sfapi_object> ::= User | UserRelationship
<exp> ::= <or_exp> | <paren_exp>
<paren_exp> ::= "(" <exp> ")"
\text{cor\_exp} ::= \text{cand\_exp} { OR \text{cand\_exp} }*
\text{and\_exp} ::= <condition> | "(" <or_exp> ")" { AND <condition> | "(" <or_exp> ")" }*
       \}*
\alpha <condition> ::= \alphasql_condition> | \alpha <regular-condition>
<regular_condition> ::= <comparison_item> <comp_op> <comparison_item>
\text{comp\_op} > : := " >" \mid " <" \mid " =" \mid " > ="<comparison_item> ::= <simple_exp>
<sql_condition> ::= <in_exp> | <like_exp> | <is_null_exp>
<in_exp> ::= <simple_exp> [ NOT ] IN "(" <simple_exp_list> ")"
<like_exp> ::= <simple_exp> [ NOT ] LIKE <simple_exp>
<is_null_exp> ::= <simple_exp> IS [ NOT ] NULL
<comparison_item> ::= <simple_exp>
<simple_exp> ::= <primary_exp> | "(" <primary_exp> ")"
<simple_exp_list> ::= <simple_exp> { "," <simple_exp> }*
<primary_exp> ::= NULL | <numeric_literal> | <string_literal> | <field_name> | 
<date_function_literal>
<date_function_literal> ::= to_date ( <date_string_in_quotes> , 
<date_format_pattern_in_quotes> )
```
#### **O** Note

The WHERE clause in SFQL is limited to 200 OR/AND subclauses. Due to the Oracle maximum number (1000) of expressions in a list (ORA-01795), SFQL does not accept an IN clause that exceeds 1000 expressions.

# **4.6 Async Job Operations**

Async Job Operations provide an approach to invoke the API asynchronously. Currently the Async Job Operations are limited to running queries on only the Adhoc\_XXX entities.

Explain the process flow:

- SubmitQueryJob
- GetJobStatus (explain status values)
- GetJobResults or GetJobResultsEmbedded

# **API Signature**

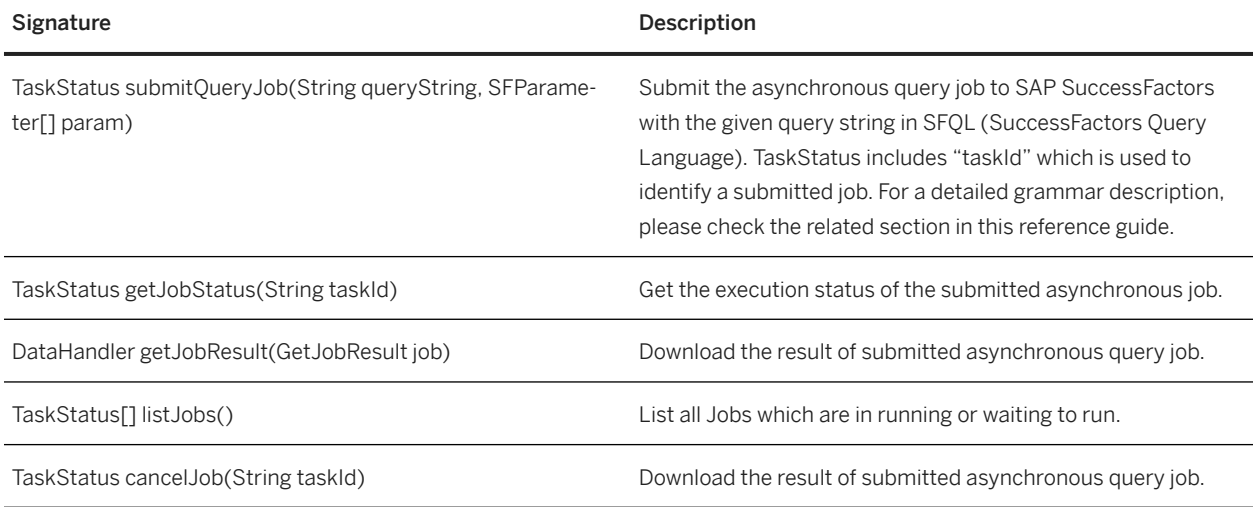

# **API Framework Objects**

# **TaskStatus**

TaskStatus has the following properties:

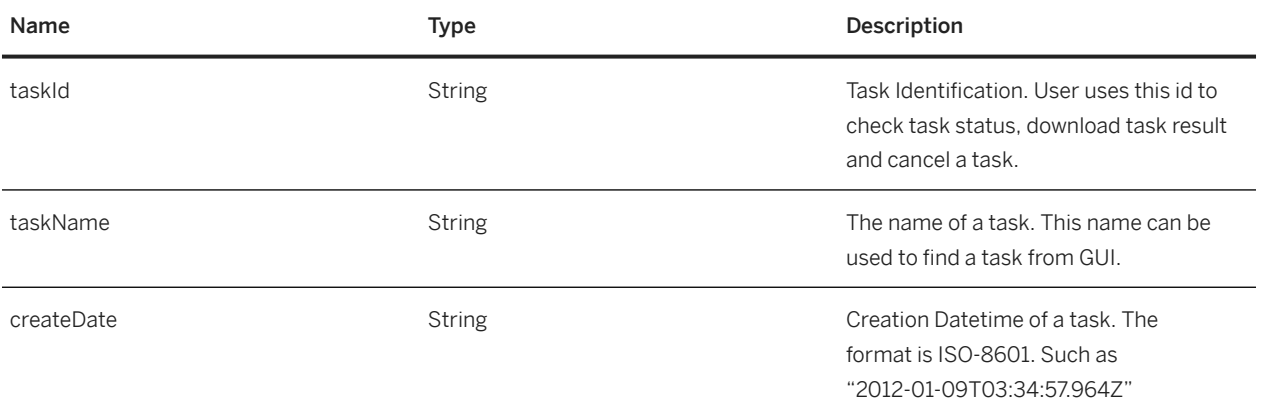

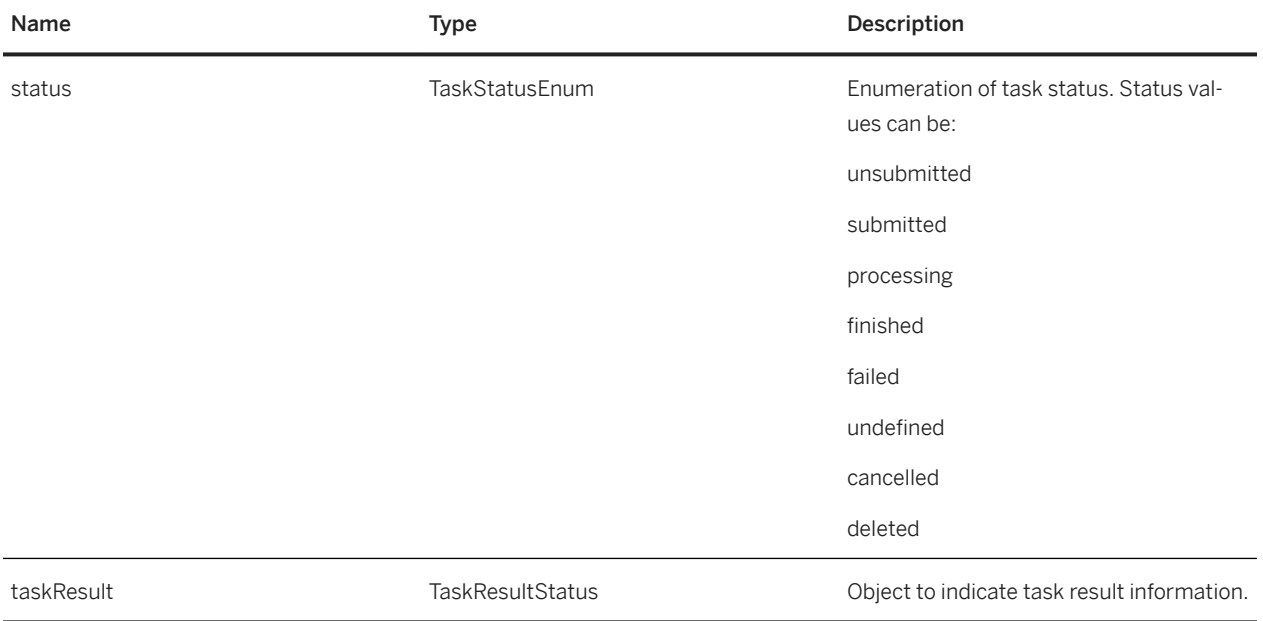

# **SubmitQueryJob**

TaskStatus submitQueryJob(String queryString, SFParameter[] param)

Submit the asynchronous query job to SAP SuccessFactors with the given query string in SFQL (SuccessFactors Query Language). TaskStatus includes "taskId" which is used to identify a submitted job. For a detailed grammar description, please check the related section in this reference guide.

TaskStatus includes the information of submitted task.

# **Supported Parameters**

No parameters for now.

# **Example Java Code**

```
...
    logger.info("[QUERY] Async query started.");
     // Submit Query Job
     TaskStatus taskStatus = sfapi.submitQueryJob(sfql, null);
     logger.info("[QUERY] Async job started. Job Id: " + taskStatus.getTaskId()
        + ". Job Name: " + taskStatus.getTaskName() + ".");
    long startTime = System.currentTimeMillis();
     // Check Query Job status by Polling
     while ((taskStatus.getTaskResult() == null)
          || (taskStatus.getTaskResult().getStatus() != 
TaskResultStatusEnum.FINISHED)) {
```

```
 if ((taskStatus.getTaskResult() != null)
           && (taskStatus.getTaskResult().getStatus() == 
TaskResultStatusEnum.FAILED)) {
         String msg = "Job failed! Job Id: " + taskStatus.getTaskId()
             + " Job Name: " + taskStatus.getTaskName() + " Error Code: "
             + taskStatus.getTaskResult().getErrorCode() + " Error Message: "
             + taskStatus.getTaskResult().getMessage();
         logger.error(msg);
     // Add error handling code
 }
     long startTime = System.currentTimeMillis();
       if (currentTime - startTime > timeoutMs) {
             logger.error("Connection timeout");
     // Add error handling code
 }
       Thread.sleep(100);
       // Get Job Status
       taskStatus = sfapi.getJobStatus(taskStatus.getTaskId());
 }
    logger.info("[OUERY] Job finished. Start to get the async query result.");
     // Got Job result
     DataHandler data = sfapi.getJobResult(
         Constants.FORMAT_ZIPPED-CSV, taskStatus.getTaskId());
       FileOutputStream out = new FileOutputStream(new File("queryResult.zip"));
      DataHandler d = new DataFrame(ds); InputStream in = d.getInputStream();
       if (out != null && in != null) {
        try \cdotint ch = 0;
          while ((ch = in.read()) > 0) {
             out.write(ch);
 }
           out.flush();
         } finally {
             in.close();
             out.close();
         }
       }
```
### **Example SOAP Request XML**

```
<soapenv:Envelope xmlns:soapenv="http://schemas.xmlsoap.org/soap/envelope/" 
xmlns:urn="urn:sfobject.sfapi.successfactors.com">
    <soapenv:Header/>
    <soapenv:Body>
       <urn:submitQueryJob>
         <urn:queryString>
select 
emp_personal_info_t_FIRST_NAME,emp_personal_info_t_GENDER,emp_personal_info_t_LAST_N
AME,
        emp_personal_info_t_MIDDLE_NAME
from adhoc_ectint
where emp_personal_info_t_FIRST_NAME is not null
          and emp_personal_info_t_GENDER = 'M'
constrain by filter_dept='all' and filter_div='all' and filter_loc='all'
 and custom01 = 'all' and custom02 = 'all' and custom03 = 'all'
 and custom04 = 'all' and custom07 = 'all' and custom12 = 'all'
         and asOfDate = '2011-10-10'order by emp_personal_info_t_FIRST_NAME
     </urn:queryString>
       </urn:submitQueryJob>
    </soapenv:Body>
</soapenv:Envelope>
```
#### **Example SOAP Response XML**

```
<S:Envelope xmlns:S="http://schemas.xmlsoap.org/soap/envelope/">
    <S:Body>
       <submitQueryJobResponse xmlns="urn:sfobject.sfapi.successfactors.com" 
xmlns:ns2="urn:fault.sfapi.successfactors.com">
          <result>
             <taskId>TASK-ADHOC-2364</taskId>
             <taskName>SFAPI_0109172739317_ectint</taskName>
             <createDate>2012-01-09T09:27:41.612Z</createDate>
             <status>submitted</status>
          </result>
       </submitQueryJobResponse>
    </S:Body>
</S:Envelope>
```
### **GetJobStatus**

TaskStatus getJobStatus(String taskId) Get the execution status of the submitted asynchronous job.

# **Example Java Code**

Please refer to code in above "SubmitQueryJob" section.

# **Example SOAP Request XML**

```
<soapenv:Envelope xmlns:soapenv="http://schemas.xmlsoap.org/soap/envelope/" 
xmlns:urn="urn:sfobject.sfapi.successfactors.com">
    <soapenv:Header/>
    <soapenv:Body>
       <urn:getJobStatus>
          <urn:taskId>TASK-ADHOC-2364</urn:taskId>
       </urn:getJobStatus>
    </soapenv:Body>
</soapenv:Envelope>
```
### **Example SOAP Response XML**

```
<S:Envelope xmlns:S="http://schemas.xmlsoap.org/soap/envelope/">
   <S:Body>
```

```
 <getJobStatusResponse xmlns="urn:sfobject.sfapi.successfactors.com" 
xmlns:ns2="urn:fault.sfapi.successfactors.com">
          <result>
             <taskId>TASK-ADHOC-2364</taskId>
             <taskName>SFAPI_0109172739317_ectint</taskName>
             <createDate>2012-01-09T09:27:41.612Z</createDate>
             <status>submitted</status>
             <taskResult>
                <taskResultId>2364</taskResultId>
                <lastFinishTime>2012-01-09T09:28:15.032Z</lastFinishTime>
                <lastStartTime>2012-01-09T09:28:08.266Z</lastStartTime>
                <status>finished</status>
             </taskResult>
          </result>
       </getJobStatusResponse>
    </S:Body>
</S:Envelope>
```
### **GetJobResult**

DataHandler getJobResult(GetJobResult job)

Get data handler of job result, user can use it to get the download stream.

"GetJobResult" has the following attributes:

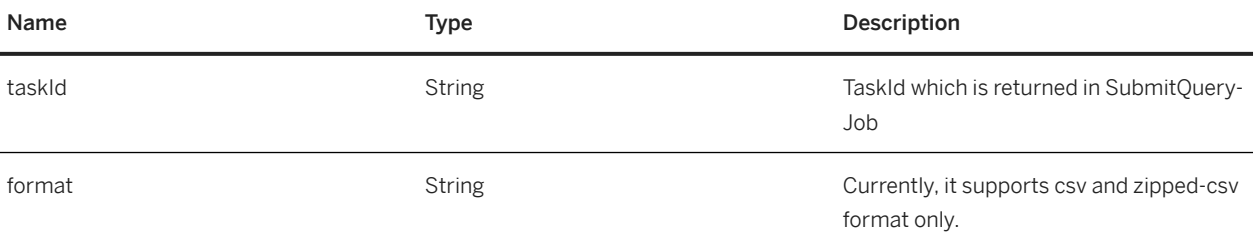

# **Example Java Code**

Please refer to code in above "SubmitQueryJob" section.

# **Example SOAP Request XML**

```
<soapenv:Envelope xmlns:soapenv="http://schemas.xmlsoap.org/soap/envelope/" 
xmlns:urn="urn:sfobject.sfapi.successfactors.com">
    <soapenv:Header/>
    <soapenv:Body>
       <urn:getJobResult>
          <urn:taskId>TASK-ADHOC-1021</urn:taskId>
      <urn:format>csv</urn:format>
       </urn:getJobResult>
    </soapenv:Body>
</soapenv:Envelope>
```
#### **Example SOAP Response**

```
HTTP/1.1 200 OK
Server: Apache-Coyote/1.1
X-Powered-By: Servlet 2.4; JBoss-4.0.5.GA (build: CVSTag=Branch_4_0 
date=200610162339)/Tomcat-5.5
Content-Type: multipart/related; type="text/xml"; 
boundary="uuid:996a038b-52d8-4218-9af3-5da7177dbb31"
Transfer-Encoding: chunked
Date: Wed, 25 May 2011 07:58:26 GMT
--uuid:996a038b-52d8-4218-9af3-5da7177dbb31
Content-Type: text/xml
<?xml version='1.0' encoding='UTF-8'?><S:Envelope xmlns:S="http://
schemas.xmlsoap.org/soap/envelope/"><S:Body /></S:Envelope>
--uuid:996a038b-52d8-4218-9af3-5da7177dbb31
Content-Id:<parameters=9ed89f5a-f9a8-4f0d-9bd9-fe5171a4adbb@jaxws.sun.com>
Content-Type: application/octet-stream
Content-Transfer-Encoding: binary
"Email","Username","ANALYTICS_LIST_VIEW_BUILDER_SUBDOMAIN_ectint_ectint#users_sysinf
o#USERS_SYS_ID"
"kyuan@bestfun.com","aceadmin","aceadmin"
"kyuan@bestrun.com","admin","admin"
"kyuan@bestrun.com","admin1","admin1"
"bpeng@bestrun.com","admin11","admin11"
"kyuan@bestrun.com","admin2","admin2"
"SystemMessage@bestrun.com","v4admin","v4admin"
-uuid:996a038b-52d8-4218-9af3-5da7177dbb31
```
#### **ListJobs**

List<TaskStatus> listJobs() and the list all running and waiting to run jobs.

#### **Supported Parameters**

No parameters for now.

### **Example Java Code**

```
...
    List<TaskStatus> tasks = sfapi.listJobs();
// Iterate tasks
for (TaskStatus task : tasks) {
    System.out.println (task.getId() + " " + task.getName() + " " + 
task.getStatus());
}
…
```
#### **Example SOAP Request XML**

```
<soapenv:Envelope xmlns:soapenv="http://schemas.xmlsoap.org/soap/envelope/" 
xmlns:urn="urn:sfobject.sfapi.successfactors.com">
    <soapenv:Header/>
    <soapenv:Body>
       <urn:listJobs/>
    </soapenv:Body>
</soapenv:Envelope>
```
# **Example SOAP Response XML**

```
<S:Envelope xmlns:S="http://schemas.xmlsoap.org/soap/envelope/">
    <S:Body>
       <listJobsResponse xmlns="urn:sfobject.sfapi.successfactors.com" 
xmlns:ns2="urn:fault.sfapi.successfactors.com">
          <result>
             <taskId>TASK-ADHOC-2004</taskId>
             <taskName>SFAPI_1101145047.222_ectint</taskName>
             <createDate>2011-11-01T06:50:57.241Z</createDate>
             <status>submitted</status>
             <taskResult>
                <taskResultId>2004</taskResultId>
                 <lastFinishTime>2011-11-01T07:14:42.016Z</lastFinishTime>
                <lastStartTime>2011-11-01T07:14:21.232Z</lastStartTime>
                <message>Job Name:[SFAPI_1101145047.222_ectint (2004)] Job Instance 
Id:[2004] Process Notes:[Job successfully completed]</message>
                <status>running</status>
             </taskResult>
         \langleresult>
          <result>
             <taskId>TASK-ADHOC-2005</taskId>
             <taskName>SFAPI_1101151557.620_ectint</taskName>
             <createDate>2011-11-01T07:15:57.760Z</createDate>
             <status>submitted</status>
             <taskResult>
                 <taskResultId>2005</taskResultId>
                <lastFinishTime>2011-11-01T07:16:28.608Z</lastFinishTime>
                <lastStartTime>2011-11-01T07:16:27.449Z</lastStartTime>
                <message>Job Name:[SFAPI_1101151557.620_ectint (2005)] Job Instance 
Id:[2005] Process Notes:[Job successfully completed]</message>
                <status>running</status>
             </taskResult>
          </result>
          <result>
             <taskId>TASK-ADHOC-2006</taskId>
             <taskName>SFAPI_1101152635.919_ectint</taskName>
             <createDate>2011-11-01T07:26:35.959Z</createDate>
             <status>submitted</status>
             <taskResult>
                <taskResultId>2006</taskResultId>
                <lastFinishTime>2011-11-01T07:27:01.349Z</lastFinishTime>
                <lastStartTime>2011-11-01T07:26:59.876Z</lastStartTime>
                <message>Job Name:[SFAPI_1101152635.919_ectint (2006)] Job Instance 
Id:[2006] Process Notes:[Job successfully completed]</message>
                <status>running</status>
```

```
 </taskResult>
          </result>
          <result>
             <taskId>TASK-ADHOC-2007</taskId>
             <taskName>SFAPI_1101153644.590_ectint</taskName>
             <createDate>2011-11-01T07:36:45.032Z</createDate>
             <status>submitted</status>
             <taskResult>
                <taskResultId>2007</taskResultId>
                <lastFinishTime>2011-11-01T07:37:14.127Z</lastFinishTime>
                <lastStartTime>2011-11-01T07:37:02.420Z</lastStartTime>
                <message>Job Name:[SFAPI_1101153644.590_ectint (2007)] Job Instance 
Id:[2007] Process Notes:[Job successfully completed]</message>
                <status>running</status>
             </taskResult>
          </result>
          <result>
             <taskId>TASK-ADHOC-2008</taskId>
             <taskName>SFAPI_1101153701.852_ectint</taskName>
             <createDate>2011-11-01T07:37:02.007Z</createDate>
             <status>submitted</status>
             <taskResult>
                <taskResultId>2008</taskResultId>
                <lastFinishTime>2011-11-01T07:37:14.127Z</lastFinishTime>
                <lastStartTime>2011-11-01T07:37:02.429Z</lastStartTime>
                <message>Job Name:[SFAPI_1101153701.852_ectint (2008)] Job Instance 
Id:[2008] Process Notes:[Job successfully completed]</message>
                <status>running</status>
             </taskResult>
          </result>
       </listJobsResponse>
    </S:Body>
</S:Envelope>
```
### **CancelJob**

TaskStatus cancelJob(String taskId) Cancel a waiting to run job.

### **Supported Parameters**

"taskId" – TaskId is the id returned in "submitQueryJob"

### **Example Java Code**

```
...
    TaskStatus task = sfapi.cancelJob("TASK-ADHOC-1200");
System.out.println (task.getId() + " " + task.getName() + " " + task.getStatus());
```
…

### **Example SOAP Request XML**

```
<soapenv:Envelope xmlns:soapenv="http://schemas.xmlsoap.org/soap/envelope/" 
xmlns:urn="urn:sfobject.sfapi.successfactors.com">
    <soapenv:Header/>
    <soapenv:Body>
       <urn:cancelJob>
          <urn:taskId>TASK-ADHOC-2011</urn:taskId>
       </urn:cancelJob>
    </soapenv:Body>
</soapenv:Envelope>
```
# **Example SOAP Response XML**

```
<S:Envelope xmlns:S="http://schemas.xmlsoap.org/soap/envelope/">
    <S:Body>
       <cancelJobResponse xmlns="urn:sfobject.sfapi.successfactors.com" 
xmlns:ns2="urn:fault.sfapi.successfactors.com">
          <result>
             <taskId>TASK-ADHOC-2011</taskId>
             <taskName>SFAPI_1101153813.779_ectint</taskName>
             <createDate>2011-11-01T07:38:15.724Z</createDate>
             <status>canceled</status>
          </result>
       </cancelJobResponse>
    </S:Body>
</S:Envelope>
```
# **5 User Entity**

# **5.1 Overview**

The User entity represents a user account and also contains user demographic and organizational information like a user's department, division, location, job code, manager and other details. The User entity allows data integration between SAP SuccessFactors and your Human Resource Information System (HRIS) or payroll system. This allows single source updates of your employee data. With this data transfer process, the updates you enter into your HRIS will be passed to SAP SuccessFactors, eliminating duplicate entry between both systems. This integration requires the export of the defined data fields (see below). These data can be imported to SAP SuccessFactors either through the API using the "User" entity, or through a flat file, which is uploaded through the Admin Tools user interface. The API can be accessed to upload the data in real time. The file update process can be automated using a Secure File Transport Protocol (SFTP) process executed at your schedule to maintain synchronized data.

# **5.2 Permissions**

Permission access to the User entity is administrative in nature. These permissions grant the API user with access to ALL fields for ALL users in the system. Note that you may limit the scope of users that may be accessed through the file based imports and exports by specifying a target population in either an Administrative Domain (in the traditional permission system) or through a target population in Role Based Permissions. These row restrictions do NOT apply to the API. A user with API login permission AND the administrative permissions of Employee Import and Export will be able to access ALL rows and ALL fields for every user in the system, including the fields from the basic Employee Import/Export and the user personal information fields in the Extended User Information import/export.

The following administrative permissions are required to access the User entity:

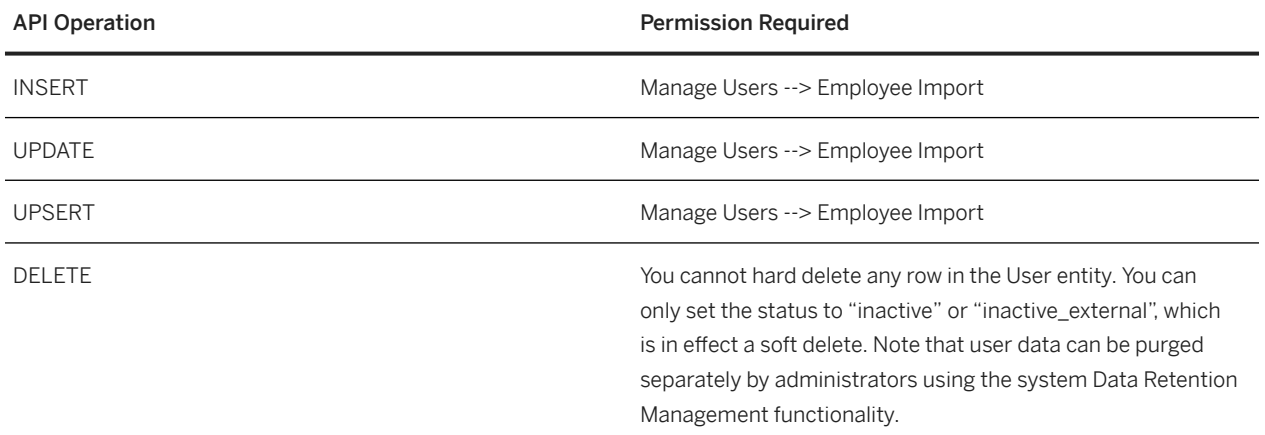

QUERY Manage Users --> Employee Export

# **5.3 Field Configuration**

The fields in the User entity are configured in the system Data Model, also known as the Succession Data Model. Despite the name, the Succession Data Model is a shared platform data model configuration framework. The Succession Data Model is typically configured by your SAP SuccessFactors implementation representative in consultation with your organization and required business practices. It may also be configured by your company administrator using the SuccessFactory tool.

The User entity will expose every <standard-element> and <userinfo-element> field that appears in the Succession Data Model. The API describeEx() operation will read the field metadata from this data model.

# **5.4 Differences between API and File Import/Export of Employee Data**

There are several differences between importing and exporting of employee data between the API and File based processes.

File based imports and exports of employee data are managed through two separate files:

- (Basic) Employee Import/Export will access the core employee data fields used to create the user account and the core organizational fields required for security and core business processes.
- Extended User Information Import/Export accesses many extended fields used in additional modules like Succession, Compensation and Recruiting.

In the API, all of the fields in the Basic Employee Import/Export AND the Extended User Information field are combined into the User entity.

Field names differ from between the API User entity and the Basic Employee Import. These differences are documented below.

### **Importing Compensation Field Data**

• In the Basic Employee Import file you can add custom fields to the Basic Employee Import file that can be used by the Compensation process, referenced through the Compensation Plan templates. In this file import process, you simply add new columns with new column field headers to the Basic Employee Import file. These new column field headers can have ANY value that is not already reserved for "standard" elements. Your SAP SuccessFactors compensation implementation consultant can guide you on allowable values. The data from

these custom compensation fields will be stored in a staging table indexed with the column name you created in the Basic Employee Import file. These fields can be referenced from Compensation Plan Templates by using the same column id used when importing from the Basic Employee Import file.

- In the API, the compensation fields are loaded in a separate entity called "EmployeeCompensationStagingFields". You cannot import these fields in the User entity in the API. Furthermore, the EmployeeCompensationStagingFields" entity takes a more restrictive approach, by first checking the structure of the Compensation Plan Templates to determine what fields have been configured. For more details on this entity, see the separate documentation on the EmployeeCompensationStagingFields API entity.
- Imports to the User API entity are real time, and are subject to the API batch size rules (maximum batch size of 800). File based imports are unlimited in the file size. File based import of employee data can be scheduled, typically on a nightly basis, so the imports are not real time.
- Date format differs between file imports and API.
- File date formats must be mm/dd/yyyy.
- API date formats are YYYY-MM-DD for fields that are of type "date".
- Some API entities may take a date value tunneled inside a "string" datatype. For example, the EmployeeCompensationStagingFields entity can import custom fields intended for date information, but the data type is string. In this entity, the date formats are "mm/dd/yyyy" and are not validated by the API layer. Please refer to specific entity documentation for exceptions on date formats.

# **5.5 Business Rules for Data Transfer**

Some of the business rules below apply only to the file transfer process, and are indicated as such. We include the file rules here in the API guide because it may be useful during testing to use the manual file upload process to check your API results.

The file based import/export is called "Employee Data Import" and "Employee Data Export" (in non-Employee Central suite configuration) and "Basic User Import/Export" (in Employee Central configuration).

# **File Based Upload Rules**

- The file must be in Comma Separated Values (.csv) format. The file can be a plain text file (.txt) but the values must be separated by commas. Values with commas in them can be enclosed in quotes to load properly.
- Take care when using data fields with leading zeroes. Spreadsheet applications such as Microsoft Excel will strip leading zeroes from data fields and could corrupt the data. If there are leading zeroes in the data file, check before every upload to make sure the leading zeroes are present in the file.
- The file must contain two header rows of predefined column IDs and labels. A template for these column IDs and labels can be exported from the system through the administrative function. In Admin Tools, see Employee Export **DExport Template**
- STATUS must be the first field and USERID must be the second field and the upper case header must be repeated for the second row. Remaining fields need not be in the order presented here.

# **API and File Based Rules**

The following rules apply to both API and file import of employee data. In the API import, this is done through the User entity. Note that the field names in the API vary slightly from the file field names. For example, the department API field name is called DEPARTMENT in the file import. The file import field names can be seen by exporting the file template in admin tools.

- Throughout this document we reference the API field names.
- The system has a base set of fields that are required, including the following: externalId, username and status. In addition to these fields, your system can be configured to require additional fields. In a table following this section, we make a recommendation on configuring extra fields as required since these fields can be used in the system for reporting and managing security.
- If a field will not be populated, do not include that field in the API feed or the import file. If a field is included in either the API or the import file, and the field is blank (or if it is listed as null in the API) it will wipe out what is already in the database. Simply omit the field if you do not want to update it.
- All String field values are case sensitive. If the username is loaded with mixed case, the logon process will require mixed case.
- The username field must be a unique name of each user and is used as the logon ID value. This value is visible in a variety of places to all end users. Accordingly, username should not contain data that is considered confidential, such as social security number. Unlike externalUserId, this value can be updated if needed, (e.g. name change) but must be unique. Most customers choose to use the same username that they use for their local network or email application.
- The externalId field must be unique for each user, and is used as a system field to link records. This value is visible in a variety of places to all end users. Accordingly, externalId should not contain data that is considered confidential, such as social security number. This value must be passed with each employee data record during each upload. Take care in selecting this value as it this is a permanent decision. This value cannot be changed once set.
- Since the jobCode field is a String and is case sensitive, it must match exactly the case sensitivity of job codes designated for job roles. In Admin Tools, see *Managing Competencies and Skills Families and Roles* . The jobCode is used to determine competency mapping which allows competencies to be populated on forms and worksheets based on the value in the JOBCODE field. If the company is using job profiles, the value entered in this column will determine what set of competencies will be displayed on the appraisal form for that employee. This value may be the actual job code from the HRIS or a derived code. Many customers will choose to combine job codes into broad employee groups to simplify administration of competency sets that may be common across many roles in the same group. This decision should be made by the implementation team based on the process.
- The ability for the employee to edit/not edit the data loaded into the employee record (on the Personal Information screen) is an option defined during initial set-up. We strongly recommend that these edit rights be turned off for any values you are importing from your HRIS system.This is necessary to maintain sync of data with the HRIS. If you allow a field to be editable in the user interface and you also import this field from your HRIS, then the user edits via the user interface will be overwritten by the next data load from the HRIS.
- The individual fields in the employee record can also be hidden during the initial setup so they will not display in the Personal Information screen. This allows for the storage of data associated with each individual, passed from the HRIS to be used by one or more process, but does not display this data on the Personal Information screen (accessed by the employee).
- If the department, division and/or location fields are not used, do not include them in the import file. The system will automatically assign "N/A" values in these fields. Security and report filtering settings are tied to

these values and entering a common value (e.g. NA) will allow for the broadest reporting access to the data. Leaving it blank will limit reporting and security capabilities.

- Data placed in the Department, Division, and Location fields are String values. They may be a code or a text name. The value entered will appear in drop-down menus.
- Field label values are limited to 100 characters. Field labels in the API are viewed through the describeEx() metadata, and are presented in the locale of the API user. In the file imports/exports, the field label values are presented as the second line header row. You cannot modify the field label values through the API or through the file feeds. The field label values are localizable, and are configured through a separate system setup process.
- Most String field data values are limited to 255 characters.
- The hireDate field is used in SAP SuccessFactors both for simple display purposes, and also can be the date used to initiate an automatic form creation for this user. The value in the hireDate field does not have to be the actual hire date and may be a derived date from the HRIS system (e.g. hire date + 90 days, last review date - 60 days, etc.) to drive when a new document will be created for this employee. The system can be set to automatically generate a new form for this employee based upon the month/day combination of this field value (i.e. if Jim's hire date is 03/02/2002, the system can be set to automatically create a new appraisal form for Jim each March 2nd).
- Additional custom fields can be defined to import additional information (e.g. FLSA code, etc.) using what we call "Userinfo" custom fields. However, this data does not show up anywhere in the system, other than the Employee Profile or custom fields in a form. They can also be used in Organization Chart. See the general section on custom field configuration above.
- Employee Relationship Fields: There are five user to user relationship types that can be used for managing security, workflows and reporting. These five relationships and their field names are described below.
- The Manager relationship is used to create the employee hierarchy. Loops are prevented (meaning a manager cannot report to themselves). Each employee must have a valid manager. Upon data load, SAP SuccessFactors will validate that each employee has a valid manager listed in their data record. This validation check is executed against the employees held within the SAP SuccessFactors database. Therefore, the manager for each user record must refer to another existing user in the database. This validation is done within a single API batch operation. This means you can insert new records for both an employee and their manager in a single API batch call. The manager can be set through two API fields: The managerExternalId field maps to the externalId of the User record for the employee's manager, and the managerId field which maps to the id field of the manager, which is an internal Id value. We suggest using the managerExternalId for simplicity. Do not supply both values.
- The HR Manager is intended for security settings to allow the HR manager to access the user. The HR Manager is not enforced as a hierarchy. The HR manager can be set through two API fields: The hrExternalId field maps to the externalId of the HR manager, and the hrId field which maps to the id field of the HR manager, which is an internal Id value. We suggest using the hrExternalId for simplicity. Do not supply both values.
- The Second Manager relationship is another employee hierarchy, and loops are prevented (a manager cannot report to themself). This is typically used in compensation planning processes to freeze the hierarchy at a point in time from daily changes, to allow a focal review process against an unchanging employee hierarchy. The API provides only one field for this relationship, the secondManagerExternalId which maps to the externalId of the User record for the second manager.
- The Matrix Manager and Custom Manager relationships are many-to-many, meaning a user can have multiple matrix or custom managers. The fields are matrixManagerExternalIds and customManagerExternalIds, which map to the User.externalId values of the intended matrix and custom manager User records. The syntax for these fields is to separate the manager IDs with pipe (|) characters. Example: "gsmith624|sholmes423| smaddox666".
- Best practice security integration recommendation: The Matrix Manager and Custom Manager relationships can also be loaded separately from the User entity in the MatrixManager and CustomManager API entities. This is useful to increase performance of the loads by providing delta updates instead of full load and replace of all relationships.
- Best practice security integration recommendation: Each of the five relationships above are highly useful in translating between your HRIS organizational security structures into the SAP SuccessFactors system, which does not have organizational structures. In the current SAP SuccessFactors security capabilities, your data feeds from the HRIS will typically explode out your organizational security access into a person to person mapping that will be loaded into these structures. For example, if your HRIS has a department hierarchy where Dept1 contains Dept2 and Dept3, and you want to grant an HR person with access to the Dept1 hierarchy, you can explode out the users that are assigned to the Dept1 HRIS hierarchy, and assign each of these users to have an HR Manager, Matrix Manager, or Custom Manager as the HR person who needs access to these users.
- Best practice security integration recommendation: An alternative to using the above relationships to translate from your HRIS organizational security structures is to use one of the CUSTOM01-15 fields to contain structural identifiers that can group people into substructures of your HRIS organizational structures. This is a translation from your HRIS hierarchical structures into flat identifiers, or tags. For example, if your organizational structure has a hierarchy where Dept1 contains Dept2 and Dept3, and you grant users access to the Dept1 hierarchy in your HRIS, you can tag all users in this hierarchy with a value of "Dept1-Hierarchy" in the CUSTOM01 field in SAP SuccessFactors, and grant security access rules through this tag in SAP SuccessFactors. Then if "Dept4" is added to the HRIS Dept1 hierarchy, your data feed will update the appropriate users with the "Dept1- Hierarchy" tag who match your new Dept4 organization. You can of course, also assign access directly to the departments field in SAP SuccessFactors, but if new departments are added in the future, you will have to update security settings in SAP SuccessFactors to grant access to them as well. This process will depend on how your organization is managed.
- For both the Manager and Custom Manager hierarcies, the individual at the top of the employee hierarchy (e.g. CEO) must have the value of "NO\_MANAGER" (in all caps) listed in the managerExternalId field, so that the system knows how to treat this individual in the routing chain. This value must be exactly NO\_MANAGER. Other values, such as NO\_MGR will fail.
- Since the data load validation process validates the managerExternalId and hrExternalId against the existing database, it is strongly recommended that the new employees be added to the beginning of the data load file. This will allow the new employee to be loaded first in case the new employee is a manager or HR representative referenced later in the data file and will improve processing speed.
- The country field can be used to determine which of several possible Privacy Consent Statements will be presented to a new user. If the Privacy Consent feature is enabled, when users log in to the system the very next time, they will go directly to the data consent page - which can differ depending on their COUNTRY. Users can then choose to accept or decline the terms presented. Use the country names specified in the Country List at the end of this document.
- The defaultLocale field is not typically required. If present, the defaultLocale will determine the languages experienced by the users (one language per user). Users can specify their locale preferences in user options. See the list of supported locales at the end of this document.
- The proxyExternalIds field defines which persons can act as proxy on behalf of the user. If the field is included, and the values are null or blank, no proxy holder will be assigned and existing proxy holders will be removed. If the field is omitted, the field values for this user will be unaffected (this is an API standard). The field can include multiple proxy holders. The syntax is to separate the proxy holder IDs with pipe (|) characters. Example: "admin|sholmes423|smaddox666", where the proxy holder references are the User.externalId values. Granting proxy through this field will give the proxy holder full proxy rights, you cannot control "Proxy by module" granular details. (Proxy by Module details allow you to specify which module a proxy holder may access when proxying in for a user). This capability may be added in the future in a separate API entity. In the

meantime, SAP SuccessFactors does provide a file import format for this Proxy By Modeul, and the file import can be automated.

• The timeZone field is recommended in the system for internal time/date stamps in the time of the user. See the "Supported Time Zones" section at the end of this document. If a timeZone value is not loaded the field will be automatically populated with a default of Eastern Standard Time. Records may be set to one value (e.g. time zone of corporation) rather than different zones for each employee. To have the system automatically adjust for daylight savings time use the time zone ID from the Supported Time Zones section at the end of this document rather than the short three-letter abbreviation.

# **5.6 Common Fields in HRIS Integration**

Below is a table of common User entity fields used when integrating from your HRIS system. The User entity can contain many more fields than documented here. The SAP SuccessFactors system is flexible and allows you to enable or disable a large set of standard fields, and also create many custom fields for the User entity. For the full list of fields configured in your system, use the API describeEx() operation on the User entity. You may also consult the API Data Dictionary tool in Admin tools to view the structure of the User entity in your system. The choice of what data to import in the User entity will be a configuration and integration decision based on your specific processes. The list below represents the common base fields most systems use for provisioning users and synchronizing the core employee organizational data from your HRIS system.

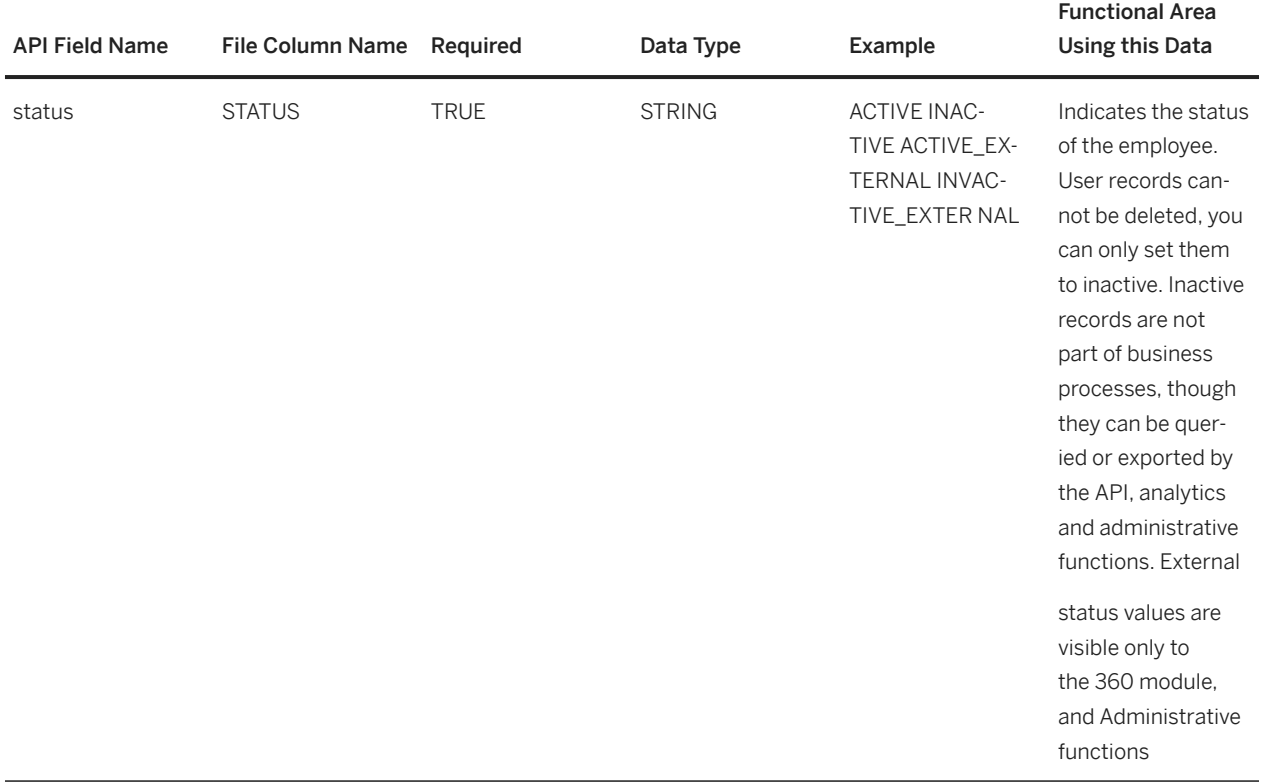

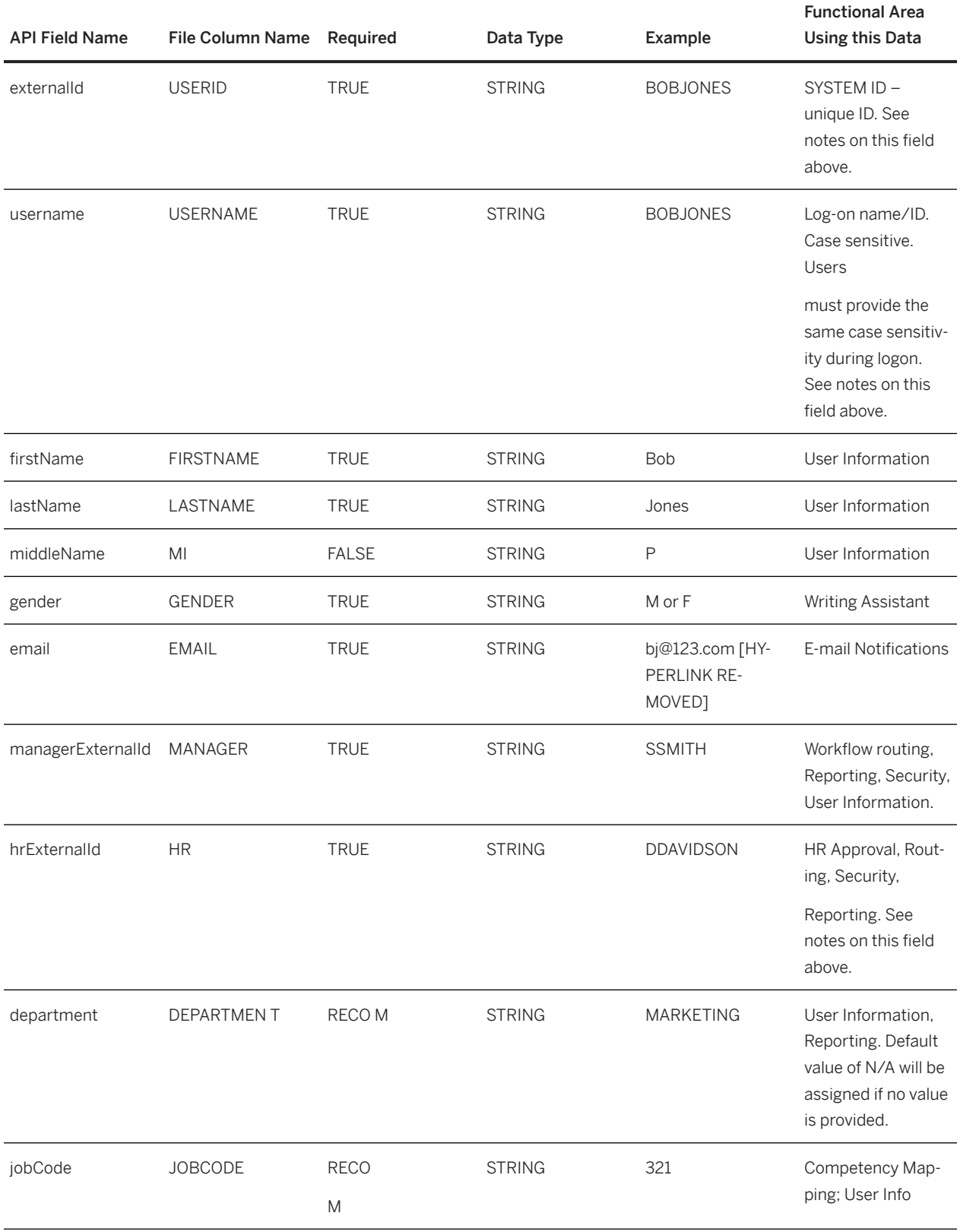

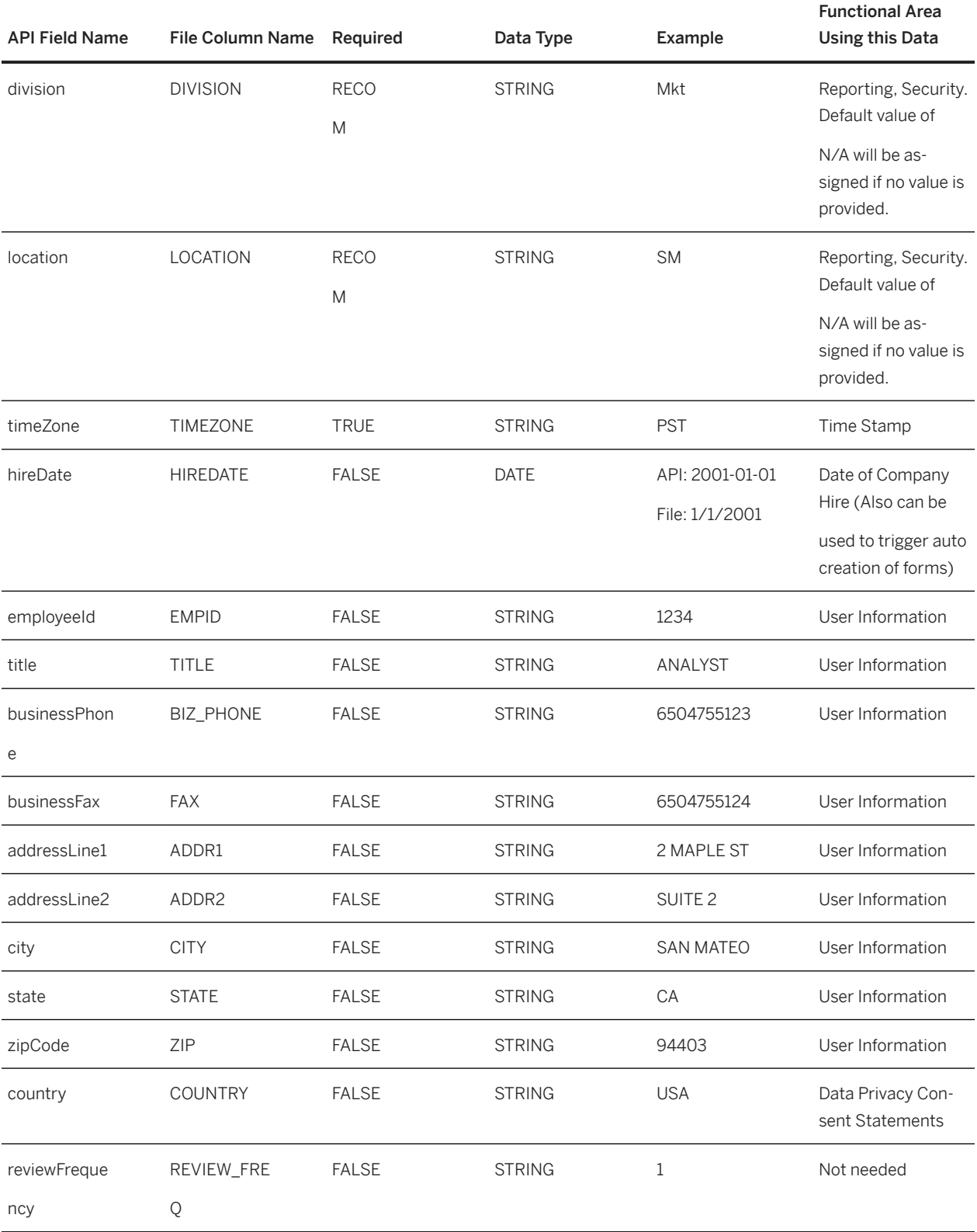

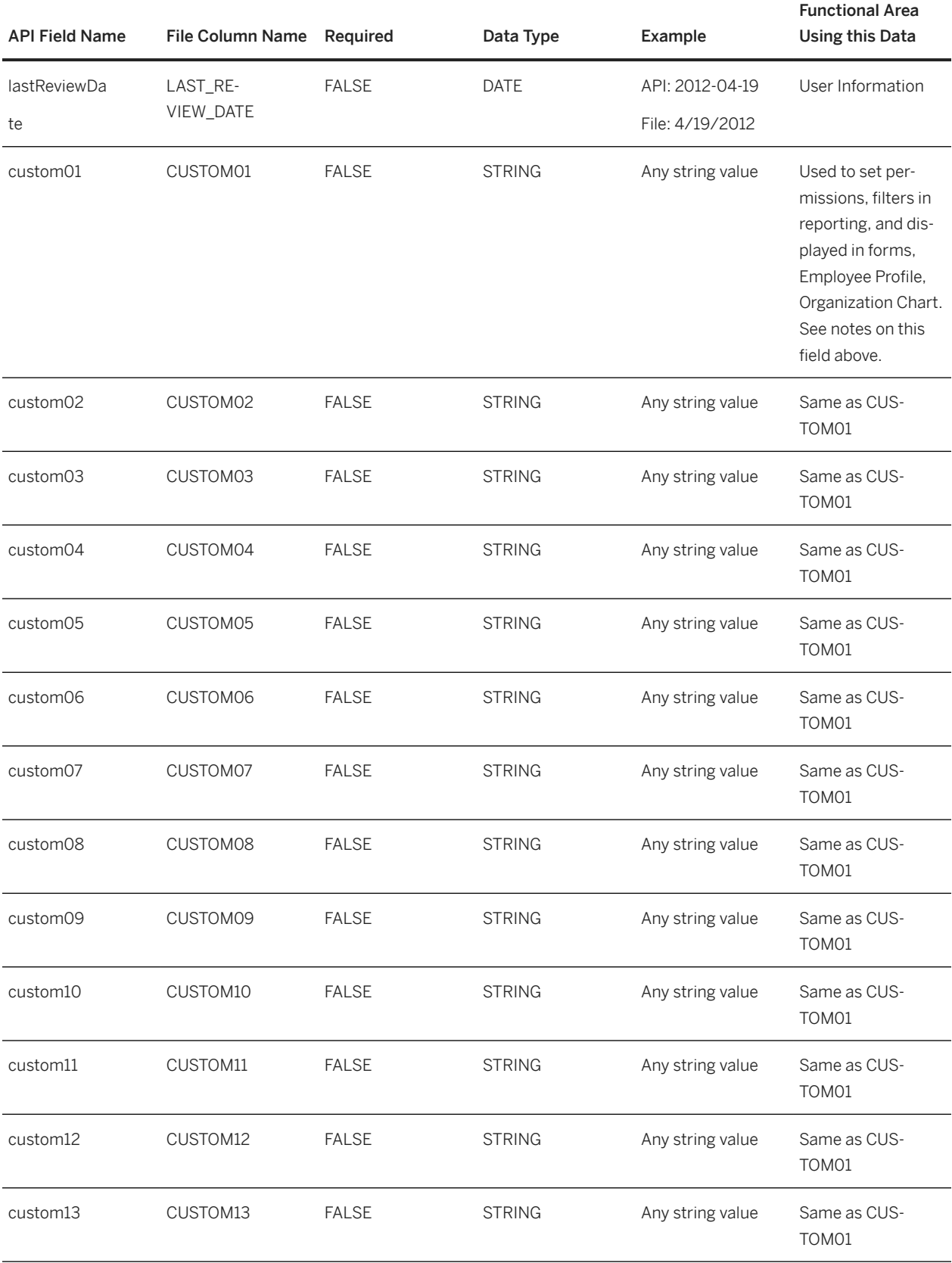

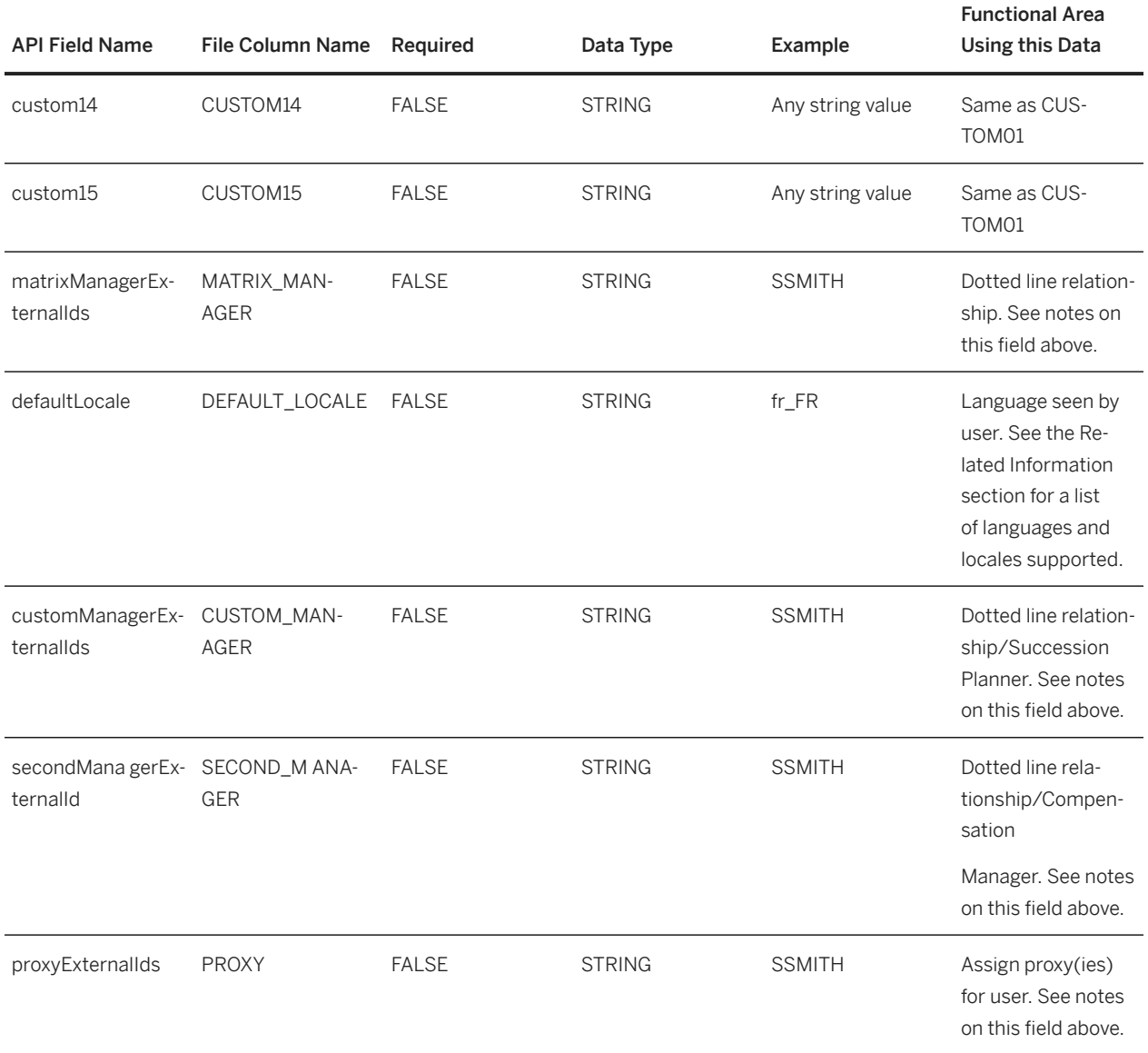

Fields can be made required or not required to reflect business practices. RECOM means we recommend that the field be made required. Choice of required or not required is specified when the field is configured in the data model. See the field configuration section for details on how to configure fields.

# **Special Text Field Character Limitations**

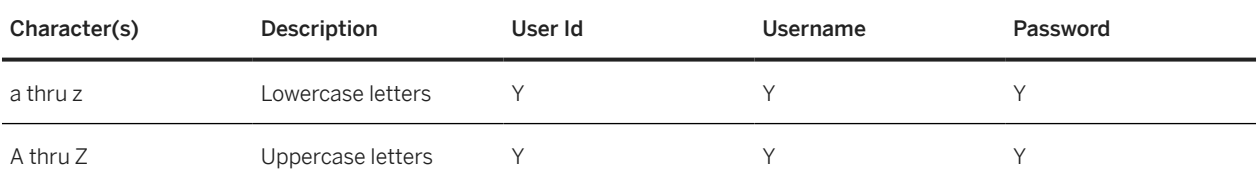

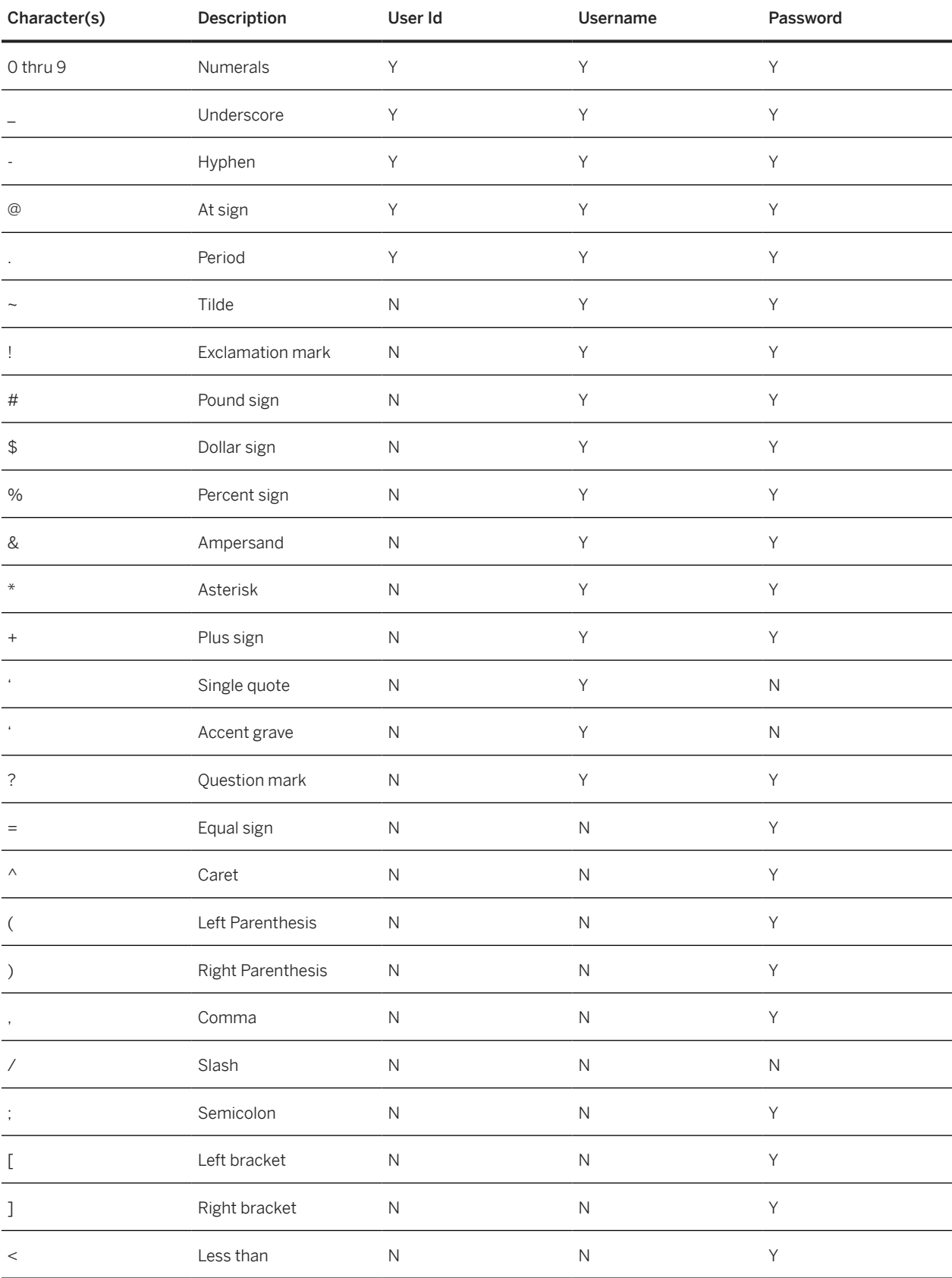

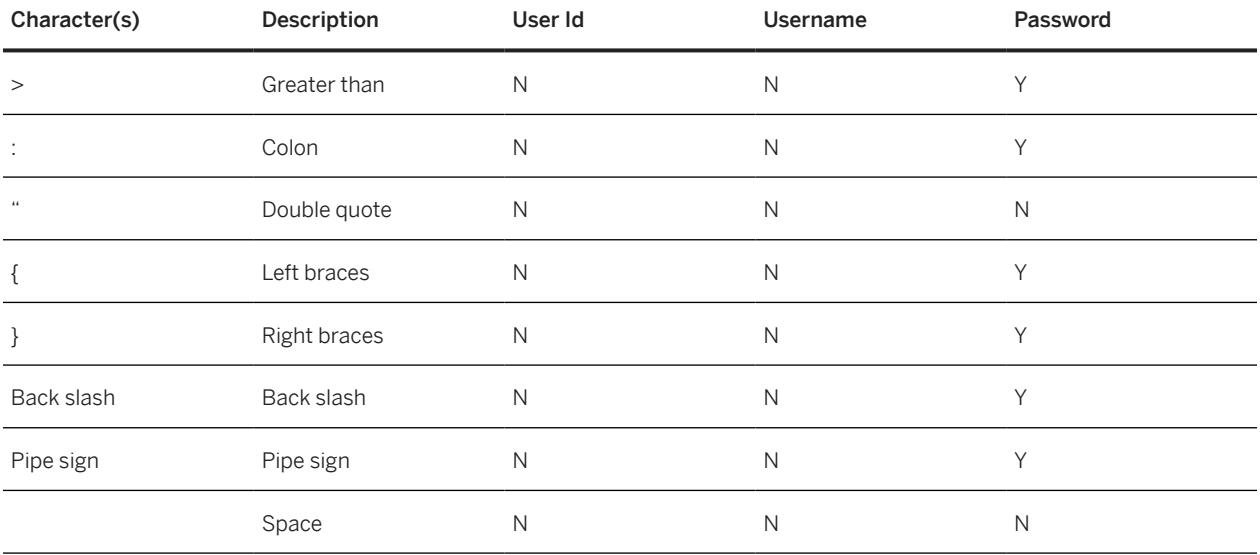

### **Related Information**

[SAP SuccessFactors Languages and Locales](https://help.sap.com/viewer/6864594fc20943dc9911244c8481e880/2405/en-US/bedd8174405f4fa39e65608f55865a14.html)

# **5.7 Optional Business Processing Parameters**

There are several optional processing parameters that can control business logic when editing rows in the User entity. For example, the User entity allows you to change the manager for a user. When changing a user's manager, you can tell the system how to handle any documents that may be in the user's inbox. Documents include Performance Review Forms and 360's. In the file-based import, the user interface presents the options on the Employee Import page in the Administrator Tools.

You can add the following parameters when editing a user through insert, update, or upsert operations with the User entity.

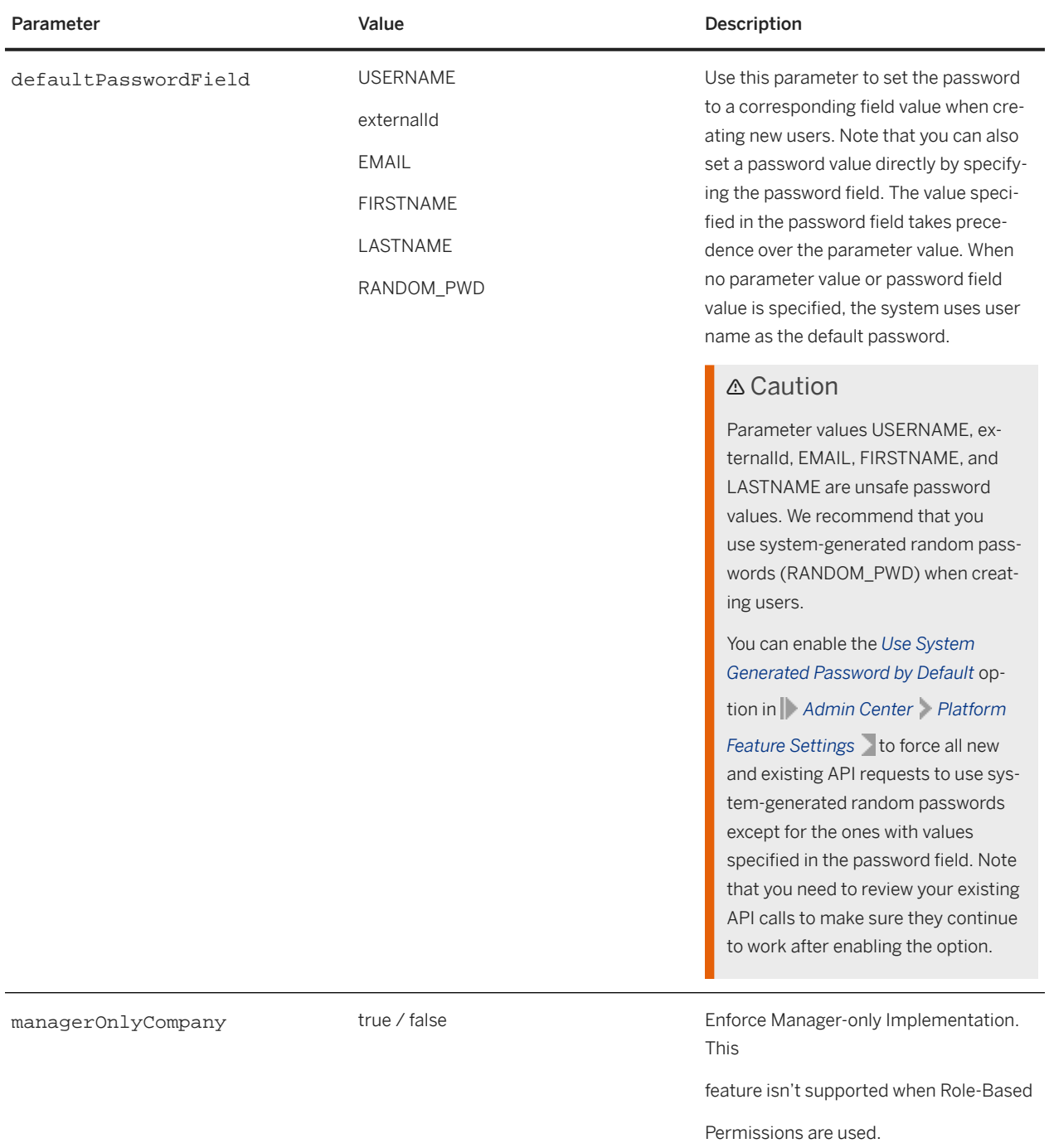

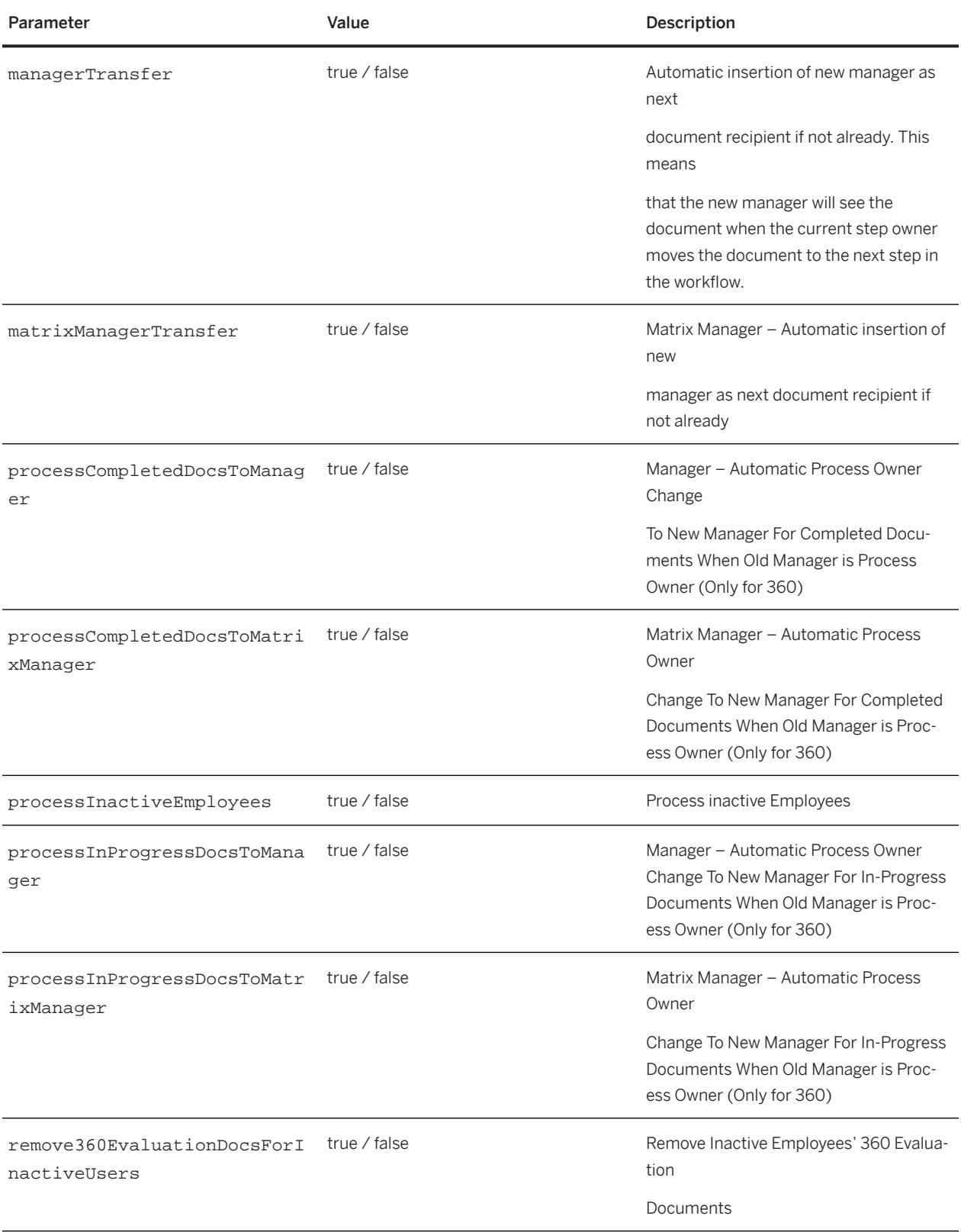

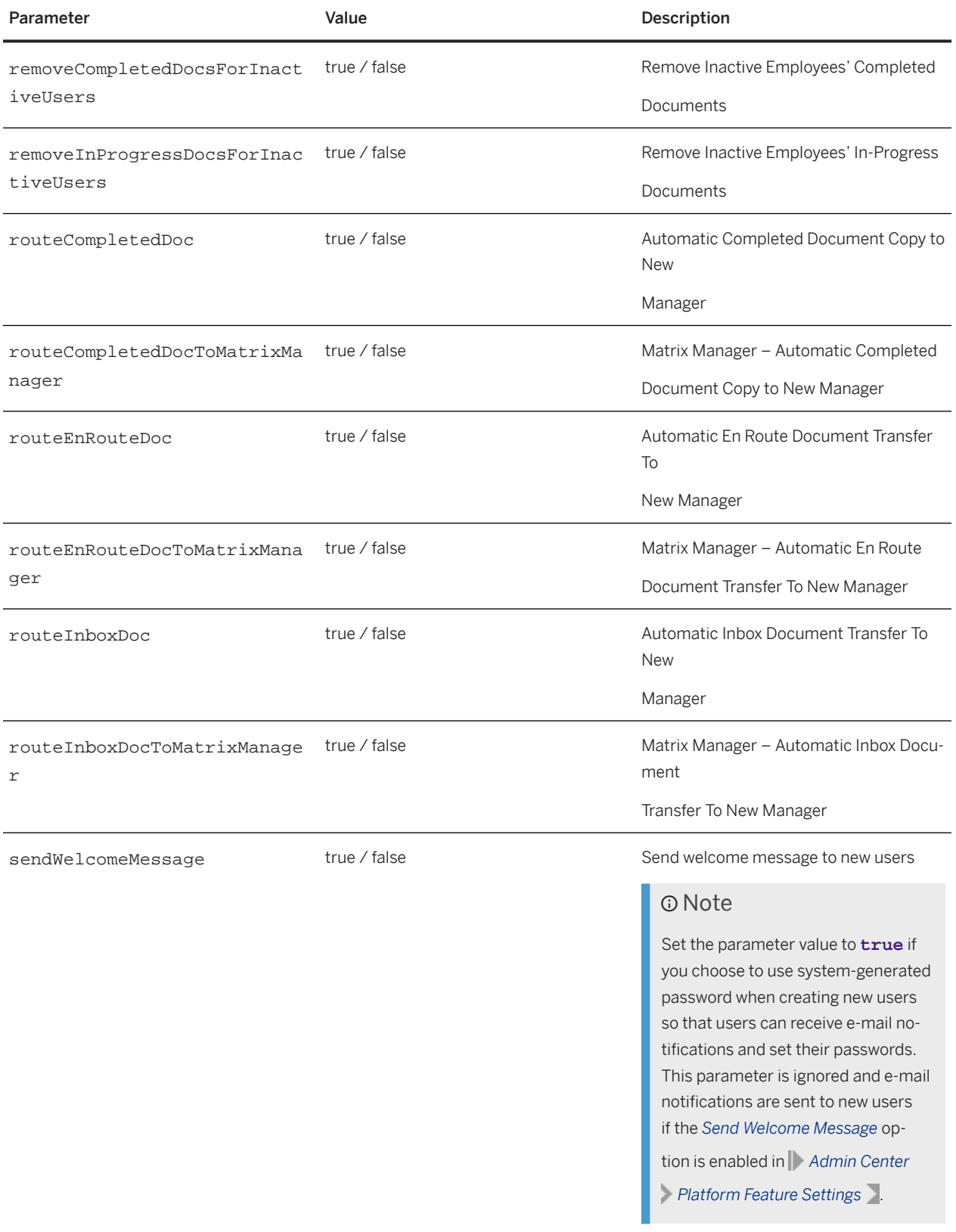

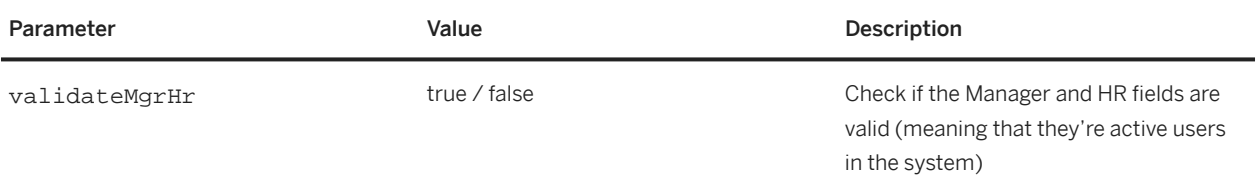

# **5.8 Example Upsert With SFParameter**

The following example shows how to specify the managerTransfer option when UPSERTING a user entity. Note the processingParam XML element below highlighted in yellow.

```
<soapenv:Envelope xmlns:soapenv="http://schemas.xmlsoap.org/soap/envelope/" 
xmlns:urn="urn:sfobject.sfapi.successfactors.com">
<soapenv:Header/>
<soapenv:Body>
<urn:upsert>
<urn:type>User</urn:type>
<!--1 or more repetitions:-->
<urn:sfobject>
<urn:type>User</urn:type>
<!--You may enter ANY elements at this point-->
<externalId>scolbert</externalId>
<status>ACTIVE</status>
<username>scolbert</username>
<firstName>Steven</firstName>
<lastName>Colbert</lastName>
<gender>M</gender>
<division>ACE Software</division>
<department>Sales</department>
<location>West</location>
<email>scolbert@123.com</email>
<hrExternalId>athompson</hrId>
<managerExternalId>cgrant</managerId>
<timeZone>US/Pacific</timeZone>
<password>pwd</password>
</urn:sfobject>
<!--1 or more repetitions:-->
<urn:processingParam>
             <urn:name>managerTransfer</urn:name>
             <urn:value>true</urn:value>
          </urn:processingParam>
</urn:upsert>
</soapenv:Body>
</soapenv:Envelope>
```
# **5.9 Time Zone Values**

Following Time Zone values are supported:

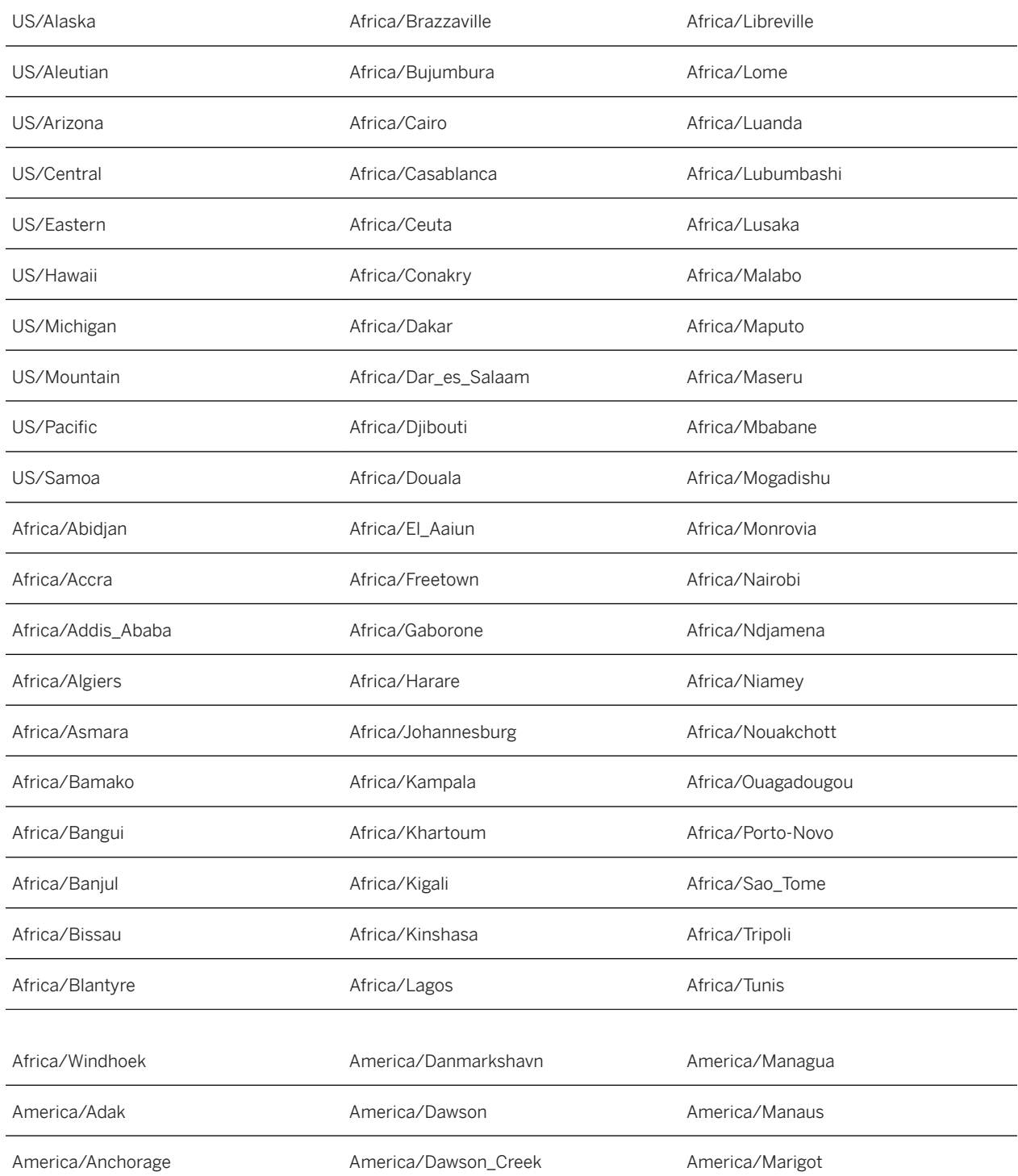

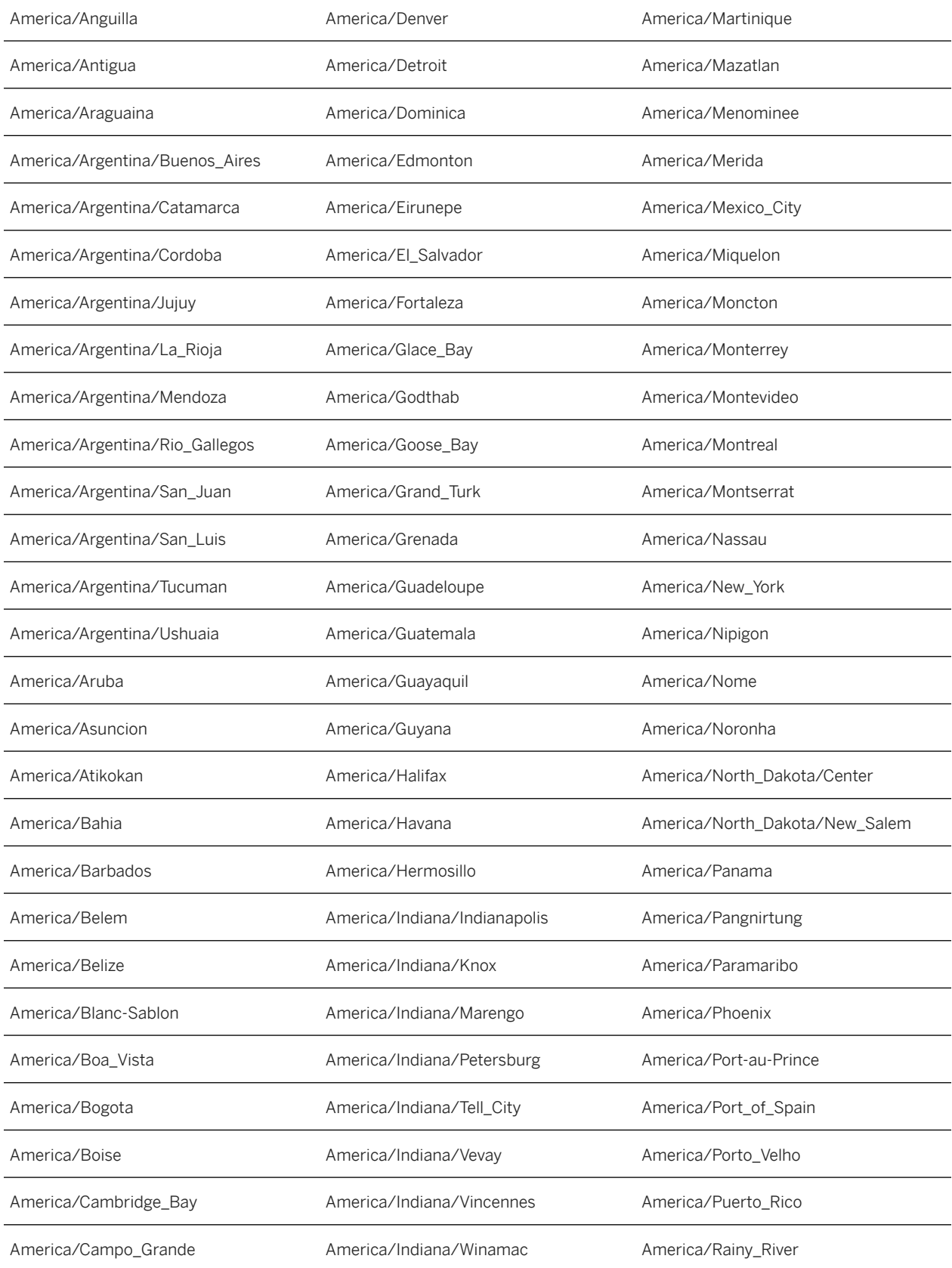

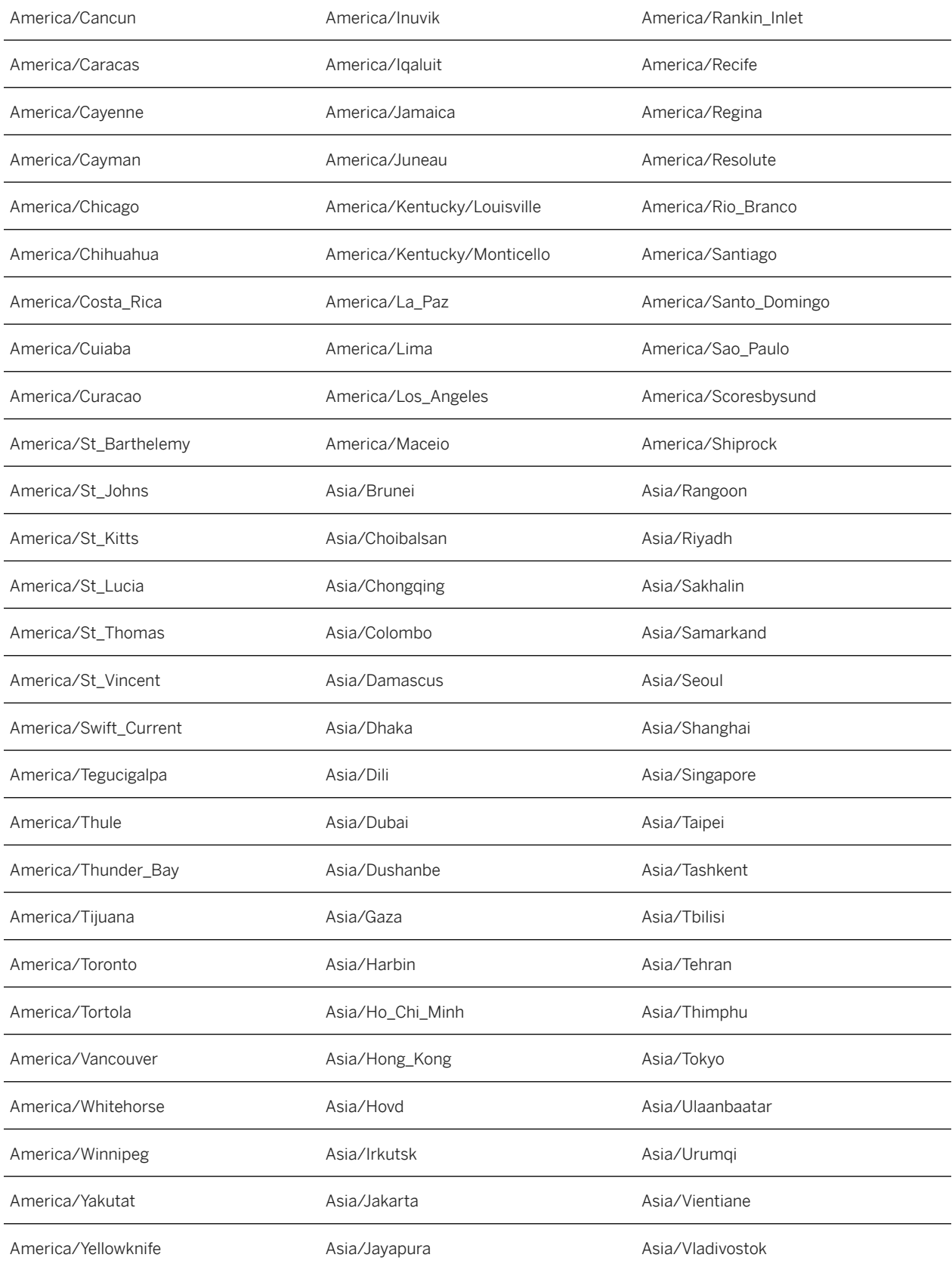

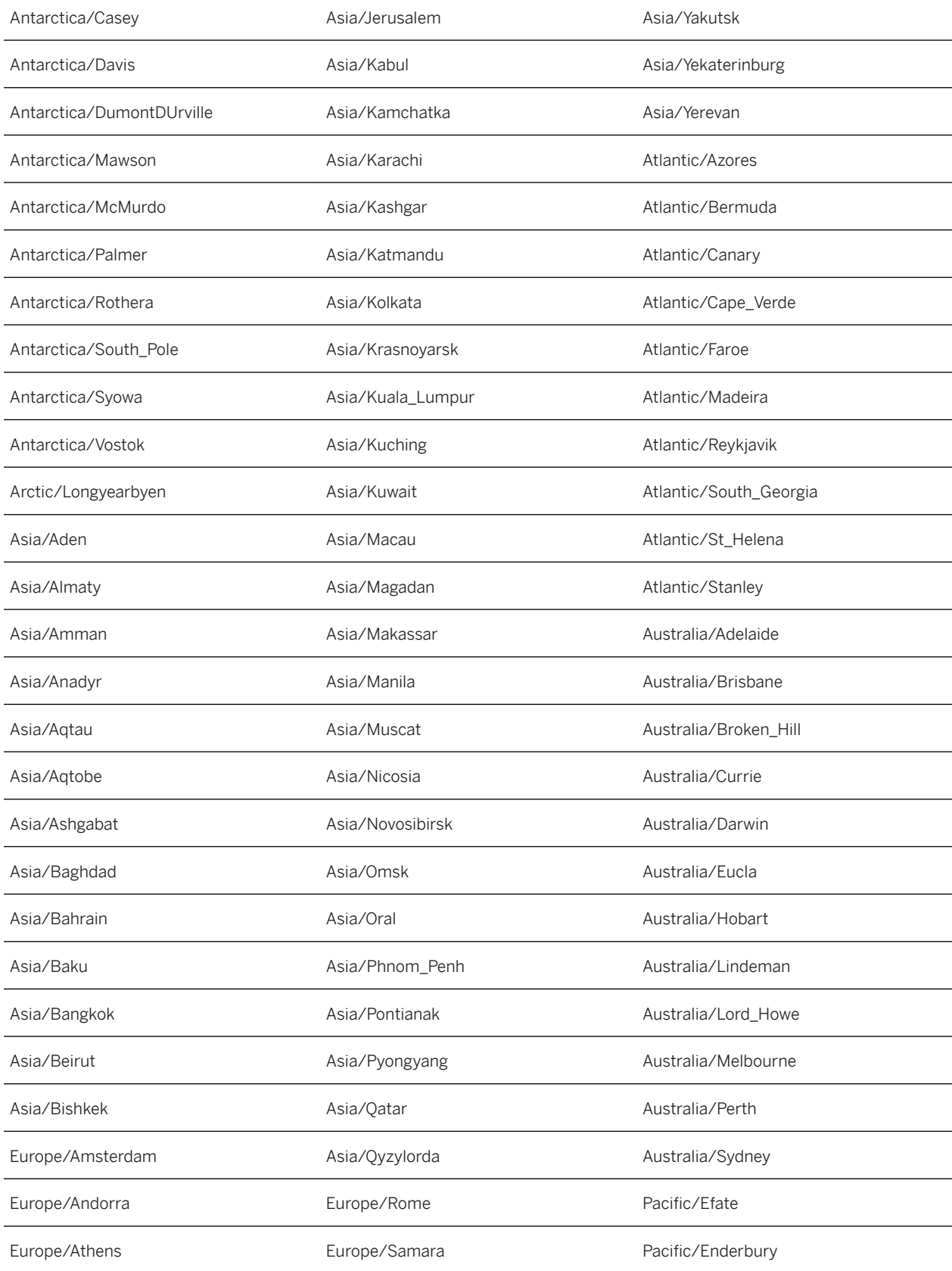

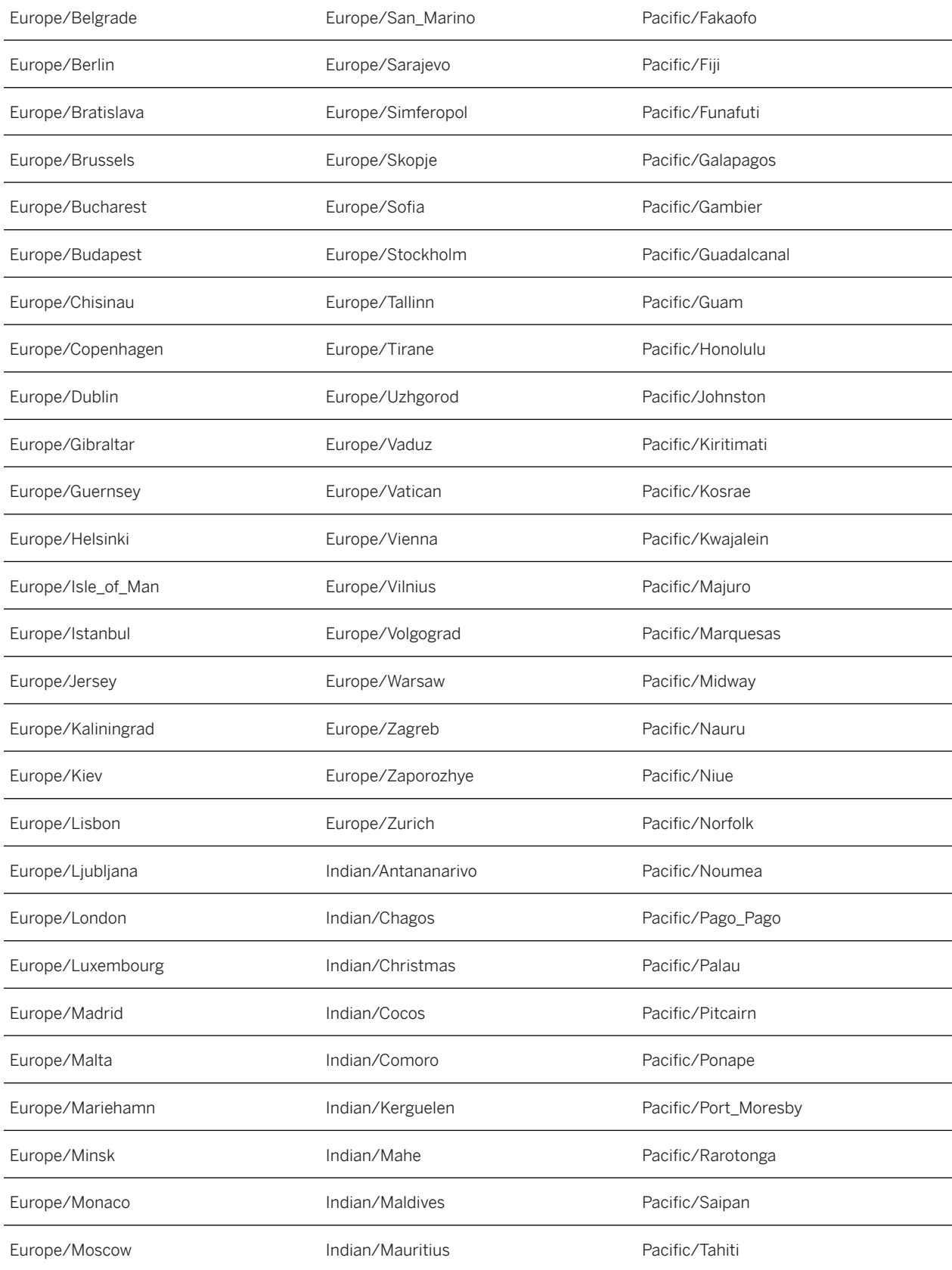

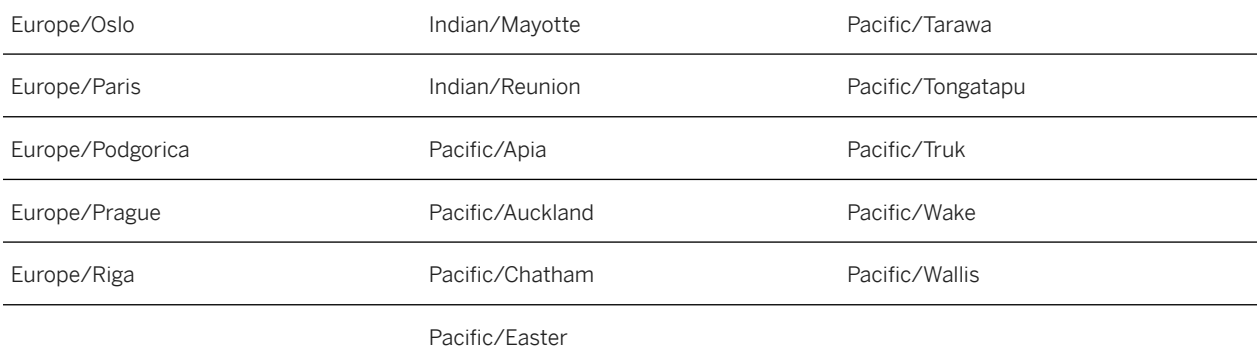

# **5.10 Deprecated Time Zone Values**

The following time zones are supported for backwards compatibility. They are deprecated since they can lead to confusion. For example, does CST represent Central Standard Time or China Standard Time?

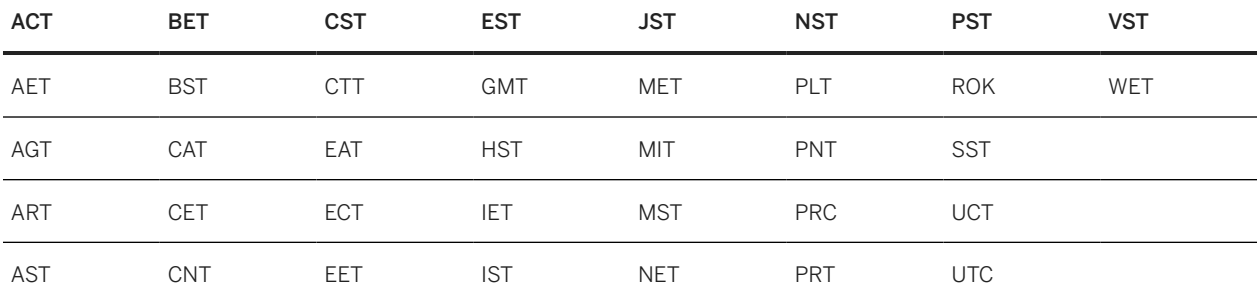

# **5.11 Supported Countries and Regions**

The following values are supported for the country field, which can be used for data privacy and purge rules.

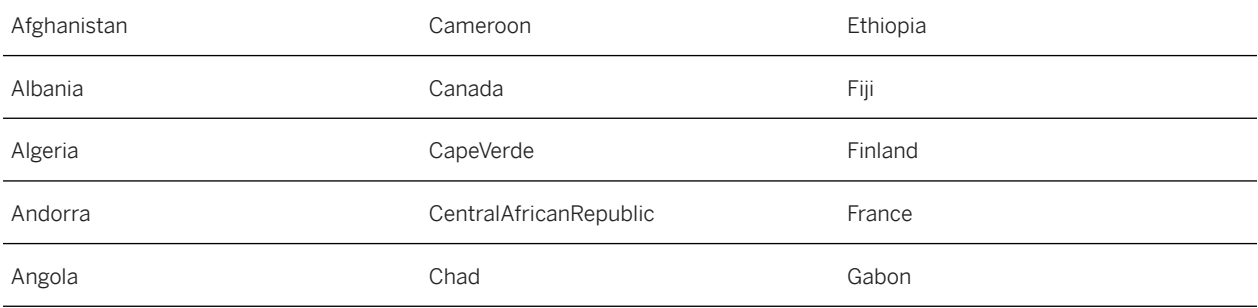

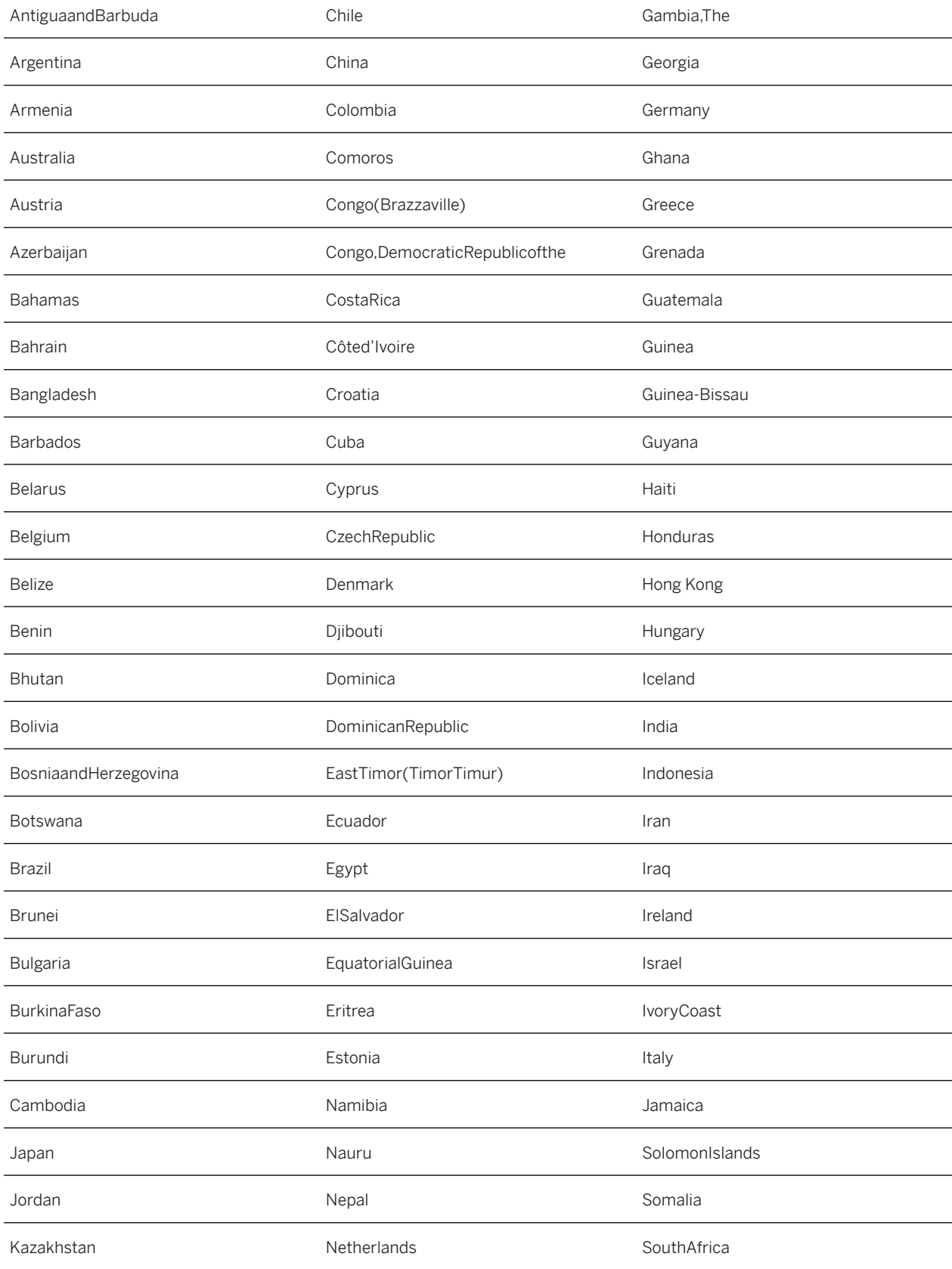

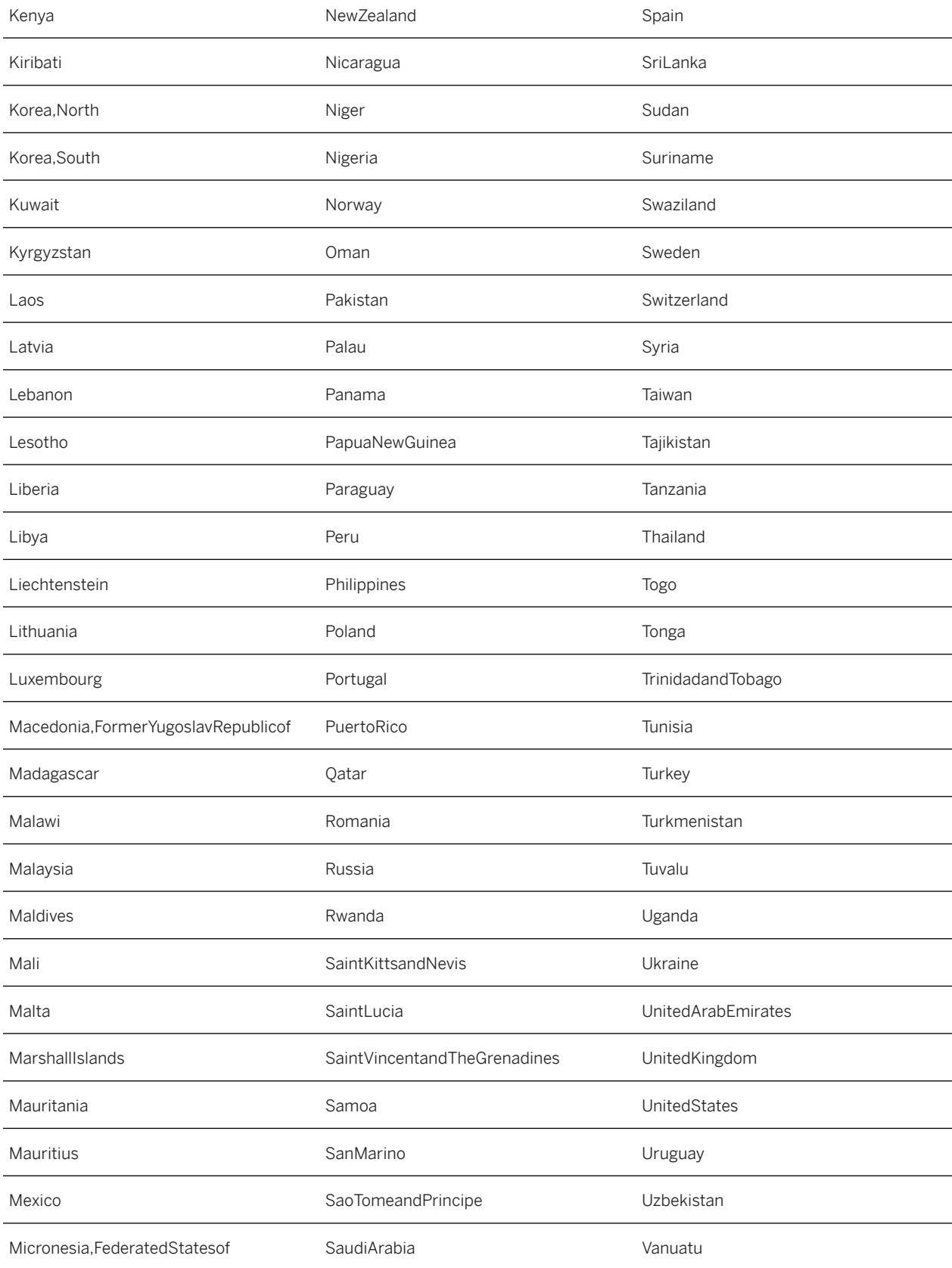
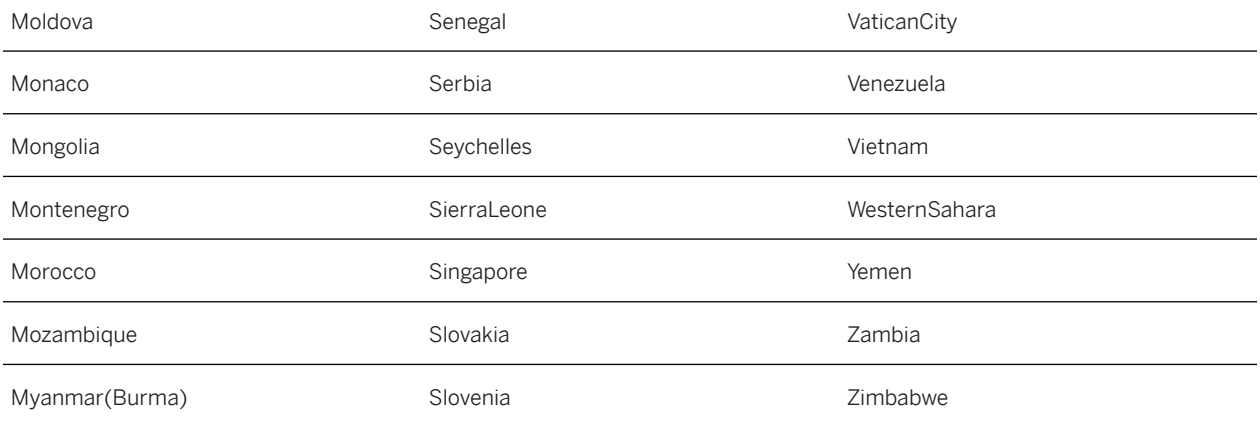

# **5.12 Passwords**

Learn how user passwords are set and reset using SFAPI.

You can use the User entity to create users, set their initial passwords, and reset user passwords. You have the following options to set or reset passwords:

- Upsert the <password> field directly.
- Use the defaultPasswordField processing parameter to upsert a user entity.

All passwords follow the password policy defined in **Admin Center** *Password & Login Policy Settings* .

#### **O** Note

If a user's password is newly created or updated by an API admin, they're required to reset the password upon login. If a user updates their own password using API, they're not required to reset the password upon login.

## **Related Information**

[Optional Business Processing Parameters \[page 96\]](#page-95-0)

# **6 SFAPI Error Messages**

This section explains the cause, meaning, and solutions for SFAPI error messages in SAP SuccessFactors modules.

# **6.1 Calibration Module Error Messages**

#### UNSUPPORTED\_OPERATIONS Error Codes

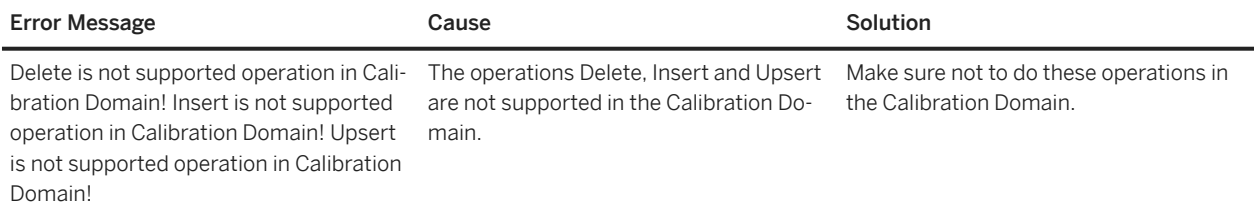

#### NO\_PERMISSIONS\_EXCEPTION Error Code

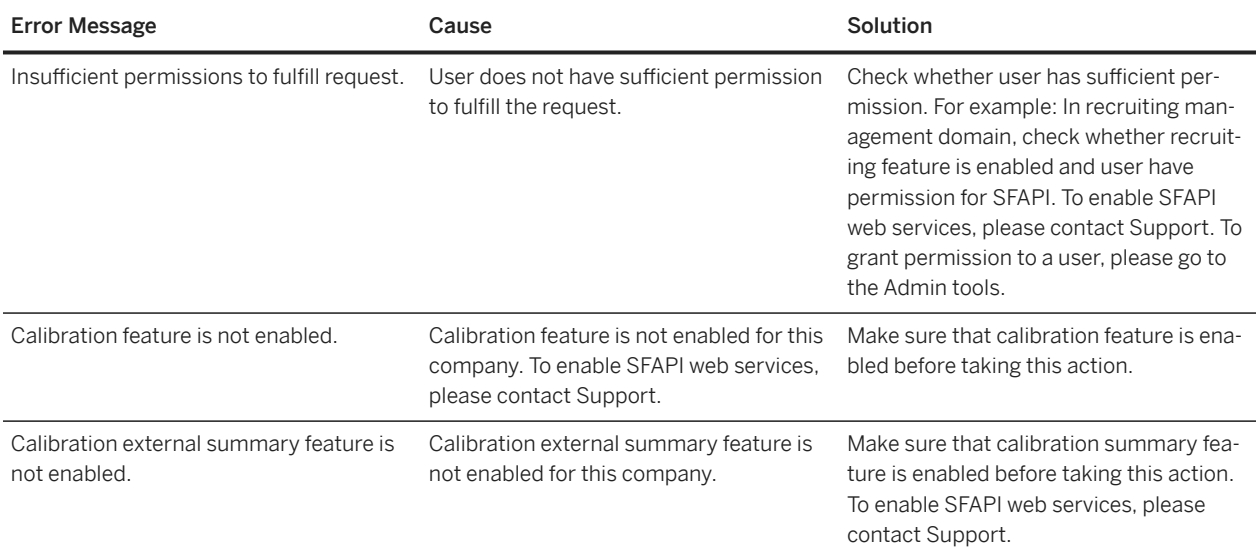

# **6.2 Common Module Error Messages**

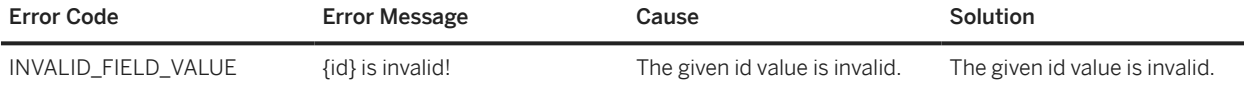

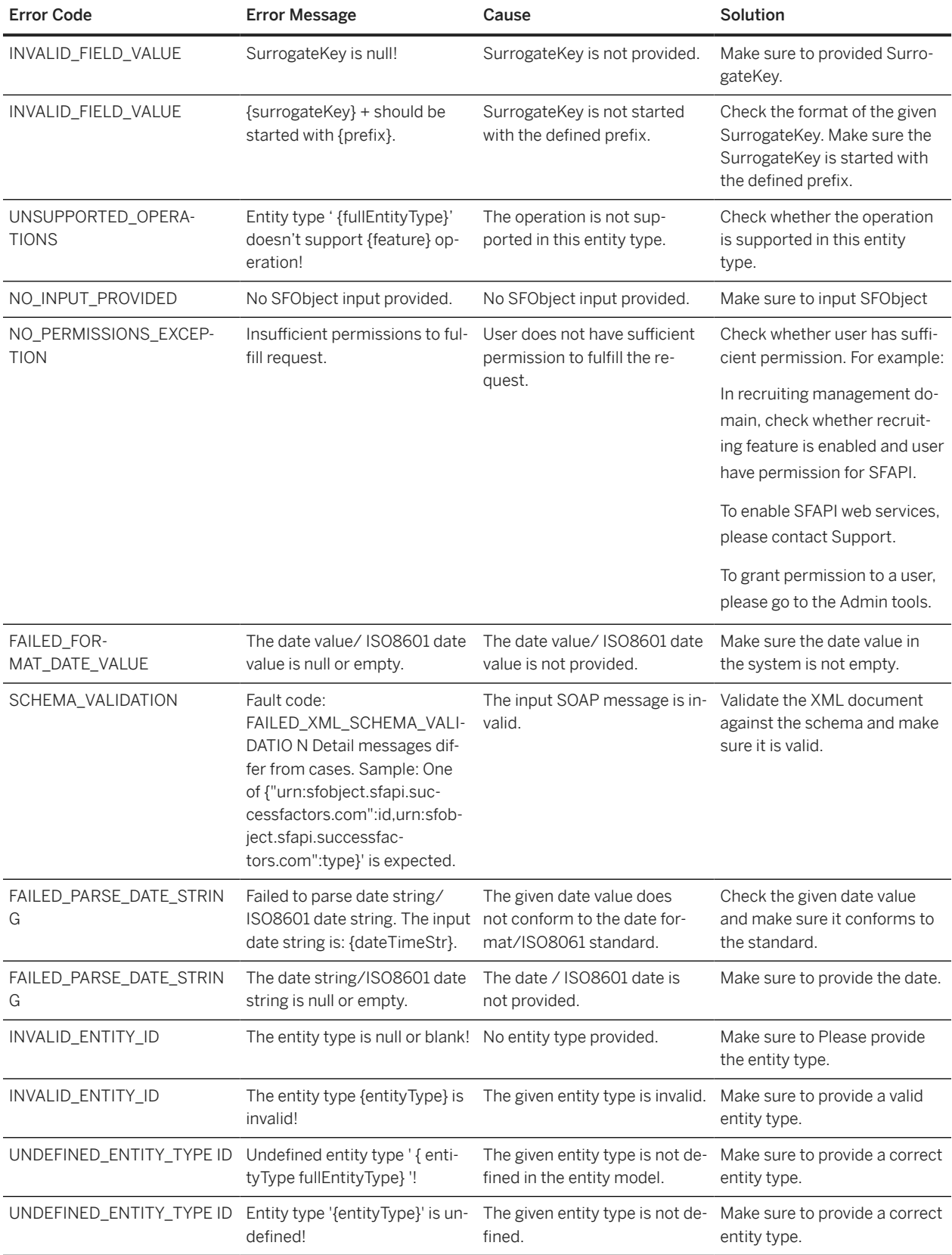

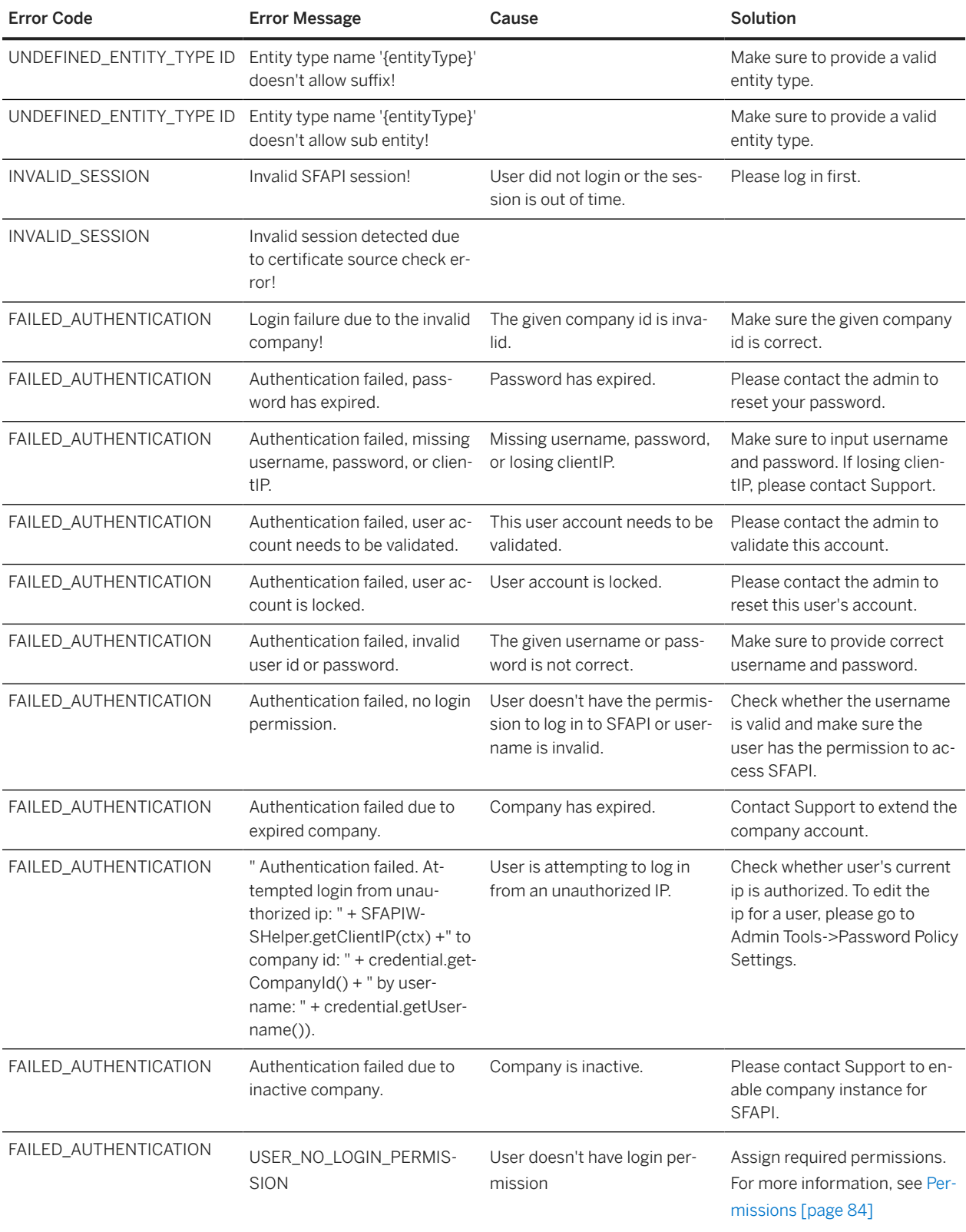

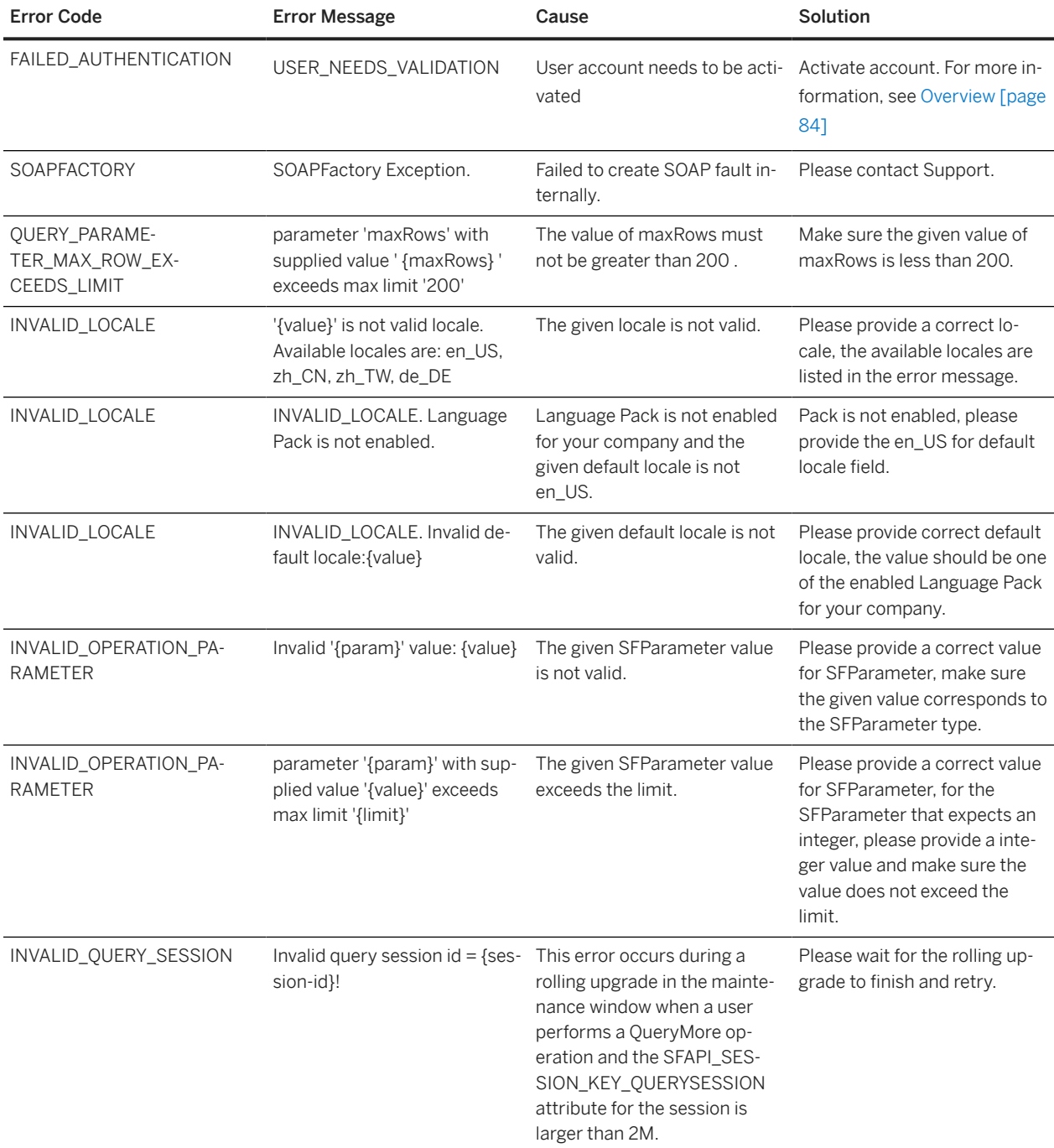

# **6.3 CDP Module Error Messages**

#### CDP\_ERROR\_CERT\_MISSING\_FIELDCERT\_FIELD\_NOSUFFICIENT Error Code

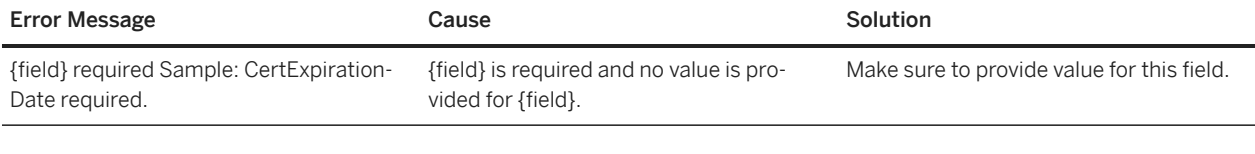

#### CDP\_ERROR\_TEMPLATE\_NOT\_FOUNDCONFIG\_ERROR Error Code

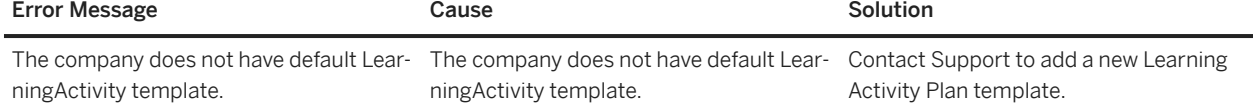

#### CDP\_ERROR\_NO\_ACCESS\_PERMISSION CDP\_ACCESS\_PERMISSION\_ERROR Error Code

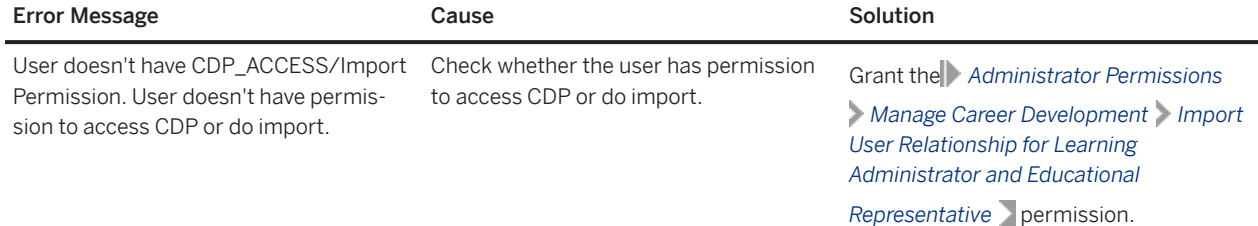

#### CDP\_ERROR\_VALIDATION\_FAILEDVALUE\_VALIDATION Error Code

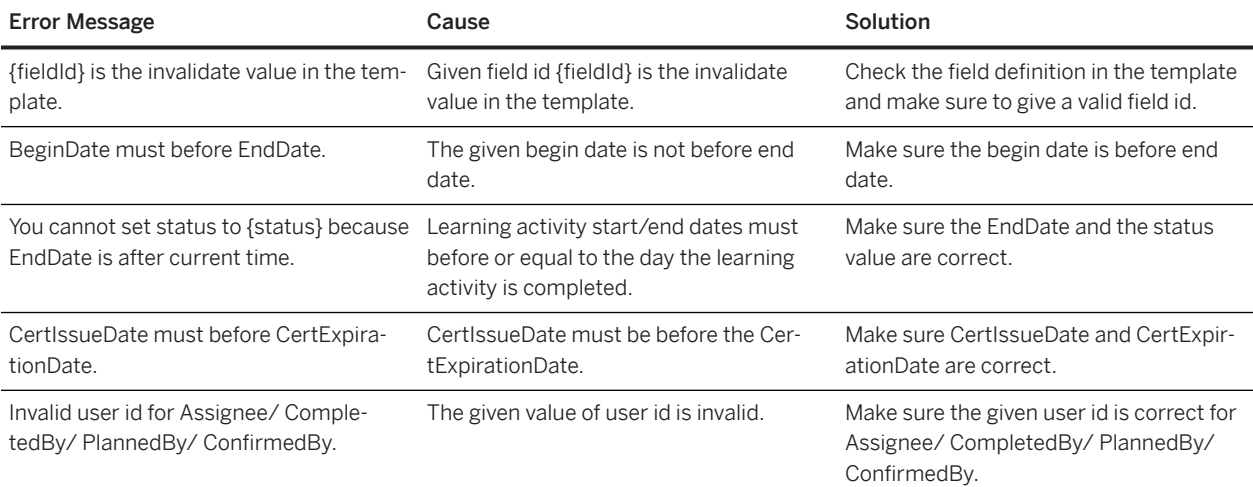

#### INVALID\_QUERY\_PARAMETER Error Code

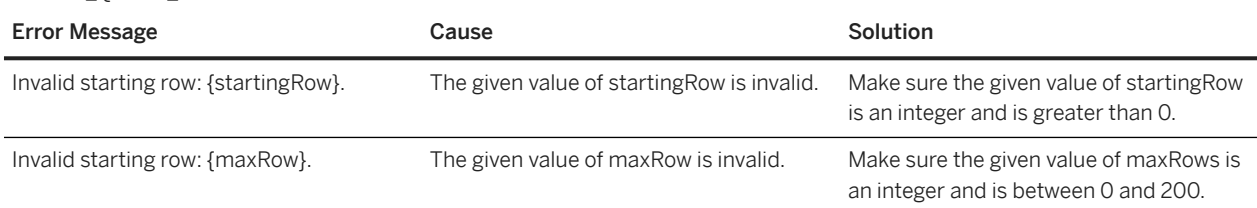

#### INVALID\_REQUEST\_MESSAGE Error Code

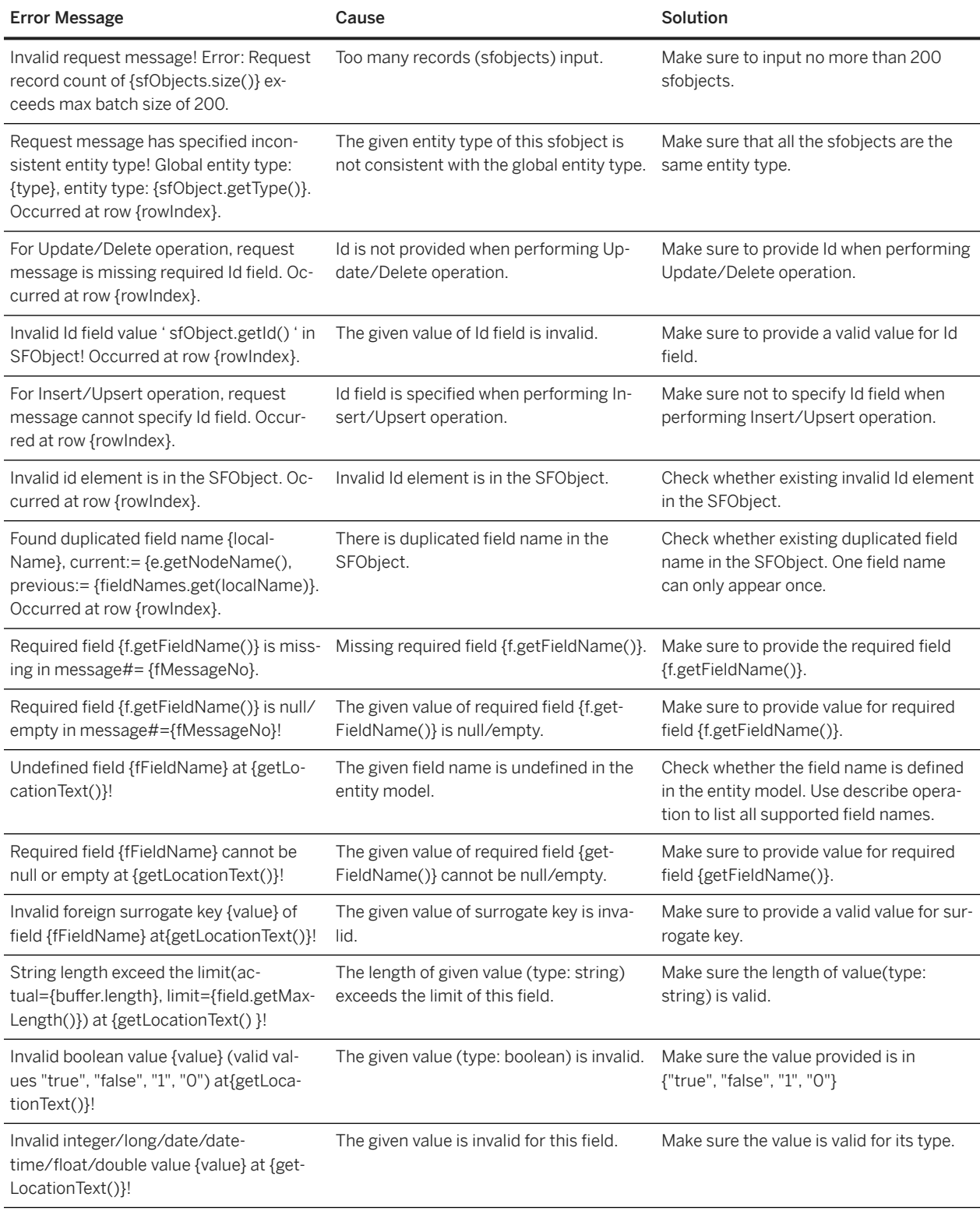

#### UNSUPPORTED\_OPERATIONS Error Code

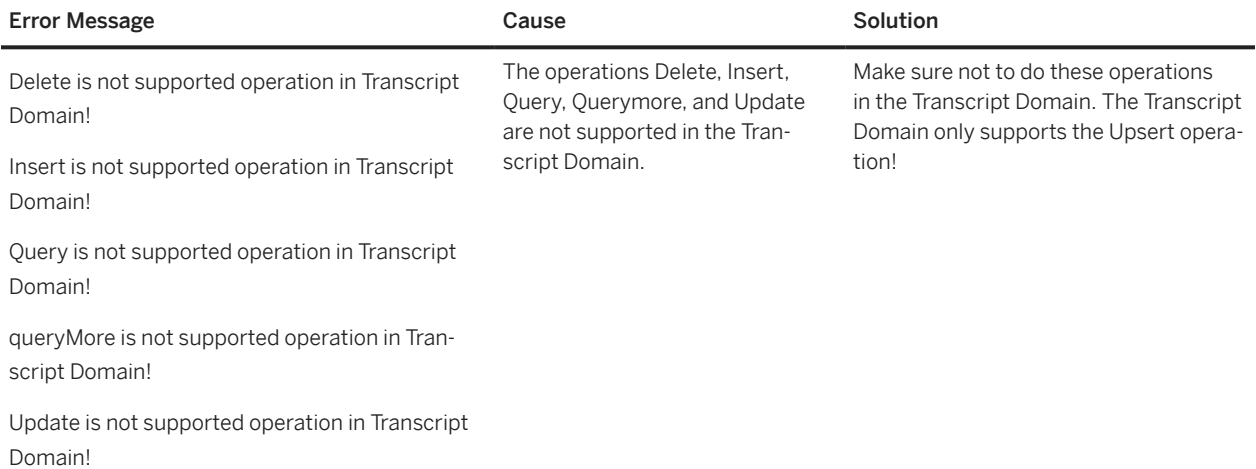

#### NO\_PERMISSIONS\_EXCEPTION Error Code

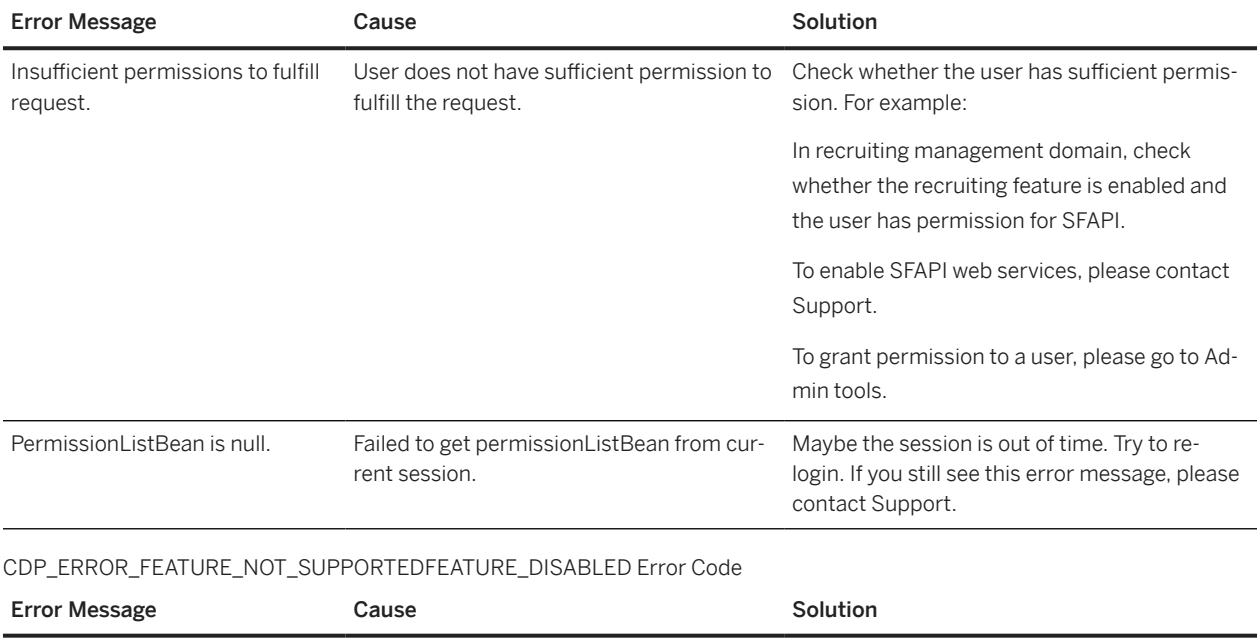

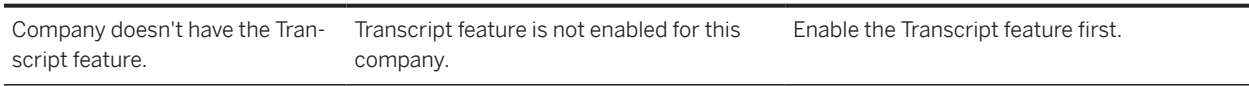

# **6.4 RCM Module Error Messages**

#### INVALID\_TEMPLATE\_ID Error Code

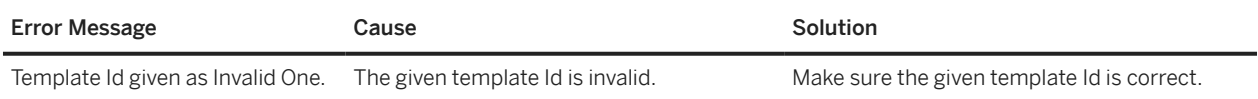

#### NO\_PERMISSIONS\_EXCEPTION Error Code

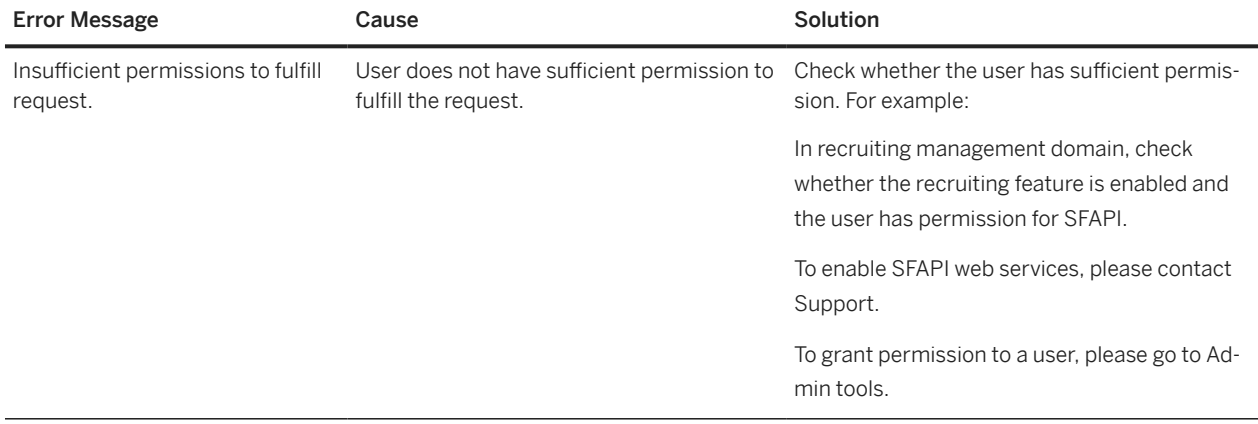

# **6.5 User Module Error Messages**

#### INVALID\_FIELD\_VALUE Error Code

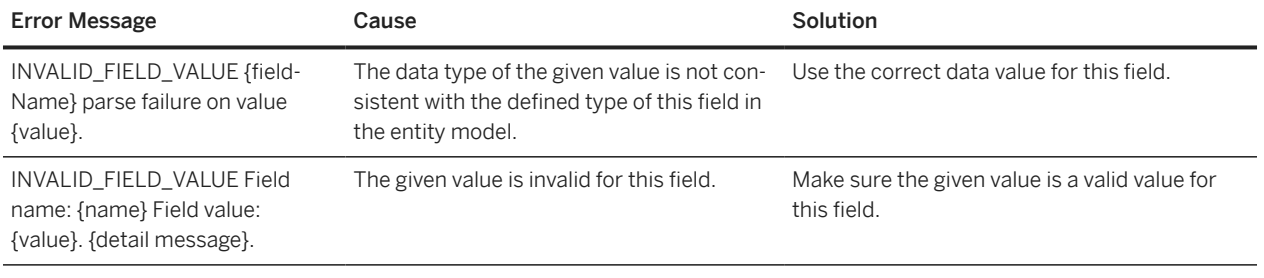

#### INVALID\_FIELD\_VALUE Error Code

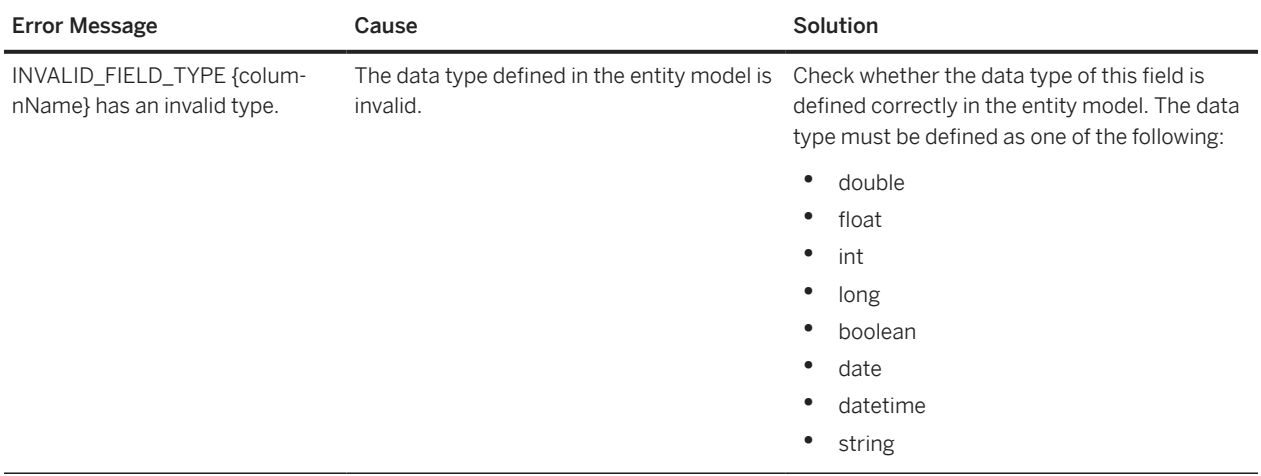

#### USER\_NOT\_FOUND Error Code

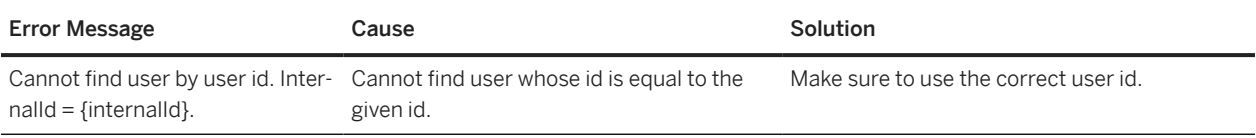

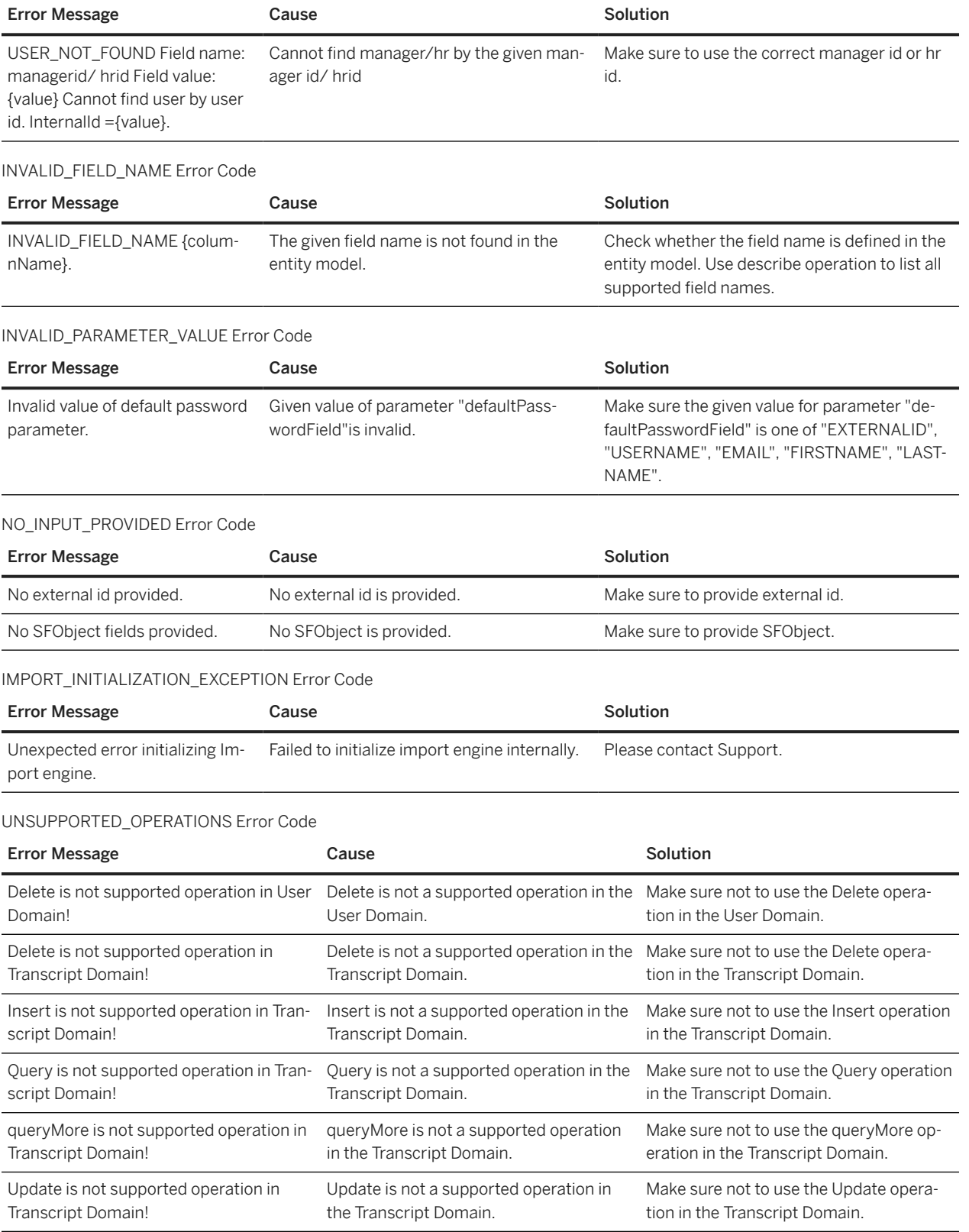

#### NO\_PERMISSIONS\_EXCEPTION Error Code

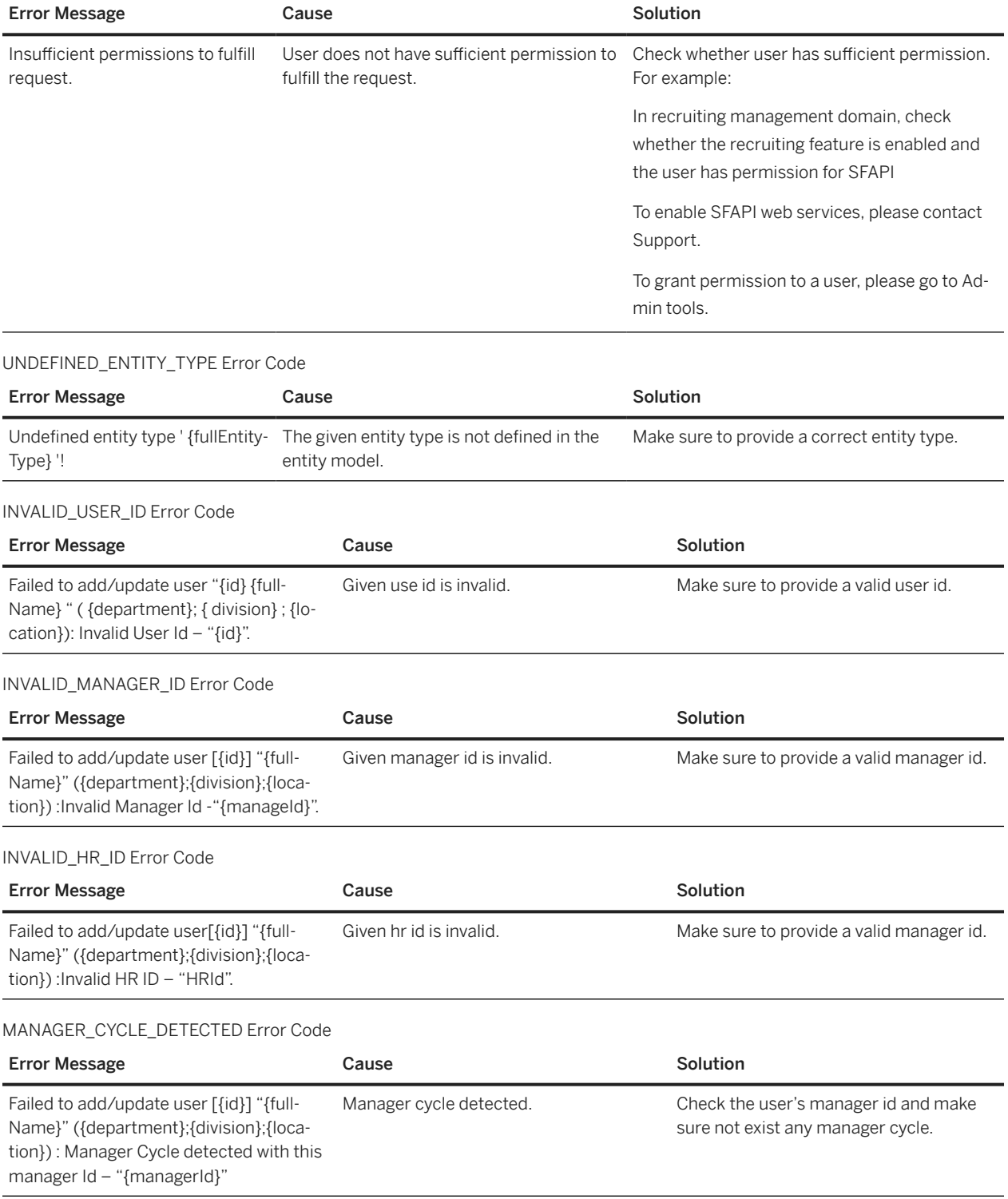

#### INVALID\_USERNAME Error Code

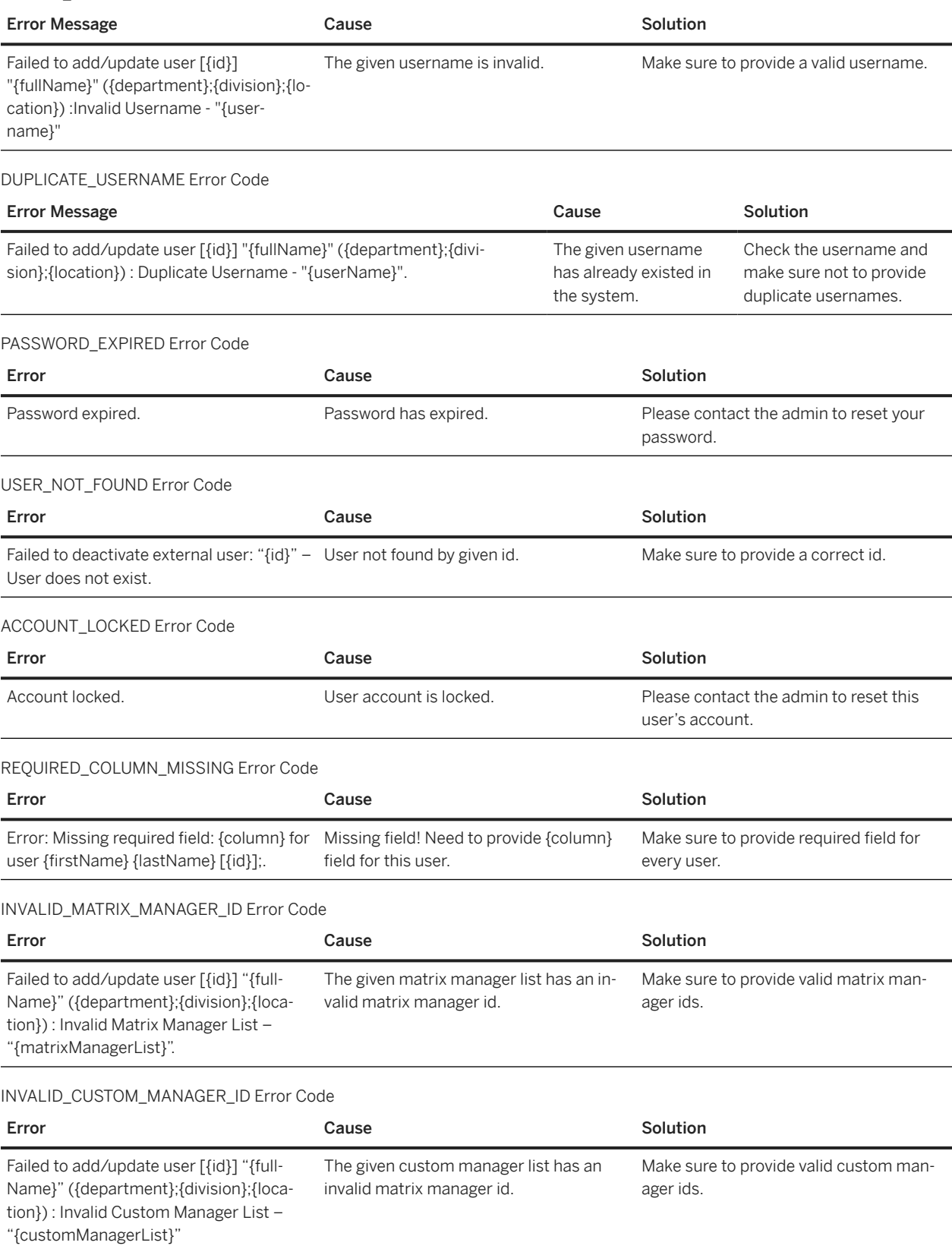

#### FAILED\_UPDATE\_DIRECT\_REPORT\_COUNT\_FOR\_MGR Error Code

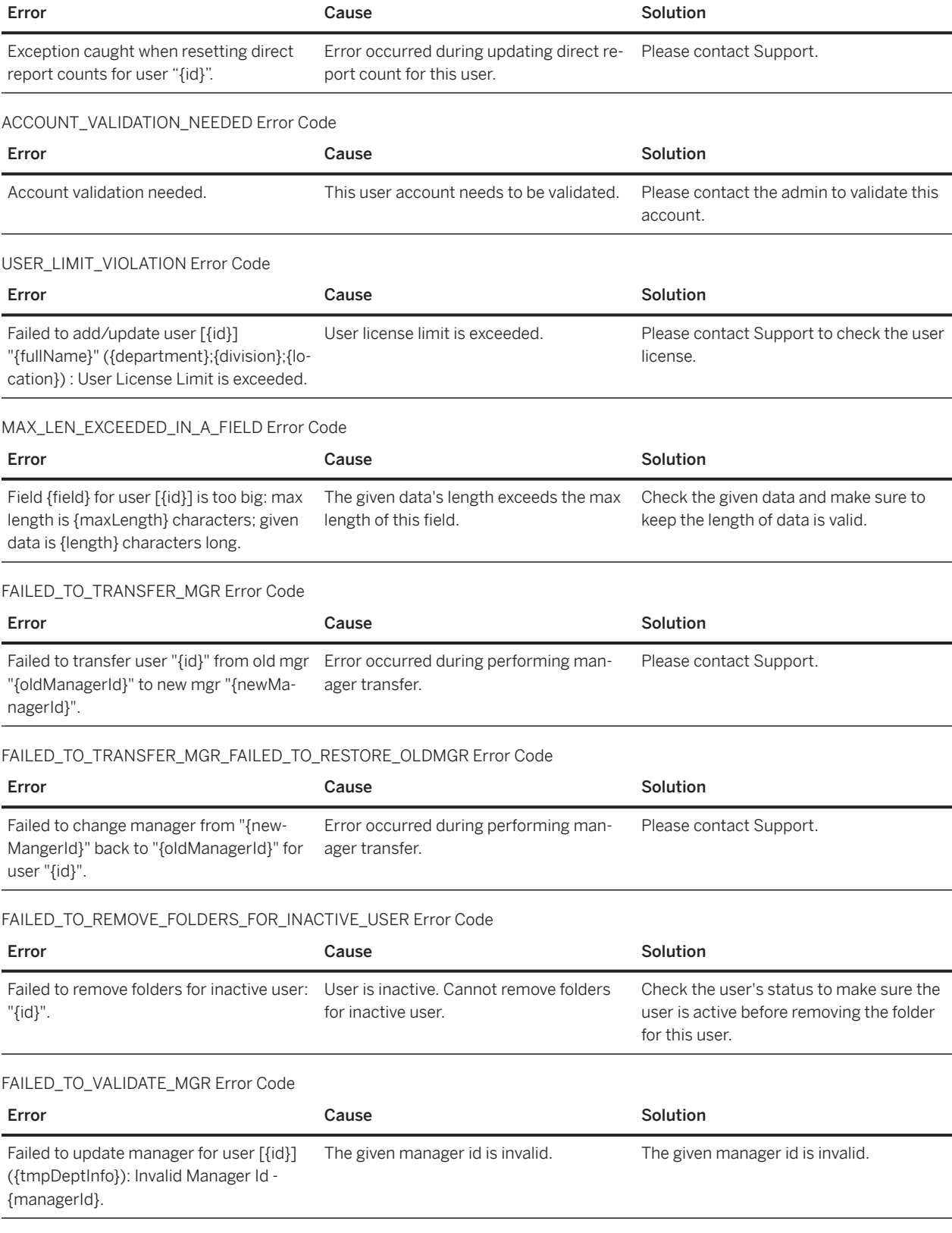

#### FAILED\_TO\_VALIDATE\_MGR\_FAILED\_TO\_RESTORE\_OLDMGR Error Code

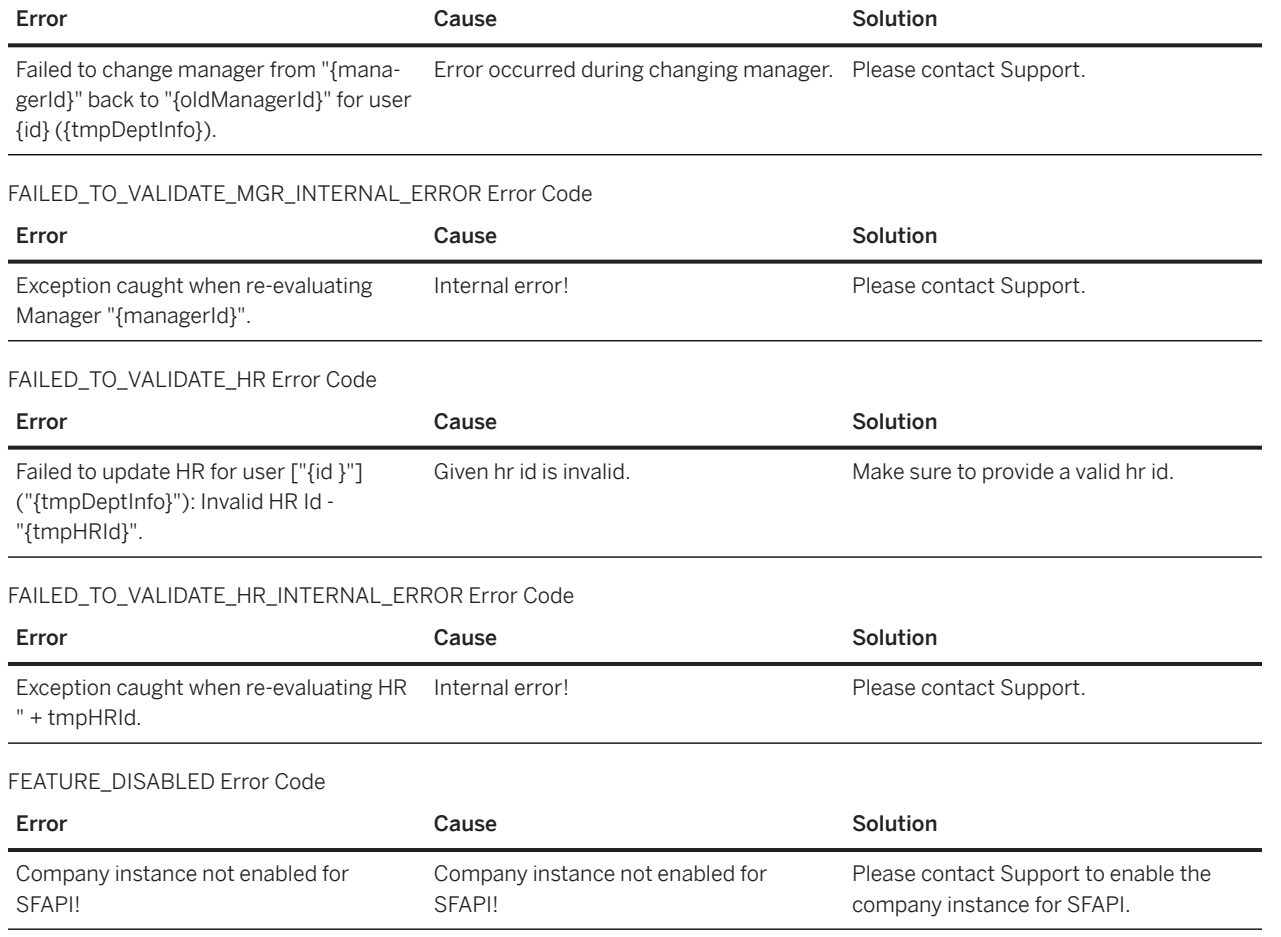

# **7 New DateTime Fields in Recruiting Entities**

New fields of type DateTime are added to some of the Recruiting SFAPI entities to fix a bug in the existing Date fields.

New Fields of Type DateTime

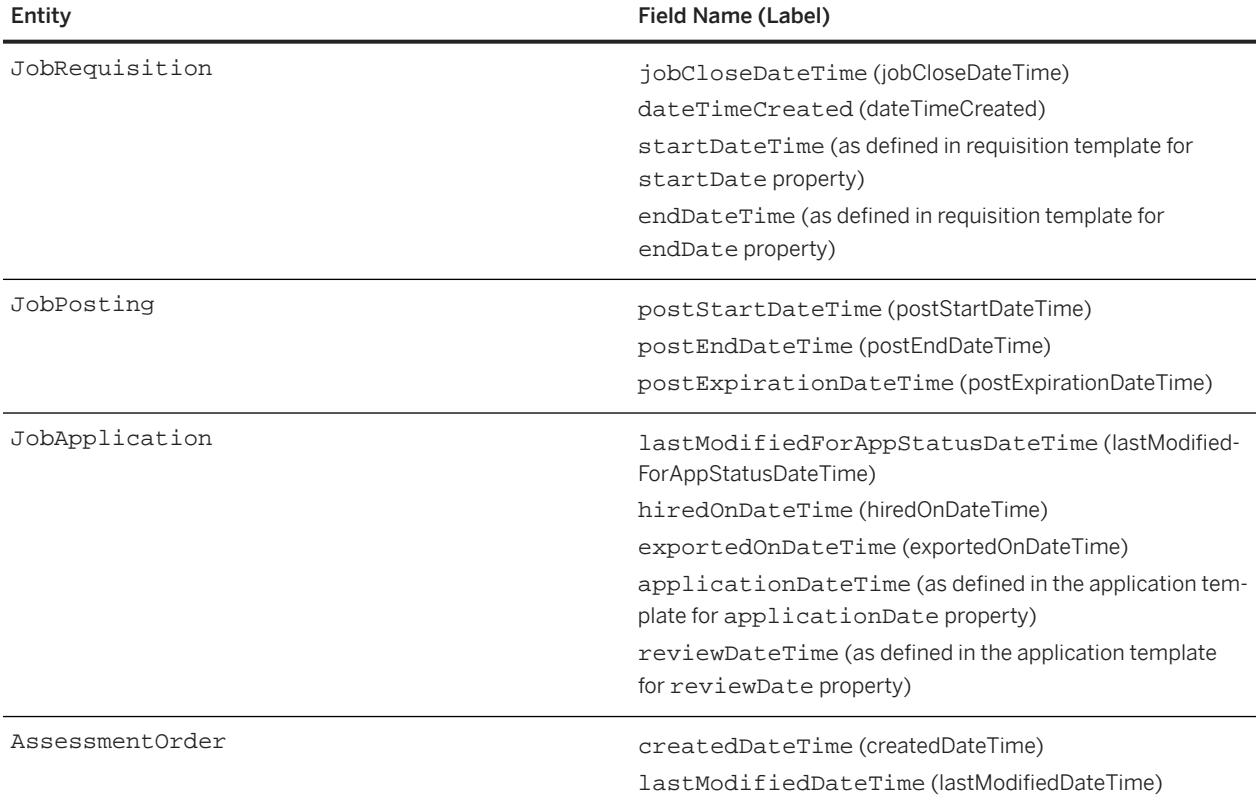

#### ⊙Note

We recommend you use either the Date or the new DateTime fields in the payload while updating the data. However, if you provide both Date and DateTime fields in the payload, the value from the last field is considered for the update. The DateTime fields must follow the Date fields to see the right dates.

In the following example, the value from applicationDateTime field is considered for the database update.

#### Sample Code

```
<soapenv:Envelope xmlns:soapenv="http://schemas.xmlsoap.org/soap/envelope/" 
xmlns:urn="urn:sfobject.sfapi.successfactors.com">
   <soapenv:Header/>
    <soapenv:Body>
      <urn:update>
        <urn:type>JobApplication$792</urn:type>
          <urn:sfobject>
          <urn:type>JobApplication$792</urn:type>
          <urn:id>684</urn:id>
```
#### **<urn:applicationDate>2020-10-14</urn:applicationDate> <urn:applicationDateTime>2020-10-14T13:40:50Z</**

**urn:applicationDateTime>** </urn:sfobject> </urn:update> </soapenv:Body> </soapenv:Envelope>

# **8 SFAPI Best Practices**

Read and follow the best practices in this document to ensure optimal SFAPI performance and better user experience.

## **Query only modified records**

Instead of querying all records, query only the records that have been modified since your last execution for integration use cases, and use server pagination to ensure stable results.

### **Do not run jobs too often to get real-time results**

Repeating queries in much less than one hour will consume too much API resource, which may be throttled in the future. In extreme cases, you may even be denied of service because of frequent queries, especially ones that require a lot of backend processing.

## **Avoid excessive queries for single records**

Querying records one at a time does not take advantage of database optimization capabilities. Singleton queries are often used to perform in-memory joins and should be avoided whenever possible.

### **Use \$select to get the properties you need**

Without the \$select query option, a query returns all available properties of an entity. For better performance, we recommend that you add the \$select system query option to specify only the properties you need.

### **Tune your batch requests into proper sizes**

The OData API can return a maximum number of 1000 records in a single page. You should tune your batch sizes to be as large as possible. For more complex transactions, you may need to decrease the size to avoid HTTP timeouts.

# **Tune your client wait time to match the system wait time**

Your client should be set to wait a reasonable amount of time before timing out. Complex operations can take as long as 10 minutes and our network and servers will continue to process a transaction for that long. It is best to wait for the transaction to complete rather just wasting the transaction.

You can also tune your transaction to avoid timeouts.

## **Avoid excessive client multithreading**

To prevent server overloads and ensure high availability, we recommend a maximum of 10 concurrent requests / threads per client. Multithreading is only allowed for editing single records. It should not be attempted for queries/ read operations, massive upserts, or \$batch operations.

# **9 Change History**

Learn about changes to the documentation for SAP SuccessFactors HCM suite SFAPI: Developer Guide in recent releases.

# **2H 2023**

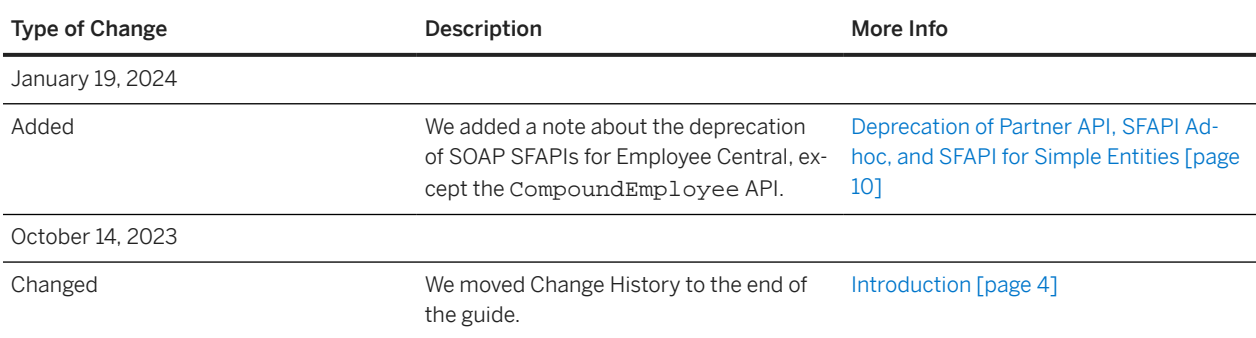

# **1H 2022**

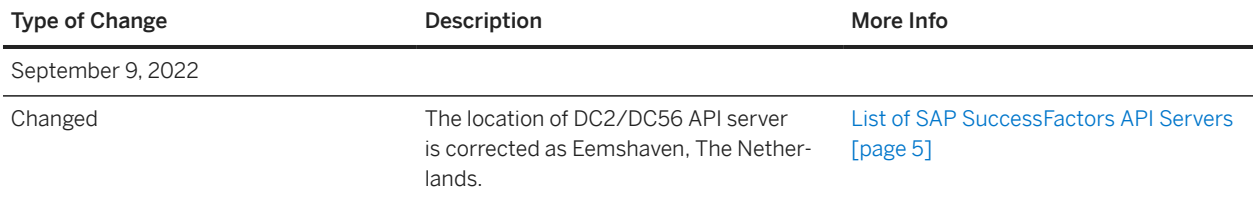

# **2H 2021**

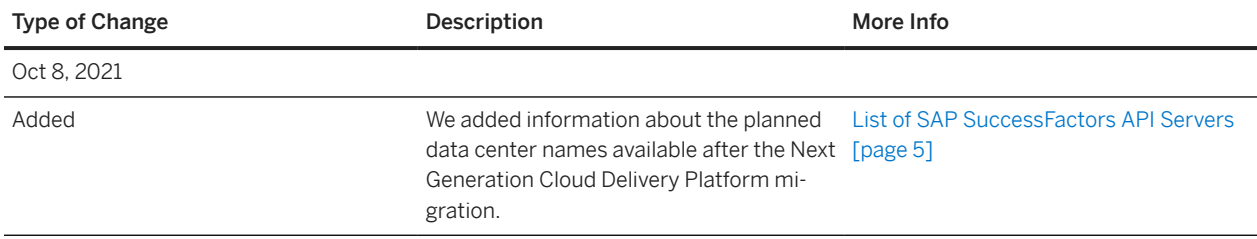

# **Important Disclaimers and Legal Information**

## **Hyperlinks**

Some links are classified by an icon and/or a mouseover text. These links provide additional information. About the icons:

- Links with the icon  $\blacksquare$ : You are entering a Web site that is not hosted by SAP. By using such links, you agree (unless expressly stated otherwise in your agreements with SAP) to this:
	- The content of the linked-to site is not SAP documentation. You may not infer any product claims against SAP based on this information.
	- SAP does not agree or disagree with the content on the linked-to site, nor does SAP warrant the availability and correctness. SAP shall not be liable for any damages caused by the use of such content unless damages have been caused by SAP's gross negligence or willful misconduct.
- Links with the icon **12** : You are leaving the documentation for that particular SAP product or service and are entering an SAP-hosted Web site. By using such links, you agree that (unless expressly stated otherwise in your agreements with SAP) you may not infer any product claims against SAP based on this information.

# **Videos Hosted on External Platforms**

Some videos may point to third-party video hosting platforms. SAP cannot guarantee the future availability of videos stored on these platforms. Furthermore, any advertisements or other content hosted on these platforms (for example, suggested videos or by navigating to other videos hosted on the same site), are not within the control or responsibility of SAP.

## **Beta and Other Experimental Features**

Experimental features are not part of the officially delivered scope that SAP guarantees for future releases. This means that experimental features may be changed by SAP at any time for any reason without notice. Experimental features are not for productive use. You may not demonstrate, test, examine, evaluate or otherwise use the experimental features in a live operating environment or with data that has not been sufficiently backed up.

The purpose of experimental features is to get feedback early on, allowing customers and partners to influence the future product accordingly. By providing your feedback (e.g. in the SAP Community), you accept that intellectual property rights of the contributions or derivative works shall remain the exclusive property of SAP.

# **Example Code**

Any software coding and/or code snippets are examples. They are not for productive use. The example code is only intended to better explain and visualize the syntax and phrasing rules. SAP does not warrant the correctness and completeness of the example code. SAP shall not be liable for errors or damages caused by the use of example code unless damages have been caused by SAP's gross negligence or willful misconduct.

## **Bias-Free Language**

SAP supports a culture of diversity and inclusion. Whenever possible, we use unbiased language in our documentation to refer to people of all cultures, ethnicities, genders, and abilities.

© 2024 SAP SE or an SAP affiliate company. All rights reserved.

No part of this publication may be reproduced or transmitted in any form or for any purpose without the express permission of SAP SE or an SAP affiliate company. The information contained herein may be changed without prior notice.

Some software products marketed by SAP SE and its distributors contain proprietary software components of other software vendors. National product specifications may vary.

These materials are provided by SAP SE or an SAP affiliate company for informational purposes only, without representation or warranty of any kind, and SAP or its affiliated companies shall not be liable for errors or omissions with respect to the materials. The only warranties for SAP or SAP affiliate company products and services are those that are set forth in the express warranty statements accompanying such products and services, if any. Nothing herein should be construed as constituting an additional warranty.

SAP and other SAP products and services mentioned herein as well as their respective logos are trademarks or registered trademarks of SAP SE (or an SAP affiliate company) in Germany and other countries. All other product and service names mentioned are the trademarks of their respective companies.

Please see<https://www.sap.com/about/legal/trademark.html>for additional trademark information and notices.

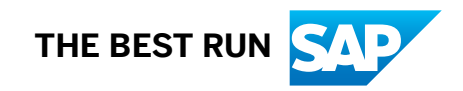